# **DL-101C DL-102C**

ЭЛЕКТРОННЫЙ ЦИФРОВОЙ НИВЕЛИР

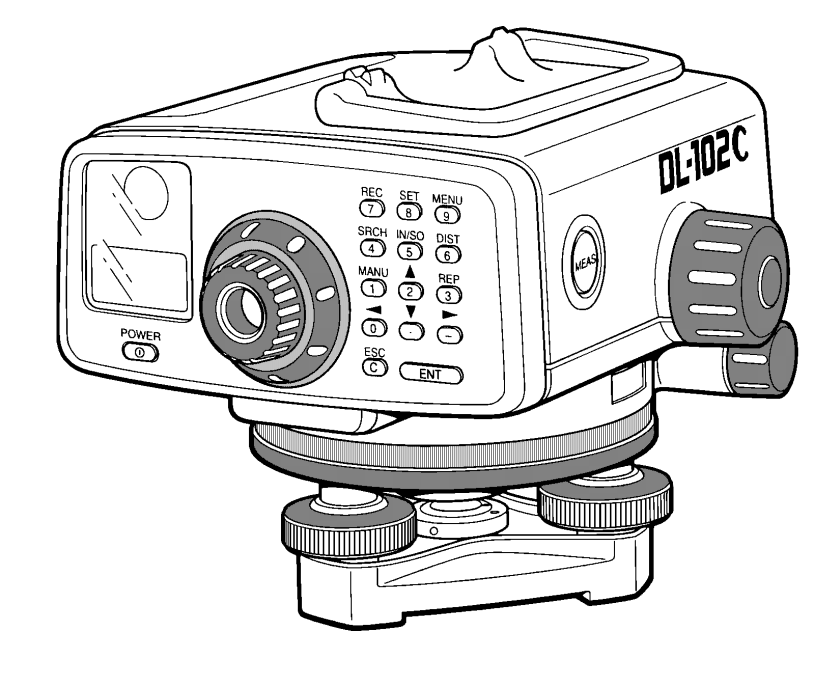

## **COPCON** РУКОВОДСТВО ПО ЭКСПЛУАТАЦИИ

## Предисловие

Благодарим за приобретение электронного цифрового нивелира DL-101C/DL-102C фирмы TOPCON. Для наилучшей работы инструмента внимательно прочтите данные инструкции и храните их в удобном месте для дальнейших справок.

© 1999 TOPCON Corporaton

#### **Общие меры предосторожности**

#### ● **Устранение загрязнений и повреждений поверхности шкалы рейки или места соединения.**

Во время транспортировки или хранения поверхность шкалы рейки или место соединения могут быть повреждены.

Если шкала загрязнена или повреждена, то точные отсчеты и измерения трудно достижимы, поскольку инструмент считывает белые и черные шкалы на рейке как электрические сигналы. Иногда измерения вообще невозможно произвести.

#### ● **Штатив**

По возможности используйте с нивелиром деревянный штатив. При использовании металлического штатива могут возникать вибрации, влияющие на точность измерений. Винты на каждой ножке штатива должны быть плотно затянуты.

#### ● **Трегер**

Если трегер установлен неверно, точность измерений может понизиться. Периодически проверяйте юстировочные винты трегера. Крепко зажимайте становой винт штатива.

#### ● **Защита инструмента от ударов**

При транспортировке инструмента примите меры для минимизации риска ударов. Сильные удары могут привести к порче инструмента.

#### ● **Переноска инструмента**

При переноске инструмента по объекту всегда держите его за ручку для переноса.

#### ● **Не выставляйте инструмент прямо под солнечные лучи**

Никогда не оставляйте инструмент дольше чем это необходимо под действием высокой температуры (+ 50 С). Нагрев может неблагоприятно сказаться на его производительности. Никогда не направляйте линзы объектива инструмента без фильтра прямо на Солнце. Солнечные лучи могут повредить внутренние части инструмента.

#### ● **Внезапные перепады температуры**

Любое внезапное изменение температуры инструмента может привести к уменьшению дальности его действия. Перед использованием инструмента, находившегося внутри сильно нагретого автомобиля, необходимо дождаться выравнивания его температуры с температурой окружающей средой.

#### ● **Проверка уровня батареи**

До начала работы проверьте уровень заряда батареи.

#### ● **Сохранность памяти**

Для сохранности данных в памяти инструмента имеется специальная батарейка. Если заряд этой батарейки будет слишком мал для хранения данных в памяти, на дисплее появится код ошибки "Е98". Для замены батарейки обратитесь к региональному дилеру.

#### ● **Шкала рейки**

При использовании шкаловой рейки надевайте перчатки.

## **Памятка по технике безопасности**

Для обеспечения безопасной работы приборов и предотвращения любой угрозы жизни оператора и других людей, а также во избежание повреждения имущества, оборудования и руководств по его использованию прилагаются важные памятки и предупреждения.

Мы рекомендуем ознакомиться со смыслом следующих обозначений и картинок, прежде чем знакомиться с "Мерами предосторожности" и дальнейшим текстом.

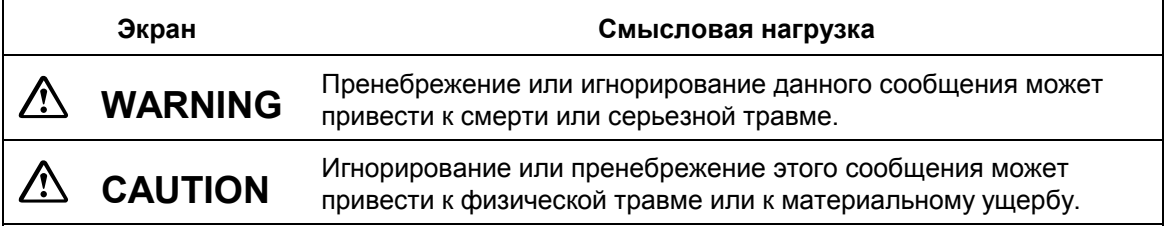

- Травма означает рану, ожог, электрошок и др.
- Материальный ущерб означает серьезное повреждение зданий, оборудования и мебели.

## **Меры предосторожности**

## **WARNING**

- ! Наведение инструмента прямо на солнце может серьезно повредить ваши глаза. Будьте особенно внимательны в то время, когда солнце занимает низкое положение утром или вечером, или когда солнечные лучи направлены прямо на линзы обьектива, в таких случаях закрывайте солнечный свет рукой или зонтиком.
- ! DL-101C/102C не защищен от взрывоопасного воздействия. Избегайте его использования в местах где отмечается скопление взрывоопасных газов.
- ! Не располагайте рейки вблизи электрооборудования, как-то провода высокого напряжения или подстанции. Как электропроводник рейка несет опасность электрического удара.
- ! Не используйте рейки в грозу. Как электропроводник рейка может привести во время грозы к серьезному ранению или смерти.

## **CAUTION**

- ! При подсоединении или отсоединении кабеля или вилки питания зарядного устройства мокрыми руками вы рискуете получить удар током.
- ! Вы рискуете получить травму при падении инструмента вследствие слабой затяжки винта крепления на штативе. Крепко затягивайте винт, когда устанавливаете прибор на штативе.
- ! Вы рискуете получить травму при опрокидывании футляра для переноса. Не садитесь на футляр верхом.

Предполагается, что пользователь данного оборудования будут следовать всем инструкциям по эксплуатации и периодически проверять работу инструмента. Производитель и его представитель не несут никакой ответственности за неправильное использование, в том числе за прямой, косвенный или последующий ущерб, а также за потерю прибыли.

## **СОДЕРЖАНИЕ**

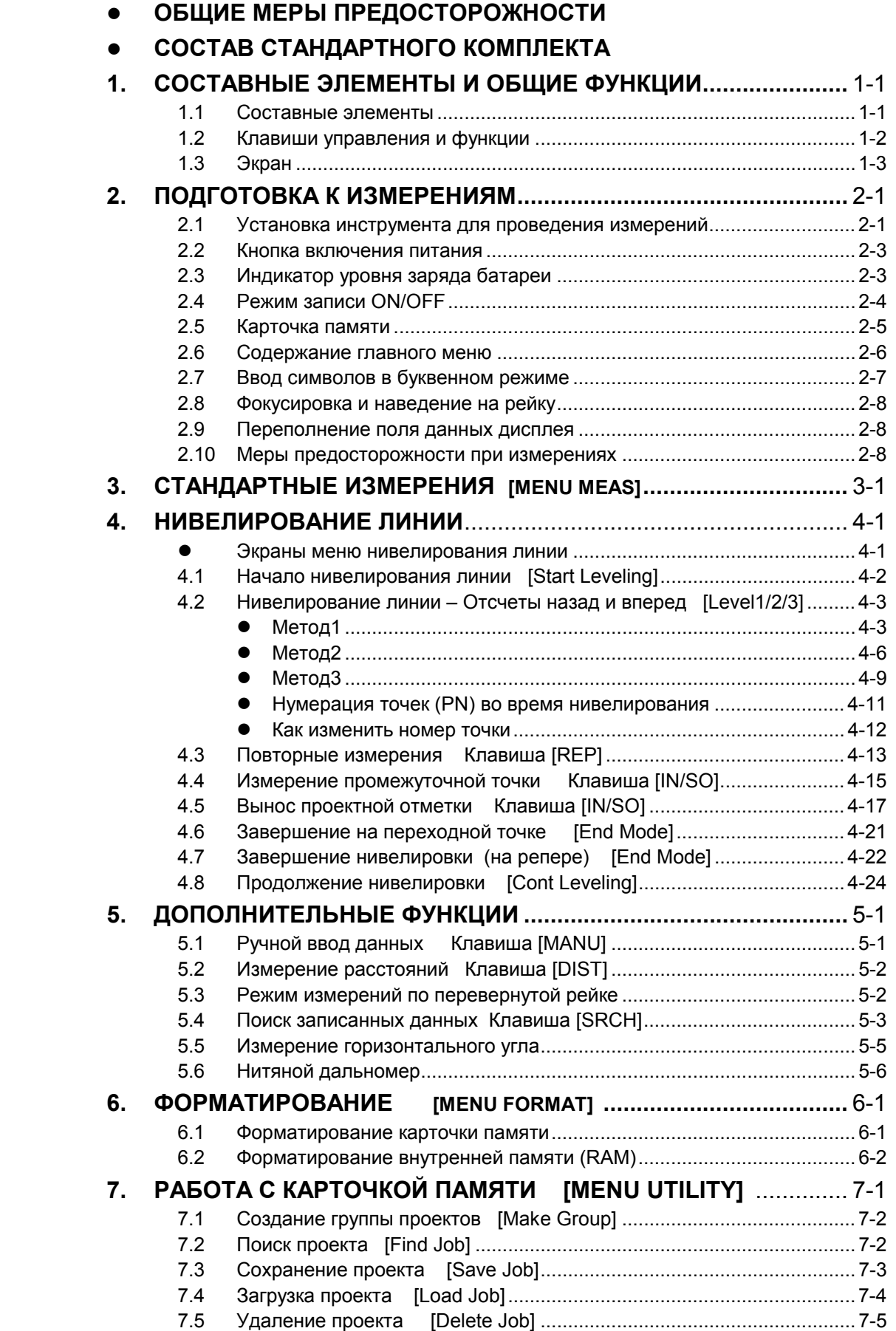

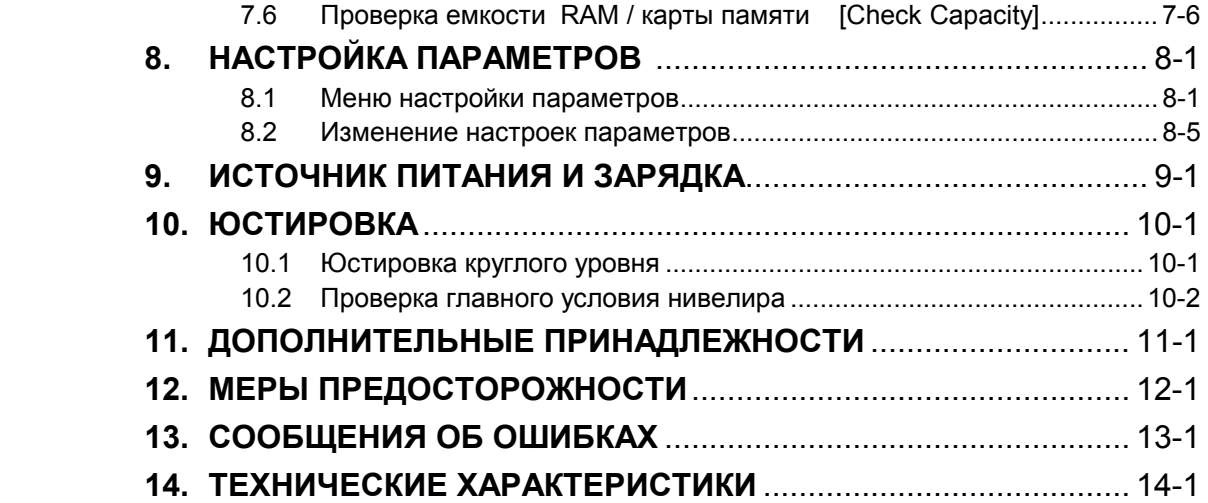

### ! **СОСТАВ СТАНДАРТНОГО КОМПЛЕКТА**

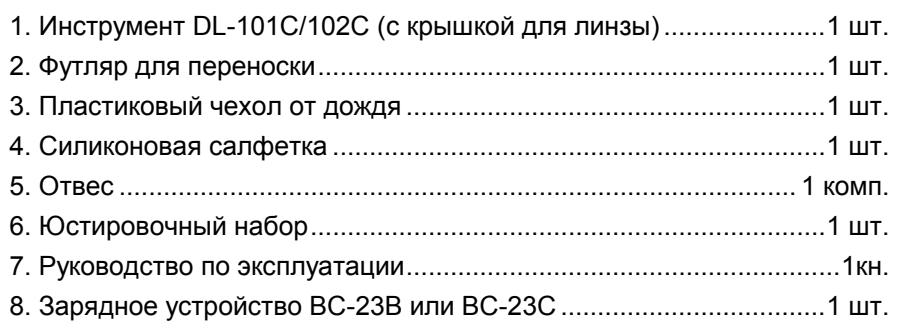

• При покупке убедитесь в наличии всех перечисленных выше предметов.

Примечание : Зарядное устройство BC-23B предназначено для работы от сети в 120V а BC-23C для сети в 230V.

## **1 СОСТАВНЫЕ ЭЛЕМЕНТЫ И ОБЩИЕ ФУНКЦИИ**

### **1.1 Составные элементы**

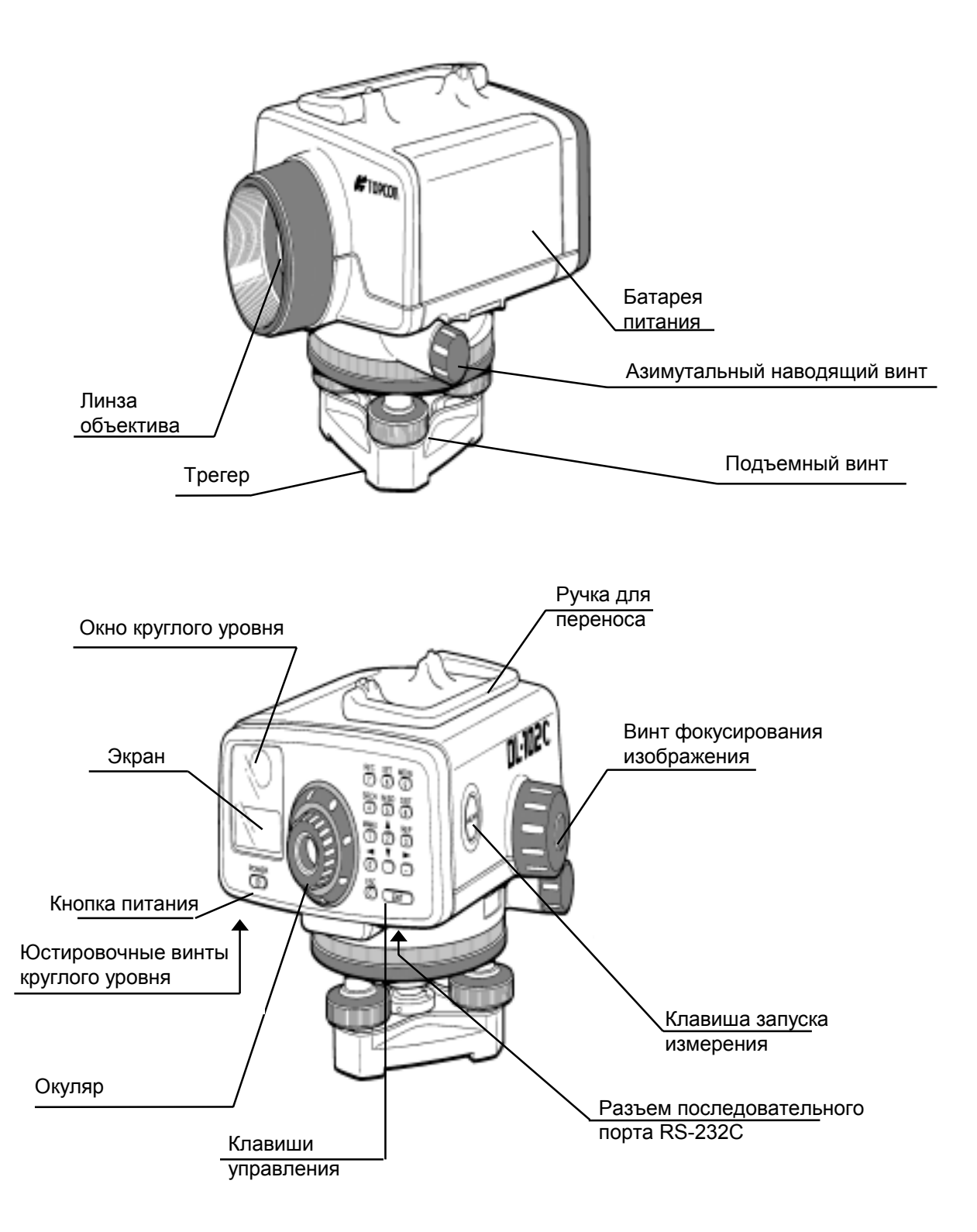

## **1.2 Клавиши управления и функции**

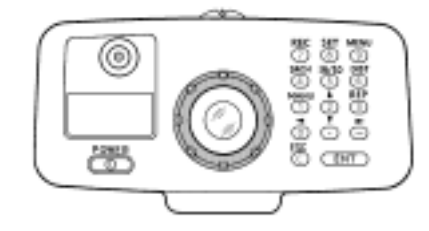

! **Клавиша запуска измерения**

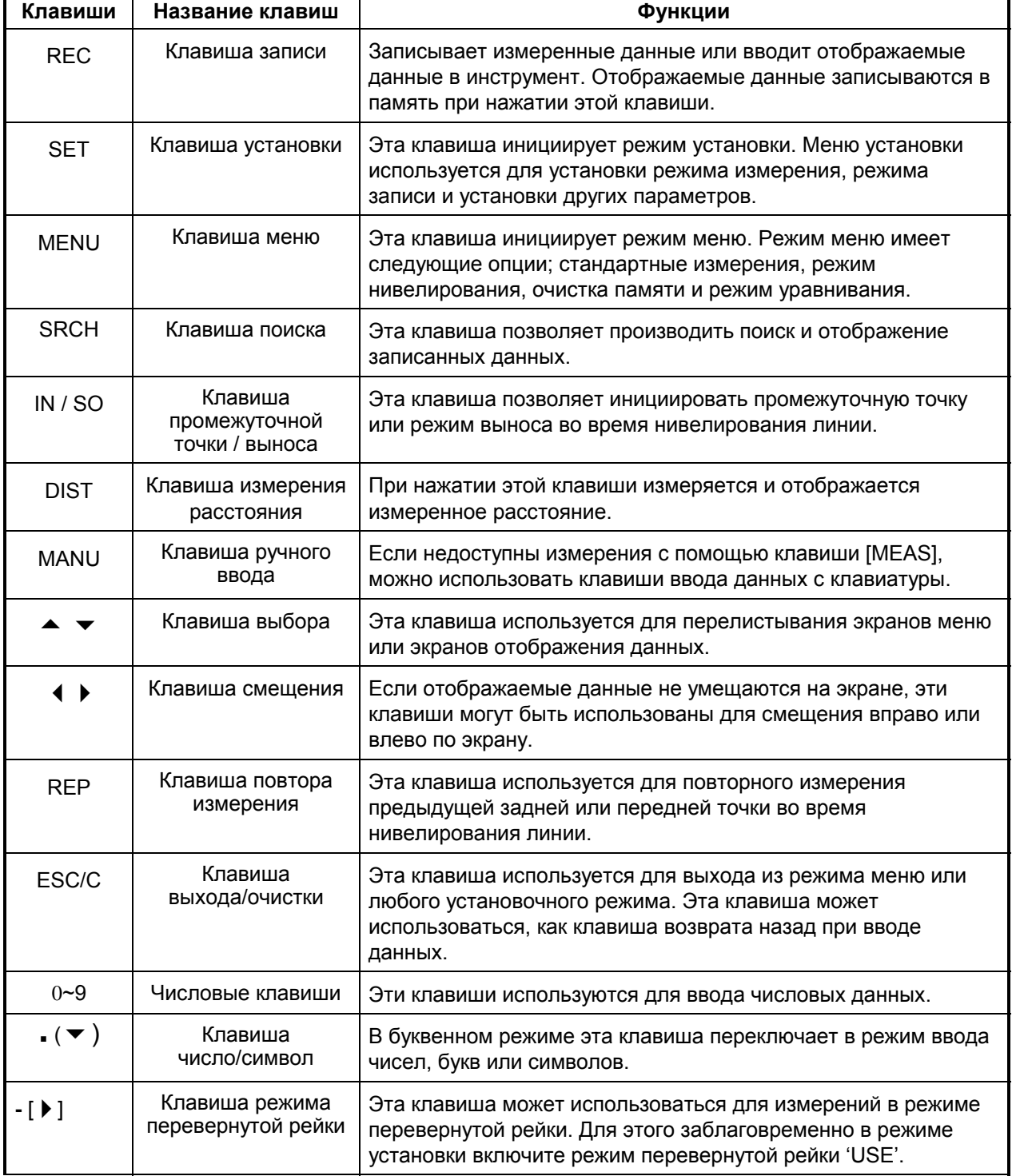

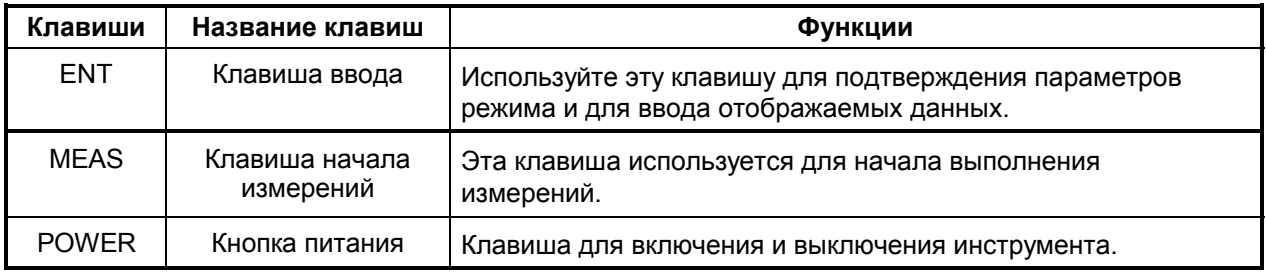

#### $1.3$ Экран

Экран  $\bullet$ 

Дисплей двухстрочный пиксельный ЖК, восемь символов в строке.

#### Подсветка  $\bullet$

Подсветка экрана имеет 9 степеней яркости. См. Главу 8 "НАСТРОЙКА ПАРАМЕТРОВ".

Пример:  $\bullet$ 

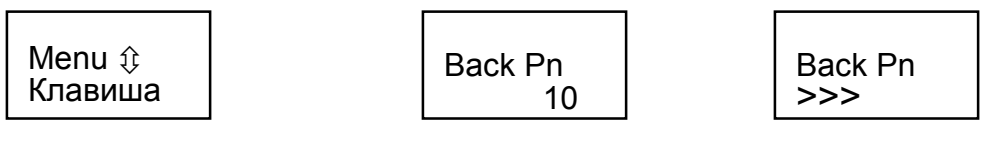

Стандартное измерение

Нивелирование линии

Измерение

#### Экранные метки

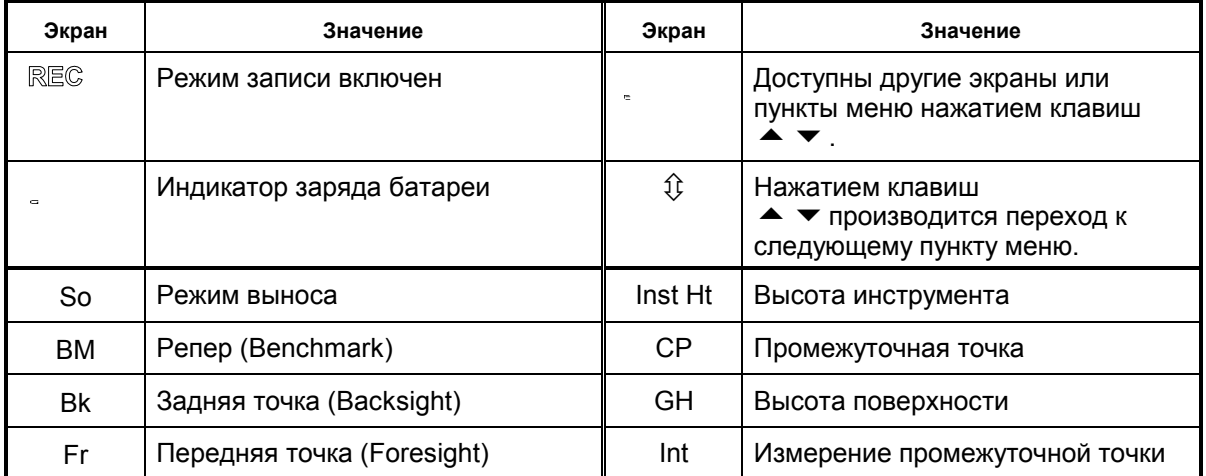

 $\ast$ В руководстве опущены следующие экранные метки.

REC ⇕  $\overline{a}$ 

## **2. ПОДГОТОВКА К ИЗМЕРЕНИЯМ**

#### **2.1 Установка инструмента для проведения измерений**

#### **2.1.1 Установка штатива**

Используйте штатив с винтом 5/8" в диаметре и резьбой 11 витков на дюйм, например, алюминиевый штатив TOPCON типа E, или раздвижной штатив, или алюминиевый штатив со сферической подставкой.

- 1) Выдвиньте ножки штатива на необходимую длину и закрепите их винтами.
- 2) Закрепите шестиугольные винты на штативе таким образом, чтобы ножки штатива свободно не болтались. Разместите штатив над требуемой точкой и раздвиньте ножки примерно на один метр друг от друга или под другим углом, необходимым для достижения устойчивости штатива. Установив одну из ножек в нужное положение, используйте две другие ножки для примерного выравнивания подставки штатива. При необходимости отрегулируйте длину ножек штатива.
- 3) Для прочного закрепления штатива крепко воткните ножки штатива в землю.

#### **2.1.2 Установка инструмента на штативе**

Осторожно достаньте инструмент из футляра и поместите его на подставку штатива.

- 1) Совместите винт штатива с отверстием у основания инструмента и затяните винт штатива до тех пор, пока инструмент не будет надежно закреплен.
- 2) Если используется горизонтальные круг для угловых измерений или для определения линии, инструмент должен быть установлен точно над точкой с помощью отвеса.
- 3) Используйте три подъемных винта для выведения в центр пузырька круглого уровня. При использовании штатива со сферической головкой слегка открепите зажимный винт и, перемещая инструмент по головке штатива, выведите пузырек круглого уровня примерно на середину. Когда пузырек попадет в красный кружок, затяните становой винт.

#### **2.1.3 Центрирование инструмента**

Если инструмент используется для измерения углов или для установки линии, он должен быть точно отцентрирован над конкретной точкой с помощью отвеса.

- 1) Подвесьте отвес на крючок в закрепительном винте.
- 2) Отрегулируйте длину нити отвеса на требуемую длину.
- 3) Если штатив находится не над требуемой точкой, переместите инструмент над точкой, не меняя взаимного положения ножек и головки штатива. Поставьте штатив так, чтобы отвес находился на расстоянии примерно один сантиметр от точки. Возьмите две ножки штатива и отрегулируйте их по отношению к третьей так, чтобы головка штатива находилась на требуемой высоте, и расстояние между ножками штатива на земле также было достаточно большим.
- 4) Окончательно вдавите каждую ножку в землю, следя за отвесом и головкой штатива.
- 5) Открепив становой винт шатива, слегка переместите инструмент по головке штатива для точного размещения отвеса прямо над точкой и закрепите становой винт.

### **2.1.4 Нивелирование инструмента**

- 1) Для перемещения пузырька уровня сначала используйте два наиболее удаленных от него подъемных винта. Вращая эти винты, выведите пузырек на перпендикуляр линии, проходящей через центры двух подъемных винтов, выравненных ранее, как показано на рисунке.
- 2) Далее, вращая оставшийся подъемный винт, необходимо вывести пузырек уровня на его середину.

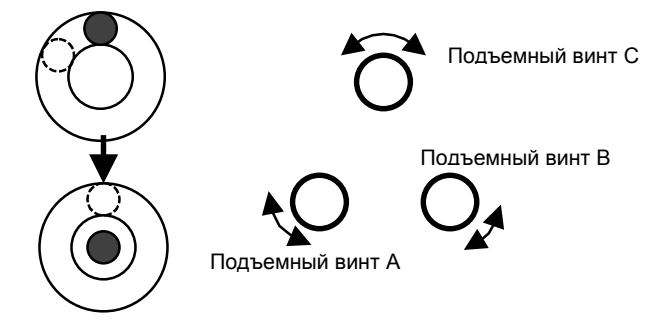

Если пузырек уровня не удается сразу вывести на середину, повторите процедуру с самого начала.

ПРИМЕЧАНИЕ: Не рекомендуется трогать трубу во время выполнения процедуры нивелирования.

### **2.1.5 Юстировка сетки нитей**

До начала геодезических наблюдений поле зрения трубы должно быть отъюстировано.

- 1) Во-первых, проверните юстировочное кольцо сетки нитей против часовой стрелки. Изображение сетки нитей станет мутным и расплывчатым.
- 2) Далее, медленно вращайте кольцо по часовой стрелке до тех пор, пока изображение нитей не станет четким и ясным.

### **2.1.6 Наводка на цель и фокусировка трубы**

1) Наведите трубу в направлении цели. Глядя в трубу, совместите изображение цели с верхом треугольной марки, как показано на рисунке.

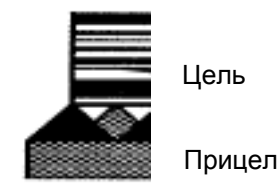

2) Далее, вращая фокусировочный винт, добейтесь четкого изображения цели.

 3) Наконец, используя винт горизонтального вращения, наведитесь точно на цель. ПРИМЕЧАНИЕ:

После того как нивелир отфокусирован и наведен на цель, попробуйте сместить глаз влево и вправо, продолжая смотреть в трубу. При этом не должно быть смещения сетки нитей с изображения цели. Если возникает параллакс изображения, это означает, что неправильно выполнена фокусировка или плохо наведена резкость. Устранить параллакс можно тщательной фокусировкой сетки нитей и изображения цели.

### **2.2 Кнопка включения питания**

! После нажатия кнопки питания на экране отображается название нивелира. Далее на экран выводится пункт меню, на котором вы закончили работу перед выключением инструмента.

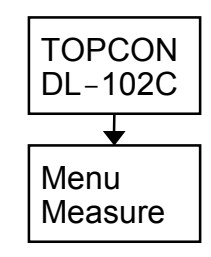

 $[ESC]$   $|$  Fore Pn

40

#### **2.3 Индикатор уровня заряда батареи**

#### • **Пиктограмма батареи**

Пиктограмма батареи показывает уровень ее заряженности.

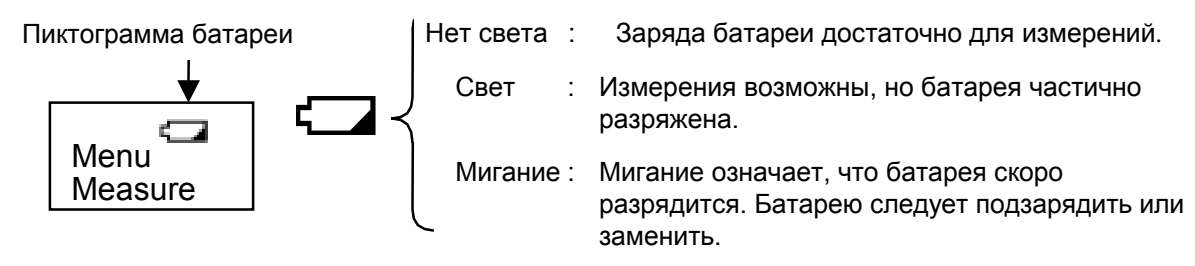

#### • **Проверка напряжения батареи**

 $\circled{3}$  Нажмите клавишу [ESC]. Экран нивелира вернется в

состояние до нажатия клавиши [SET].

**Действие**  $\odot$  Нажмите клавишу [SET] в режиме MENU или до [SET] начала измерений. Через несколько секунд на экране появится надпись "Check Battery" ("Проверка Батареи"). **Рабочая процедура Экран** Fore Pn 40  $\oslash$  Нажмите клавишу [ENT]. N-секунд на экране отражается уровень напряжения. На экране вновь появляется надпись "Check Battery". • См. Главу 8 для установки числа секунд N. [ENT] Set Mode **Check** Battery **Battery**  7.20 V **Check** Battery

Напряжение батареи питания можно увидеть, используя опцию "Set Menu".

- Примечание : 1) Время работы батареи зависит от внешних условий, как-то, температура окружающей среды, время зарядки, число зарядок и разрядок. Перед тем как использовать батарею, она должна быть заряжена, и желательно наличие запасной батареи.
	- 2) Правила использования батареи смотрите в Главе 9 "ИСТОЧНИК ПИТАНИЯ И ЗАРЯДКА ".

### **2.4 Режим записи ON/OFF**

Для записи данных измерений во внутреннюю память инструмента в настройках параметров необходимо ëOut Moduleí установить в положение ëRAMí. До запуска режима нивелирования линии (Line Level) необходимо íOut Moduleí установить в положение ëRAMí.

- 1) **Module RAM :** Измеренные данные хранятся в памяти инструмента (RAM).
	- Для записи данных во внешнее устройство обратитесь к Главе 8 "НАСТРОЙКА ПАРАМЕТРОВ (File Out)" или к Руководству по интерфейсу DL-101C/102C.
	- При использовании карточки памяти для хранения или загрузки данных проекта, необходимо 'Out Module' установить в положение "Module Ram".
	- Максимум 500 точек может быть сохранена во внутренней памяти.
- 2) **Module RS-232C :** Подсоедините DL-101C/102C к внешнему устройству и выводите на него данные после каждого измерения.
	- В этом режиме могут проводиться только стандартные измерения (Menu Measure).

3) **Module off :** Данные измерений выводятся только на экран и не записываются в

память.

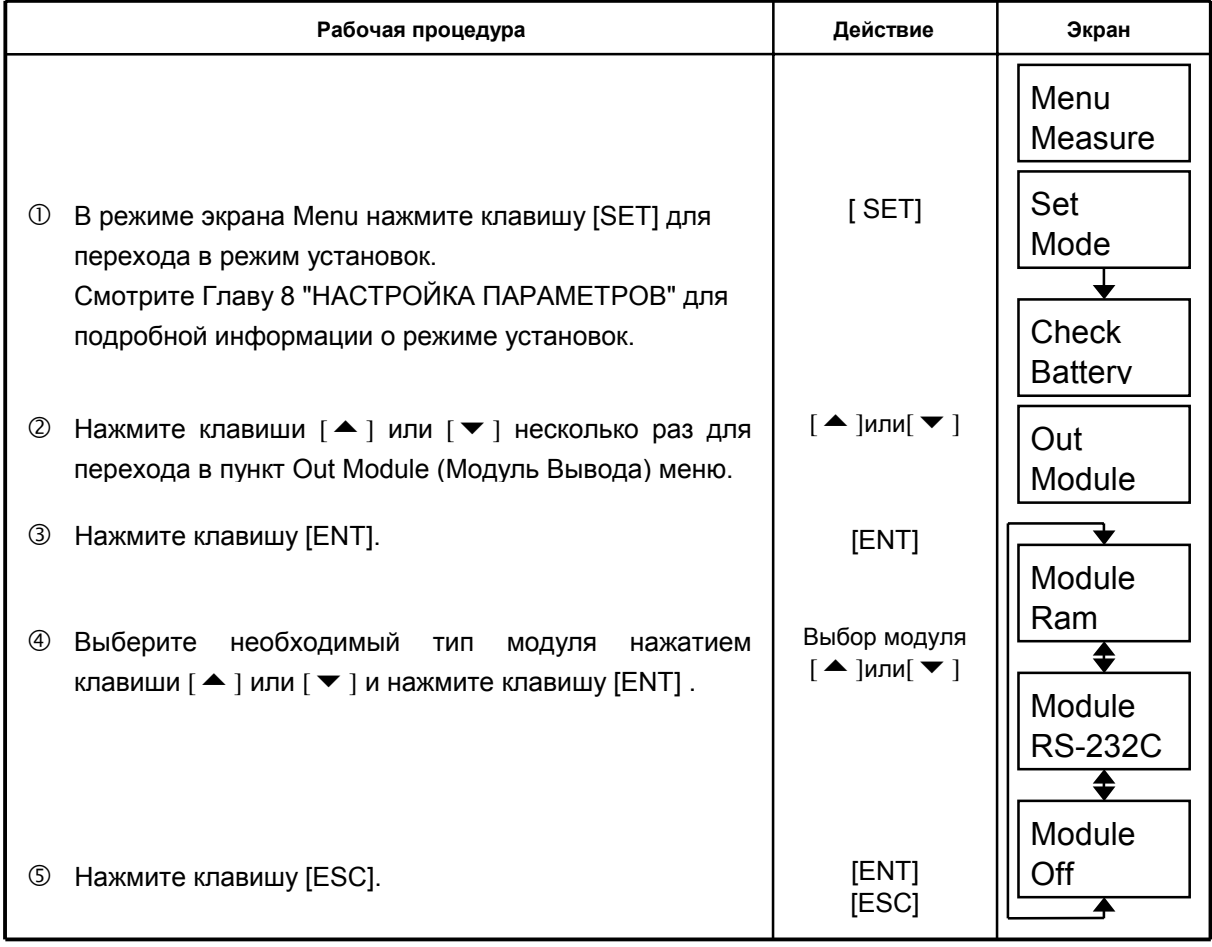

#### $2.5$ Карточка памяти

Карточку памяти можно использовать для хранения данных внутренней памяти, загрузки данных проекта во внутреннюю память и для обращения к координатам.

Для использования карточки памяти в настройках параметров 'Out Module' должен быть установлен в режим 'RAM'. В RAM невозможна организация групп проектов.

#### Карточка памяти  $\bullet$

Используйте PC-совместимую PCMCIA карточку. Емкость карточки должна быть 256 Кбайт.

#### Как установить карточку памяти  $\bullet$

- 1) Нажимая на защелку, вытащите вверх батарею питания инструмента.
- 2) Вытяните заглушку так, как показано на рисунке.
- 3) Вставьте карточку памяти в инструмент.

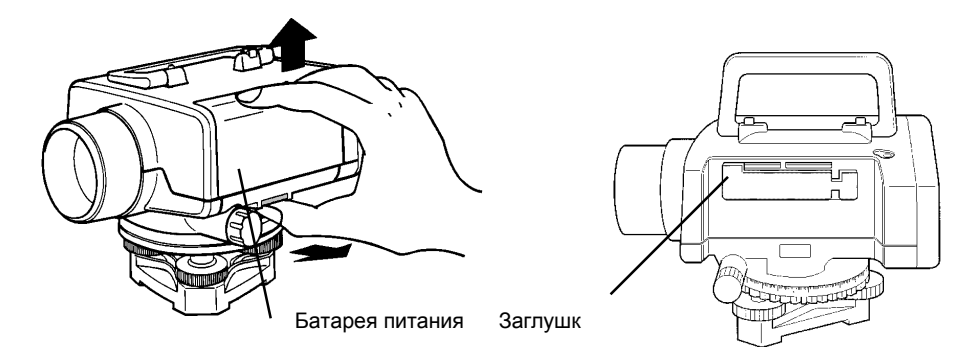

Как извлечь карточку памяти

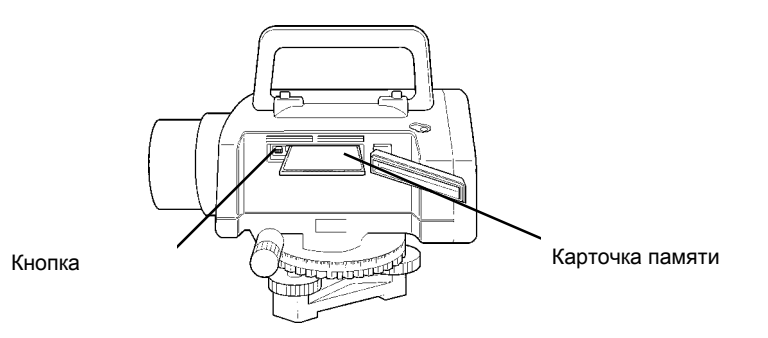

Нажмите кнопку выброса и вытащите карточку памяти.

Для форматирования карточки памяти см. Главу 6 "Форматирование". Для управления карточкой памяти см. Главу 7 "Работа с карточкой памяти".

#### $2.6$ Содержание главного меню

Режим меню содержит следующие пункты. Не все пункты меню доступны одновременно. Напрмер: если режим 'REC' установлен в положение 'RS-232C', то ни один из режимов нивелрования линии не доступен. Если вы выполняете нивелирование линии, то одновременно недоступны Начало и Продолжение цикла.

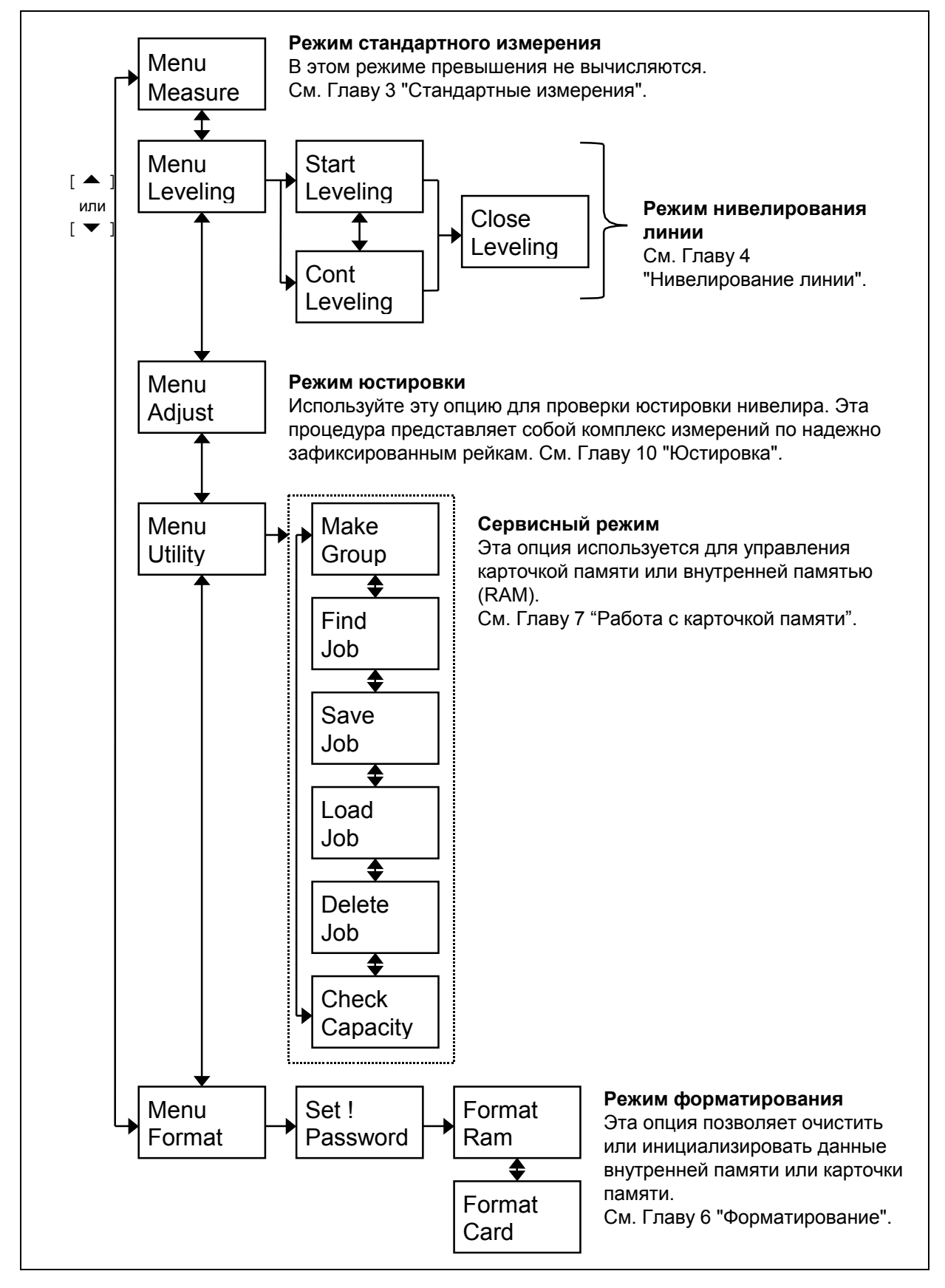

#### $2.7$ Ввод символов в буквенном режиме

Если включен режим записи, то можно вводить буквенно-цифровую информацию, например, полевые заметки.

Строчные буквы и знаки символов могут быть использованы только для ввода Заметок. В других случаях можно использовать заглавные буквы и цифры.

[Пример] Введите "Тр#7" в окне 'Info1'.

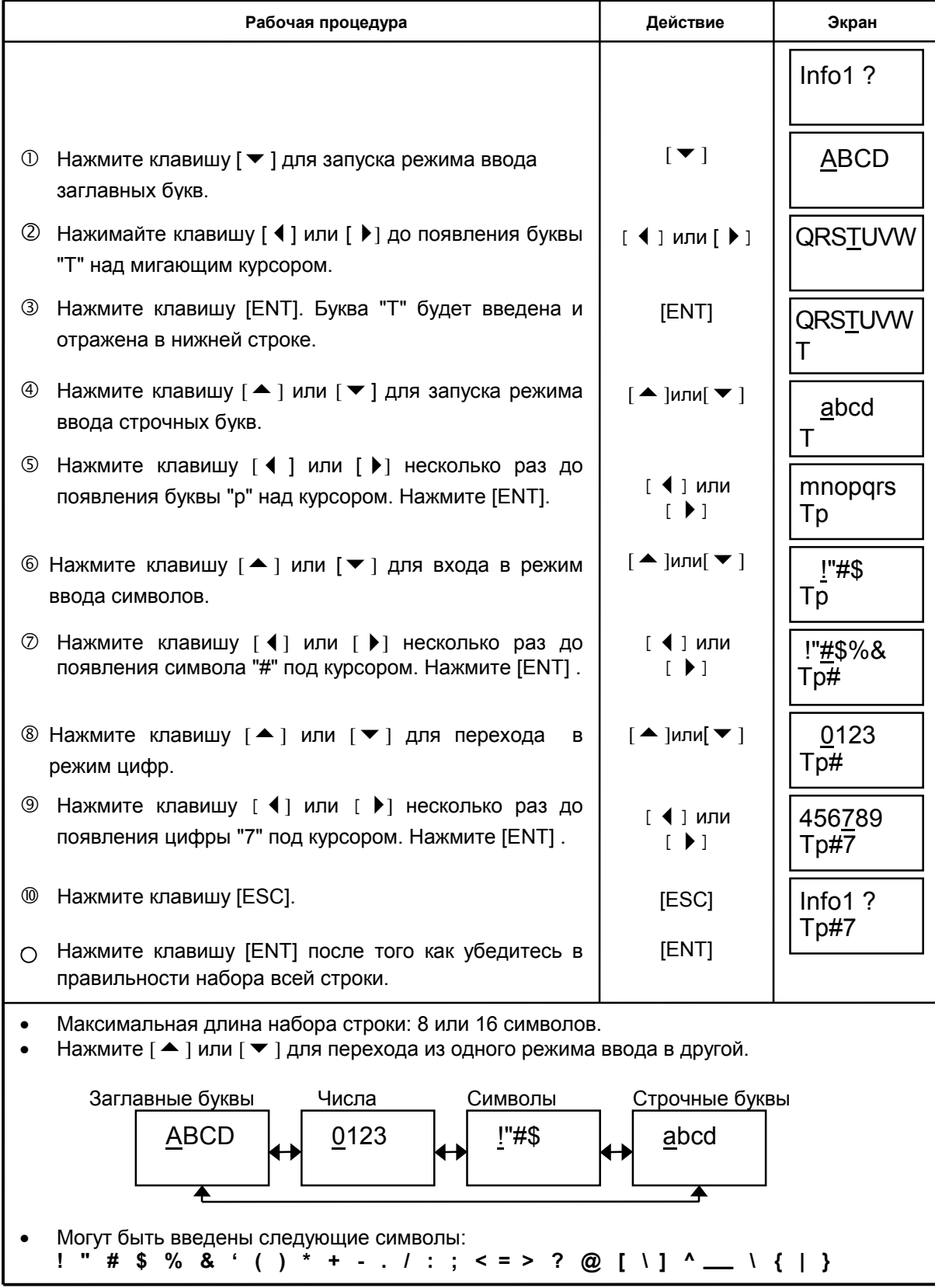

#### **2.8 Фокусировка и наведение на рейку**

#### • **Фокусировка**

Для проведения измерений необходимости в очень точной фокусировке нет, но хорошая фокусировка сокращает время измерения.

#### • **Препятствия**

До тех пор пока рейка закрыта препятствием, например ветками дерева, менее чем на 30 процентов, измерения провести можно. Даже если точка пересечения сетки нитей закрыта, измерения возможны при менее чем 30-процентном перекрытии.

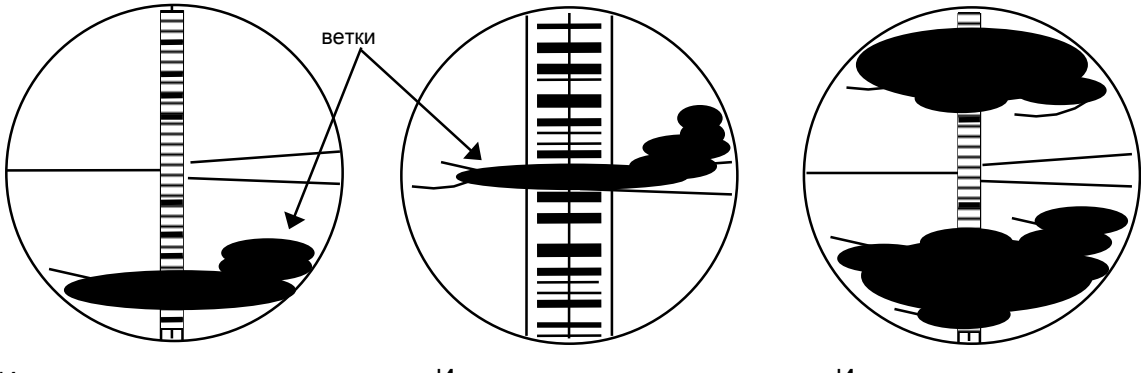

Измерения возможны

Измерения возможны Измерения невозможны

Измерения невозможны, несмотря на то, что центр сетки нитей не закрыт.

### **2.9 Переполнение поля данных дисплея**

Если отображаемые данные не умещаются на экране, нажмите клавишу [ 4 ] для смещения дисплея влево. Клавиша [4] смещает дисплей назад вправо.

Пример: Вычисленное превышение составляет 135.3079 м.

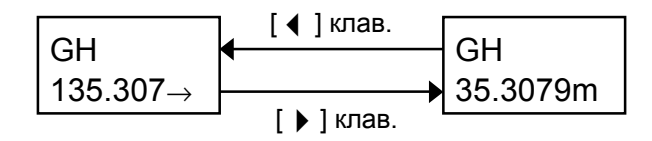

#### **2.10 Меры предосторожности при измерениях**

Предлагаются следующие меры для достижения полной функциональности прибора.

- 1) Располагайте рейку при достаточном дневном освещении. При использовании подсветки рейки необходимо освещать всю рейку..
- 2) Минимально допустимое для измерений расстояние между прибором и рейкой 2 м.
- 3) Измерения возможны, если рейка находится в тени, однако если на шкалу рейки падают тени от веток или листьев, может быть выведено сообщение об ошибке, и измерения будут нарушены.
- 4) Если ошибка возникает от того, что освещение рейки хуже, чем трубы, прикройте трубу рукой.

#### $3.$ **СТАНДАРТНЫЕ ИЗМЕРЕНИЯ** [MENU MEASURE]

(Примеры операций в данном руководстве даны для DL-102C.)

Режим стандартных измерений используется обычно, если проводятся измерения на рейку без вычисления превышений.

Если режим записи включен (ON), вам будет предложено ввести заметки и номер проекта, и все измерения запишутся в память. См. раздел 2.4 'Режим записи ON/OFF' для дальнейших пояснений этого режима.

Для объяснения режима одиночных/непрерывных измерений см. Главу 8 "НАСТРОЙКА **ΠΑΡΑΜΕΤΡΟΒ".** 

[Пример измерений]: Режим записи включен (модуль Ram), 3 измерения в приеме

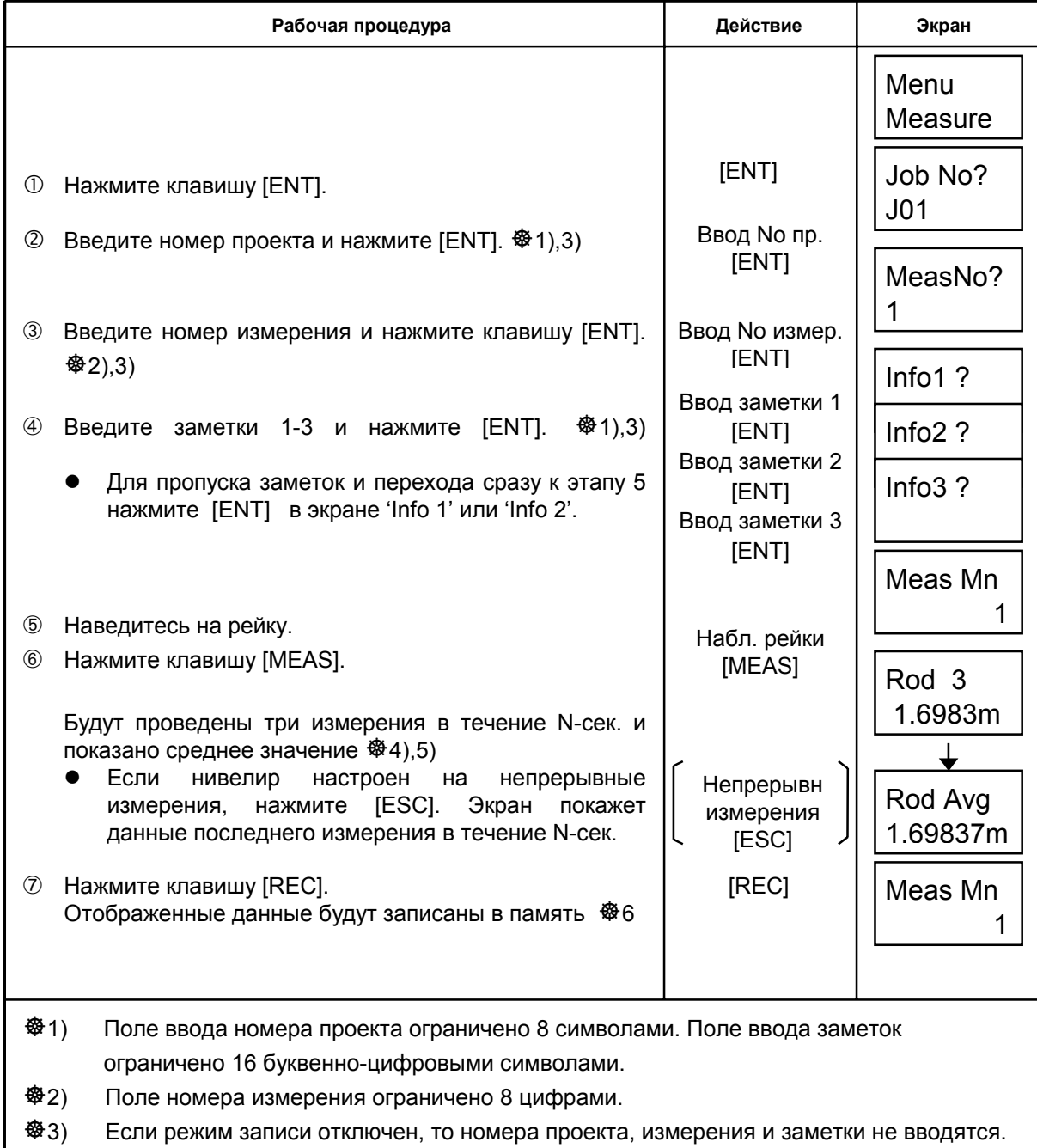

✿4) Продолжительность показа данных на экране устанавливается в Главе 8 "НАСТРОЙКА ПАРАМЕТРОВ".

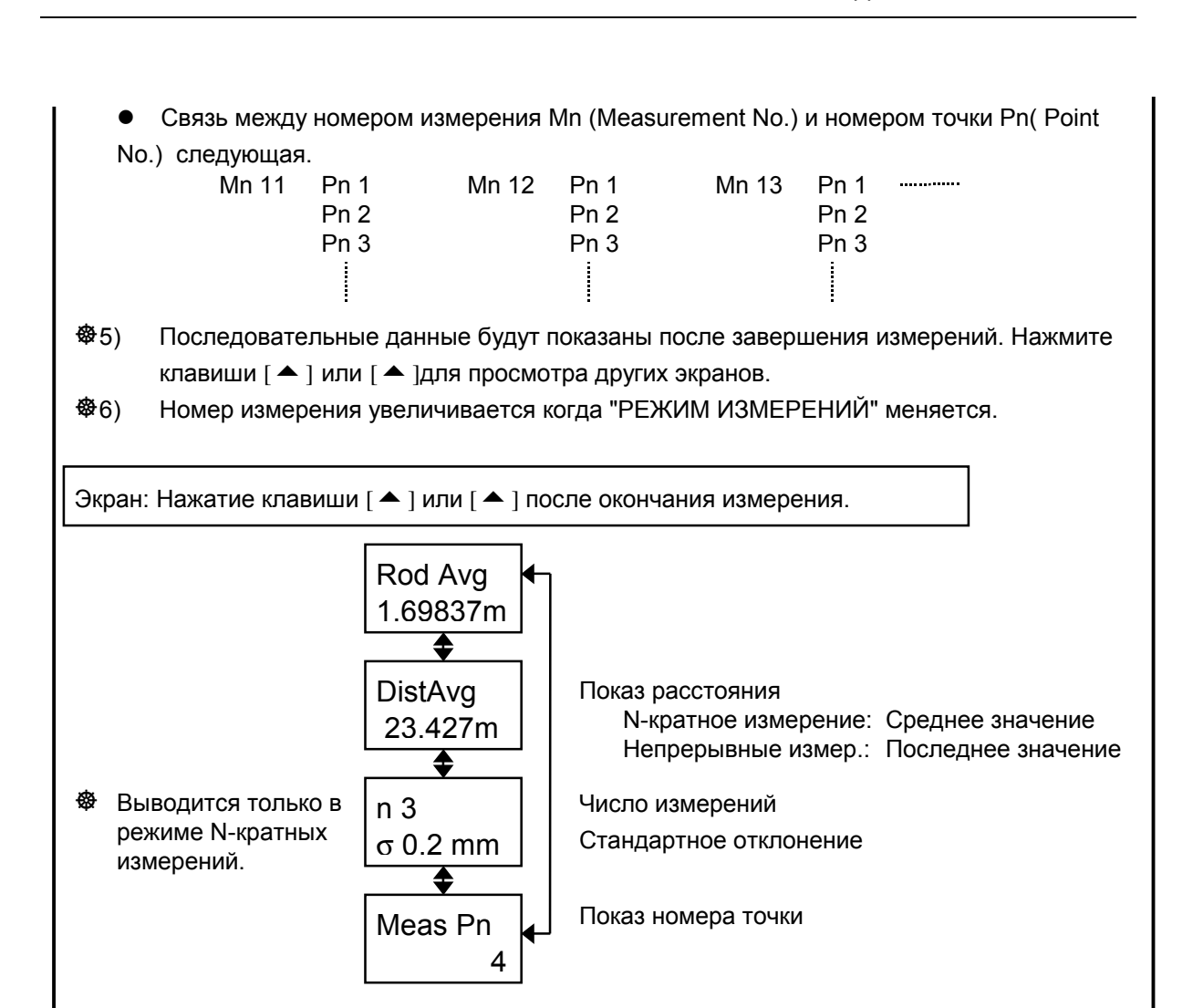

## **4 НИВЕЛИРОВАНИЕ ЛИНИИ**

(Примеры измерений данного руководства даны для нивелира DL-102C.) Для проведения нивелировки линии режим записи (Out Module) должен быть в положении 'Ram' или 'OFF'. В этой главе предполагается, что режим записи установлен в положение ëRAMí..

! Если вы хотите записывать данные на карточку памяти, режим записи (Out Module) должен быть установлен в положение ëRamí.

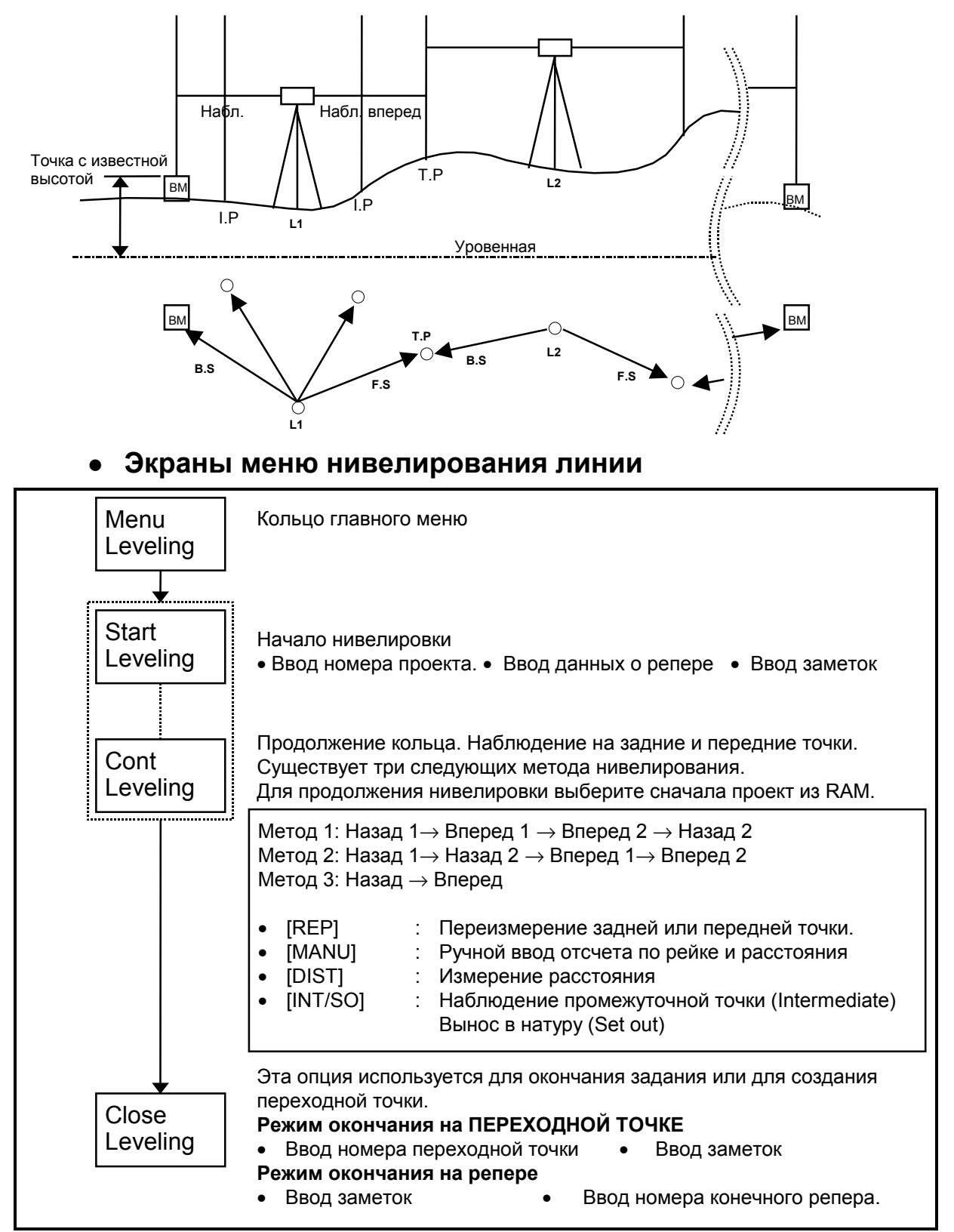

### **4.1 Начало нивелирования линии [Start Leveling]**

В начале нивелирного хода необходимо ввести номер проекта, номер репера и высоту репера. После ввода этих данных проводятся измерения на заднюю точку.

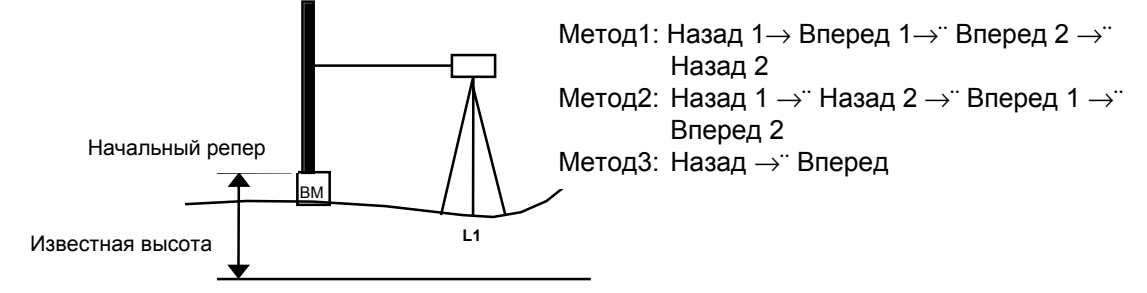

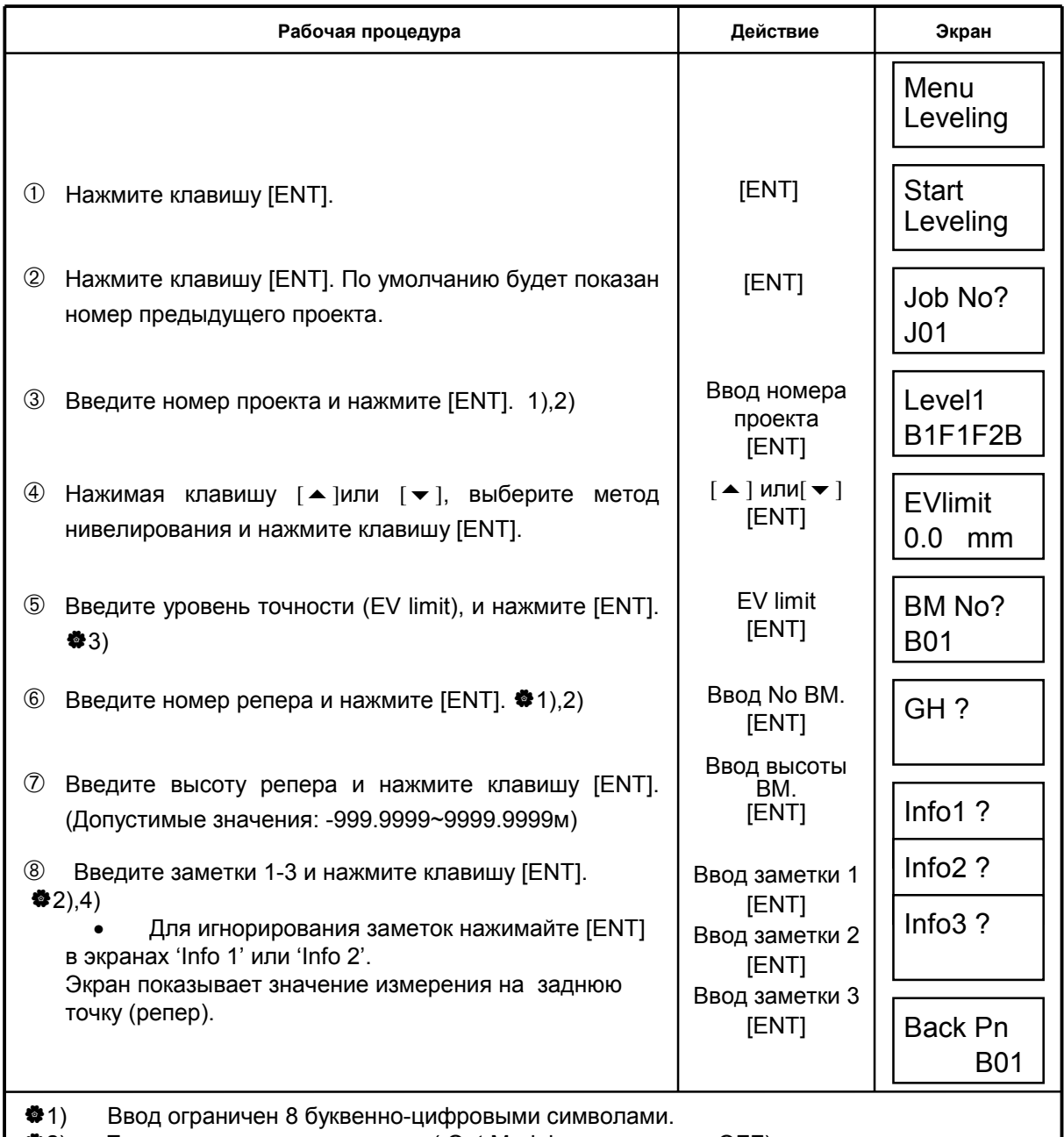

- $\clubsuit$ 2) Если режим записи отключен ( Out Module в положении OFF), ввод номера проекта, номера репера и заметки опускается.
- $*3$ ) Если выбран Метод 3 ("Level 3"), ввод уровня точности опускается. Расхождение (EV) : Первый (Назад-Вперед) - Второй(Назад-Вперед)
- "4) Ввод ограничен 16 буквенно-цифровыми символами.

### **4.2 Нивелирование линии - отсчеты назад и вперед**  $M$ етоды 1/2/3

Обычно во время нивелирования для наблюдений задней и передней точек используются схемы кольца "Метод1/2/3".

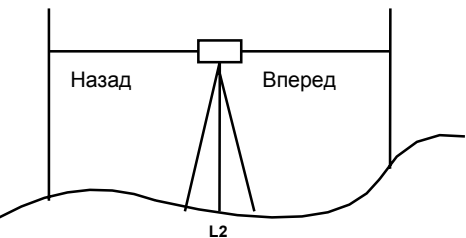

! **Метод 1**:Назад 1→¨ Вперед 1→¨ Вперед 2 →¨ Назад 2

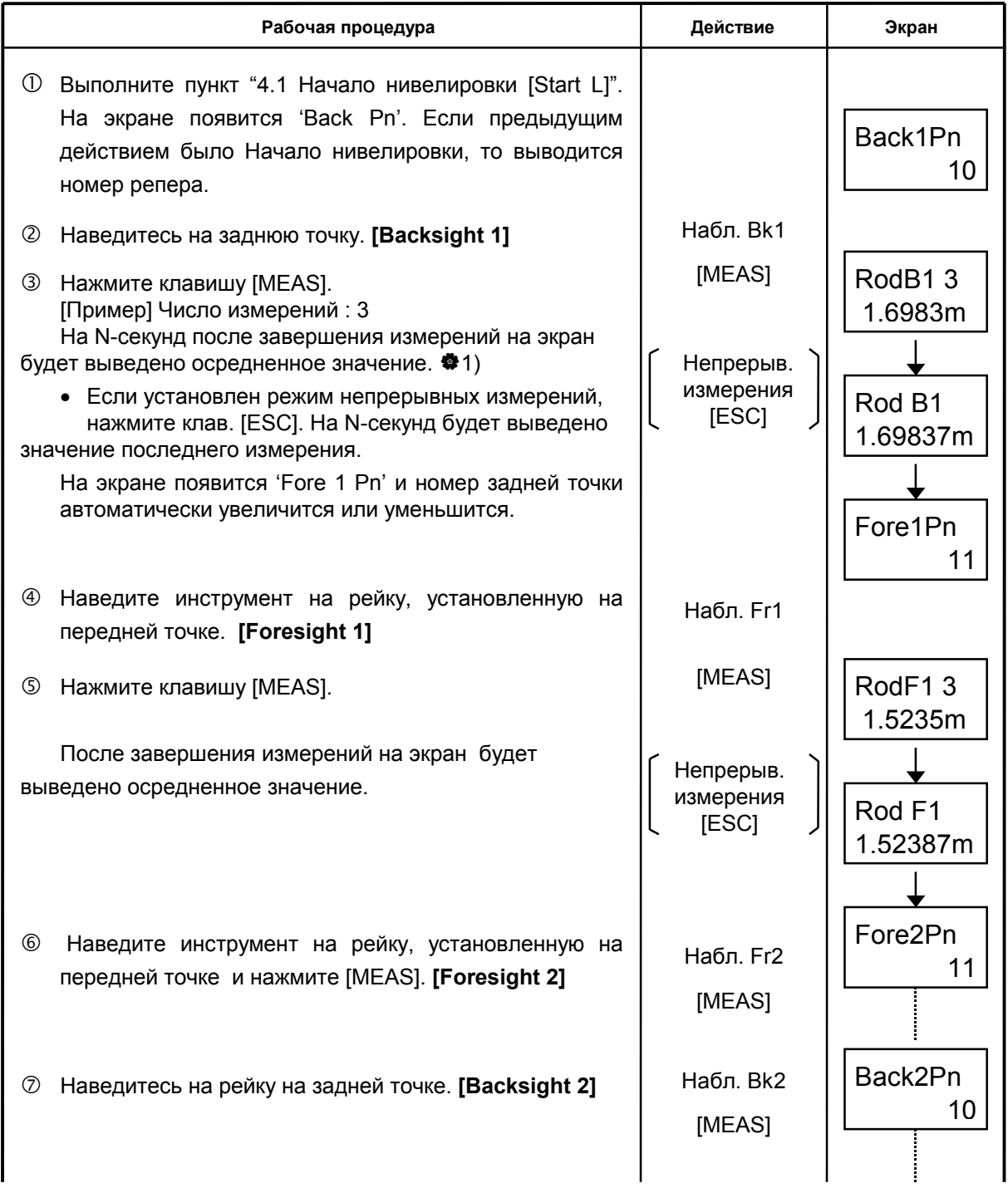

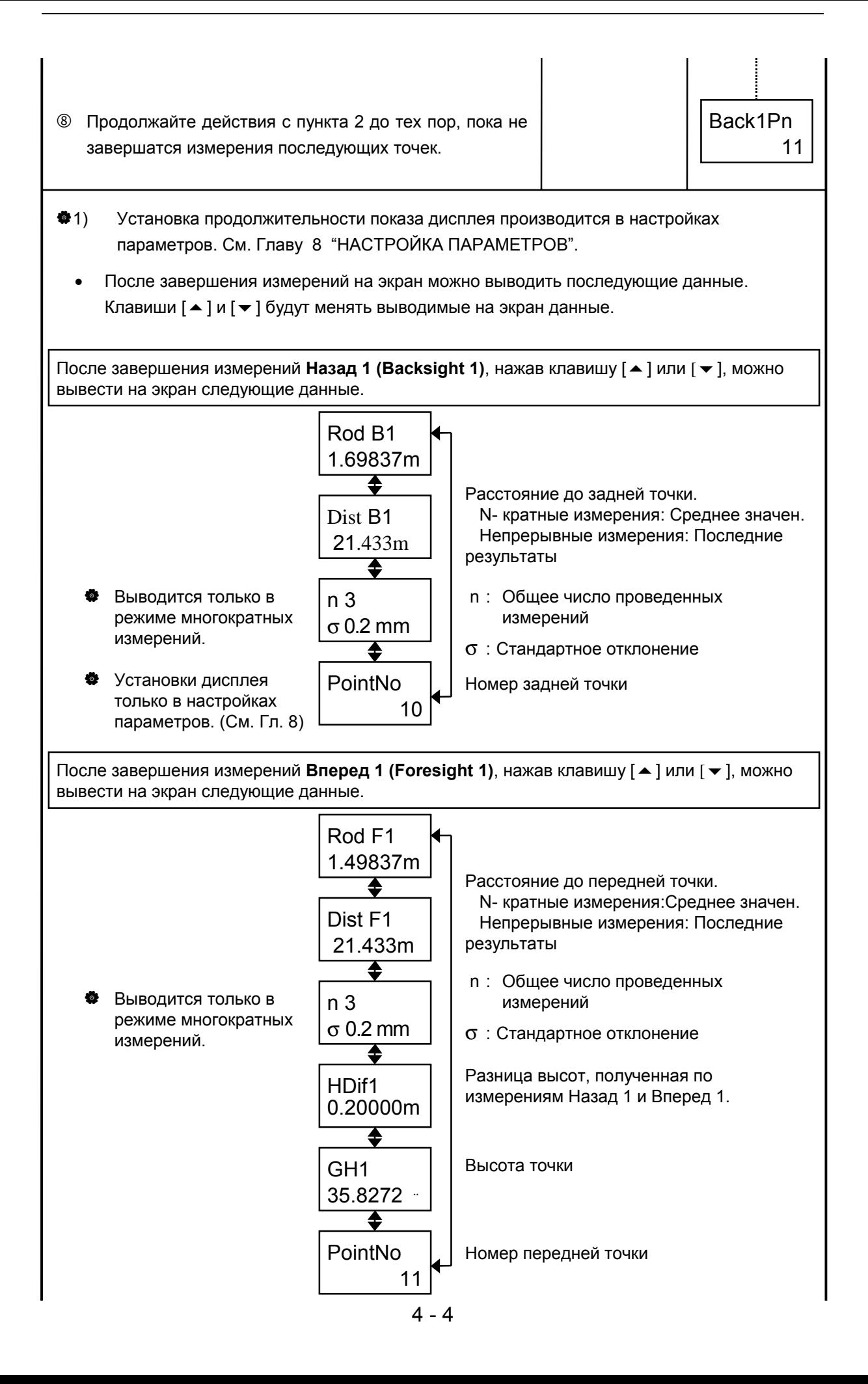

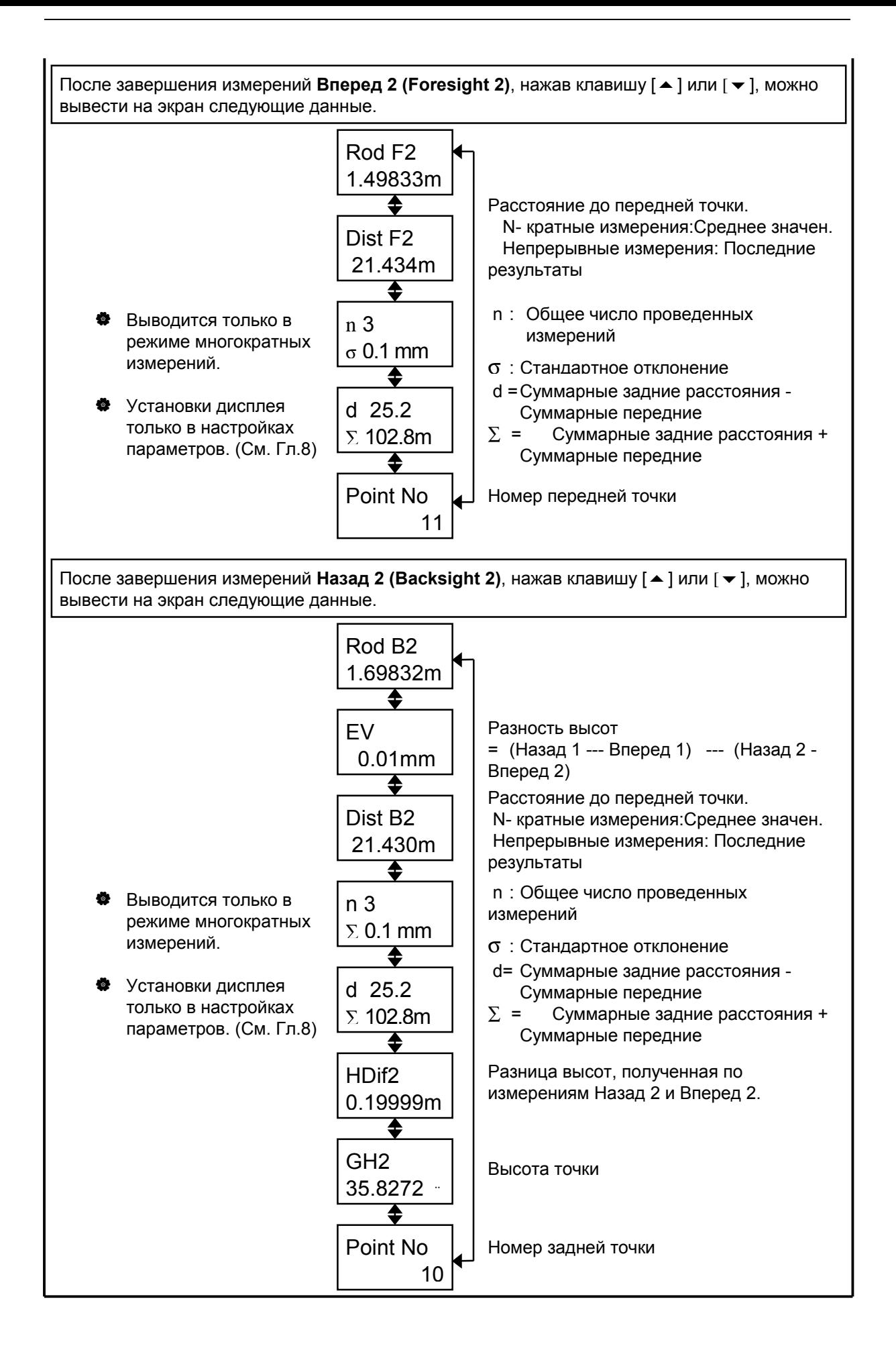

• Метод 2: Назад 1 $\rightarrow$  Назад 2  $\rightarrow$  Вперед 1  $\rightarrow$  Вперед 2

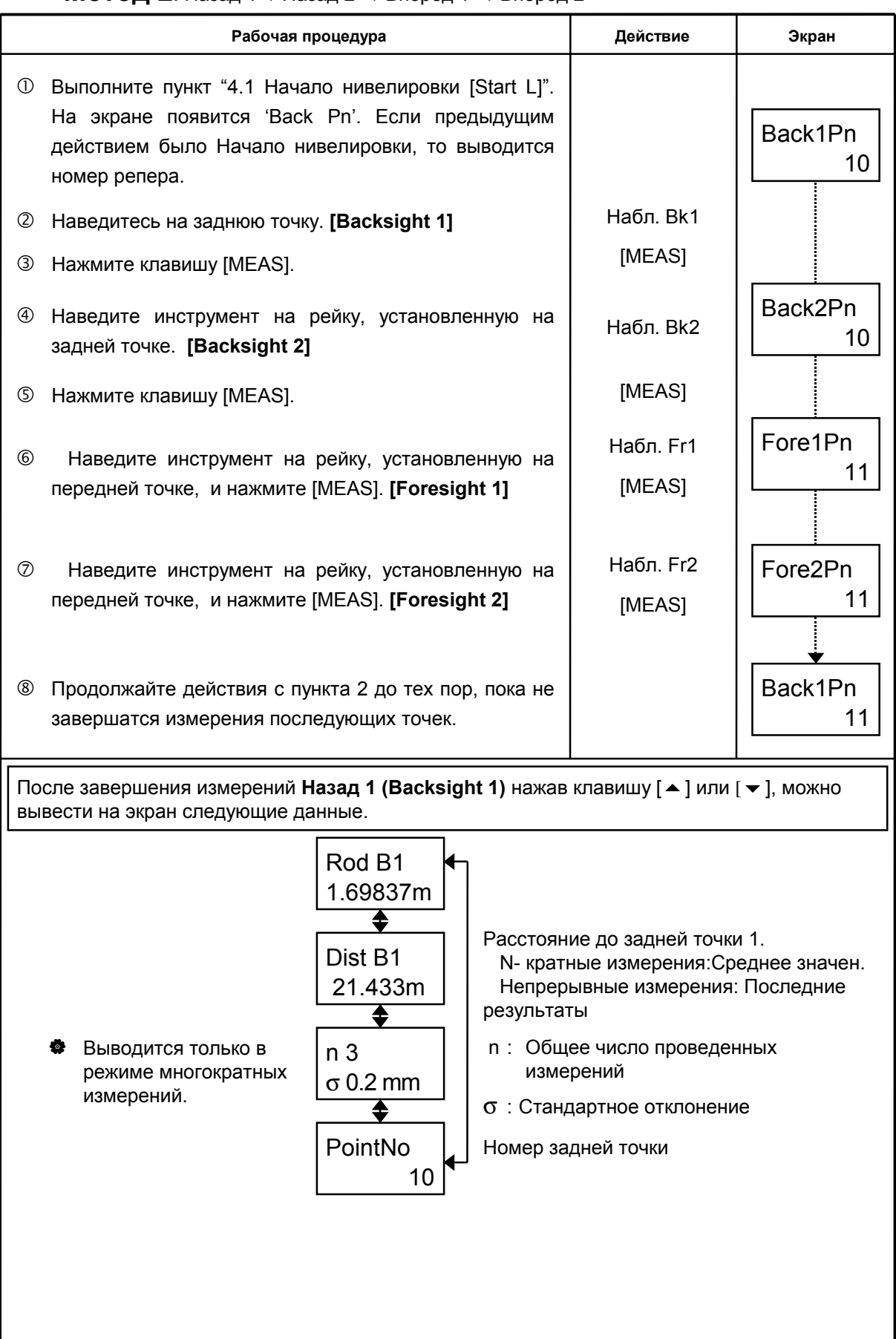

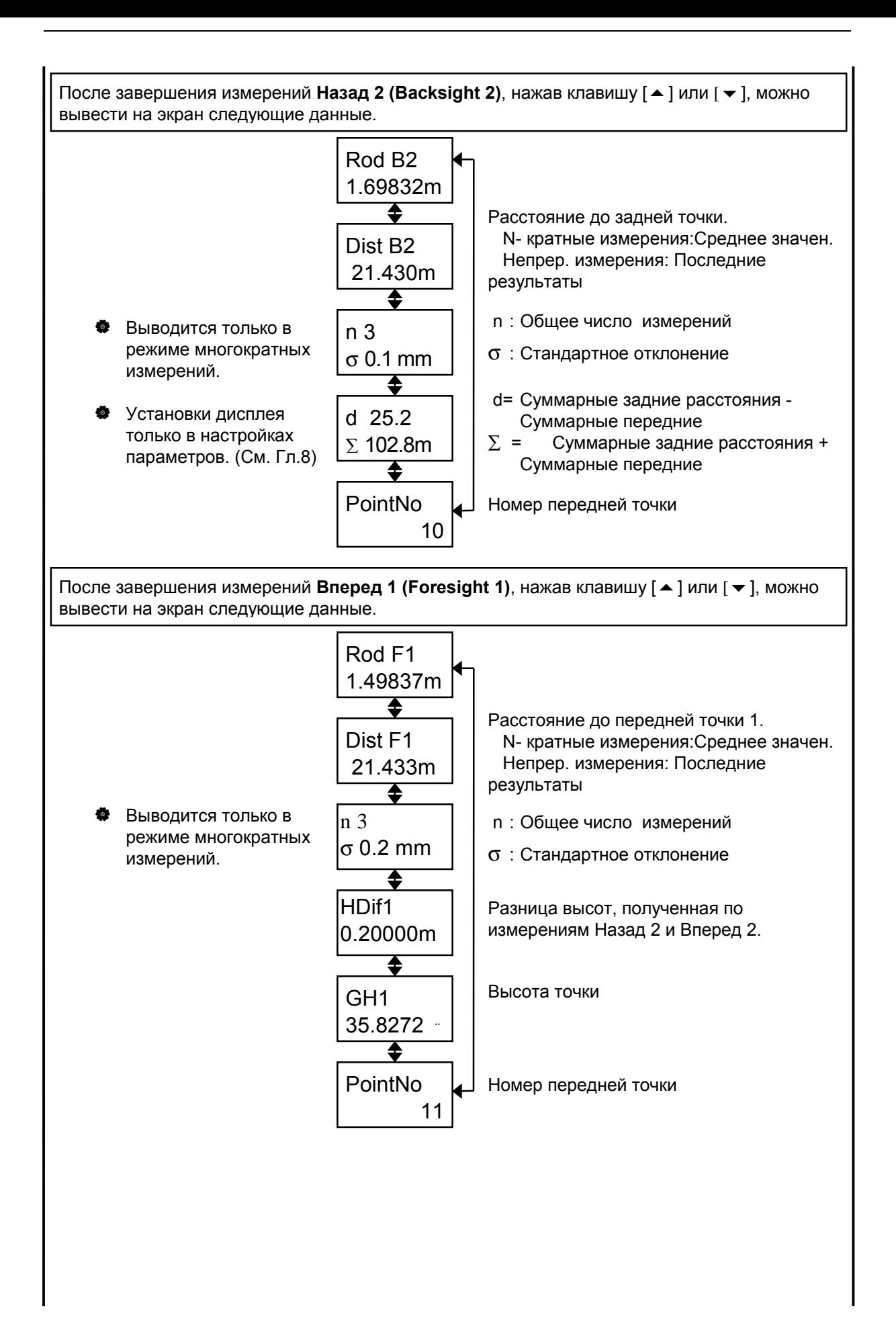

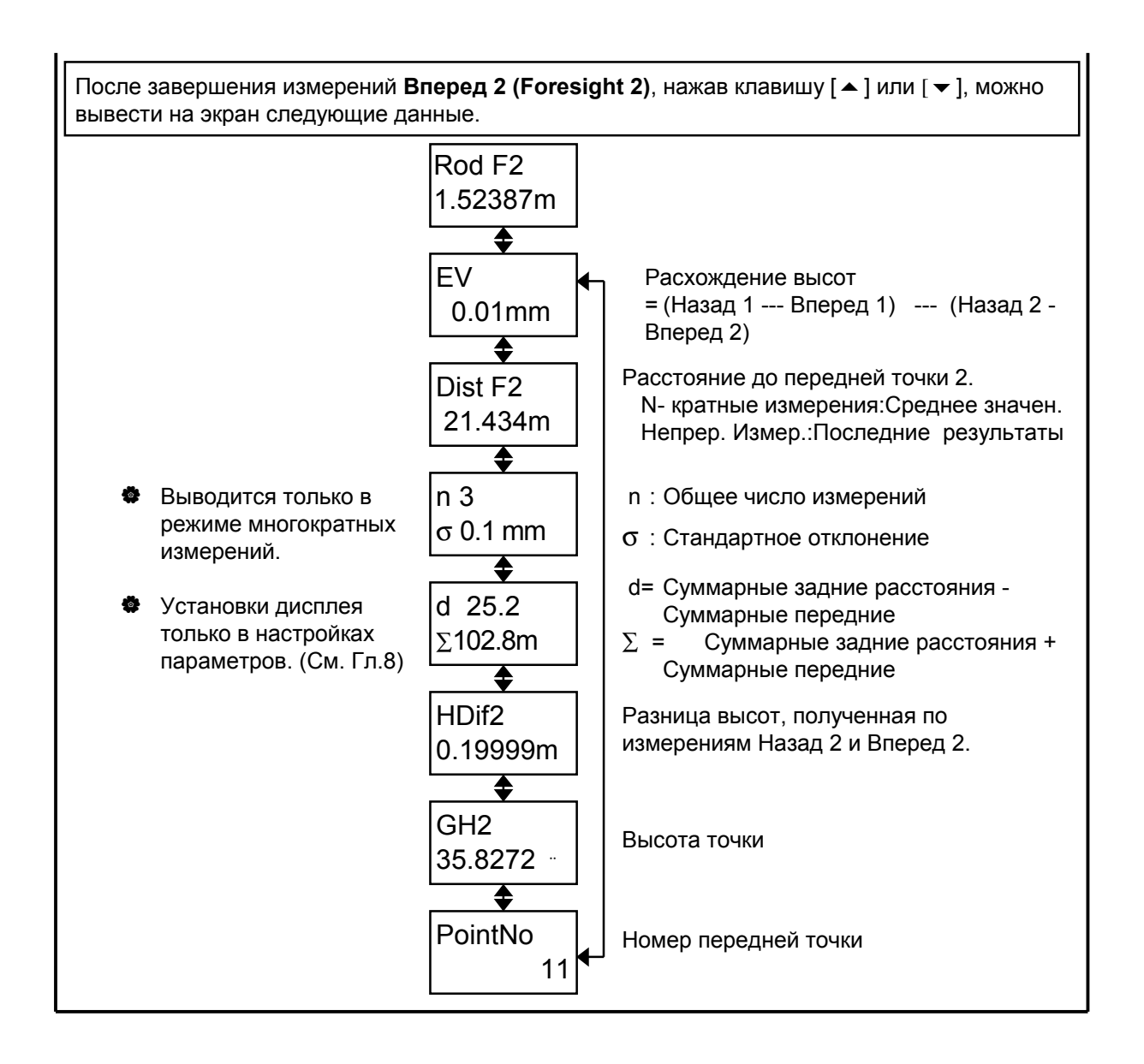

### • Метод  $3$ : Назад  $\rightarrow$  Вперед

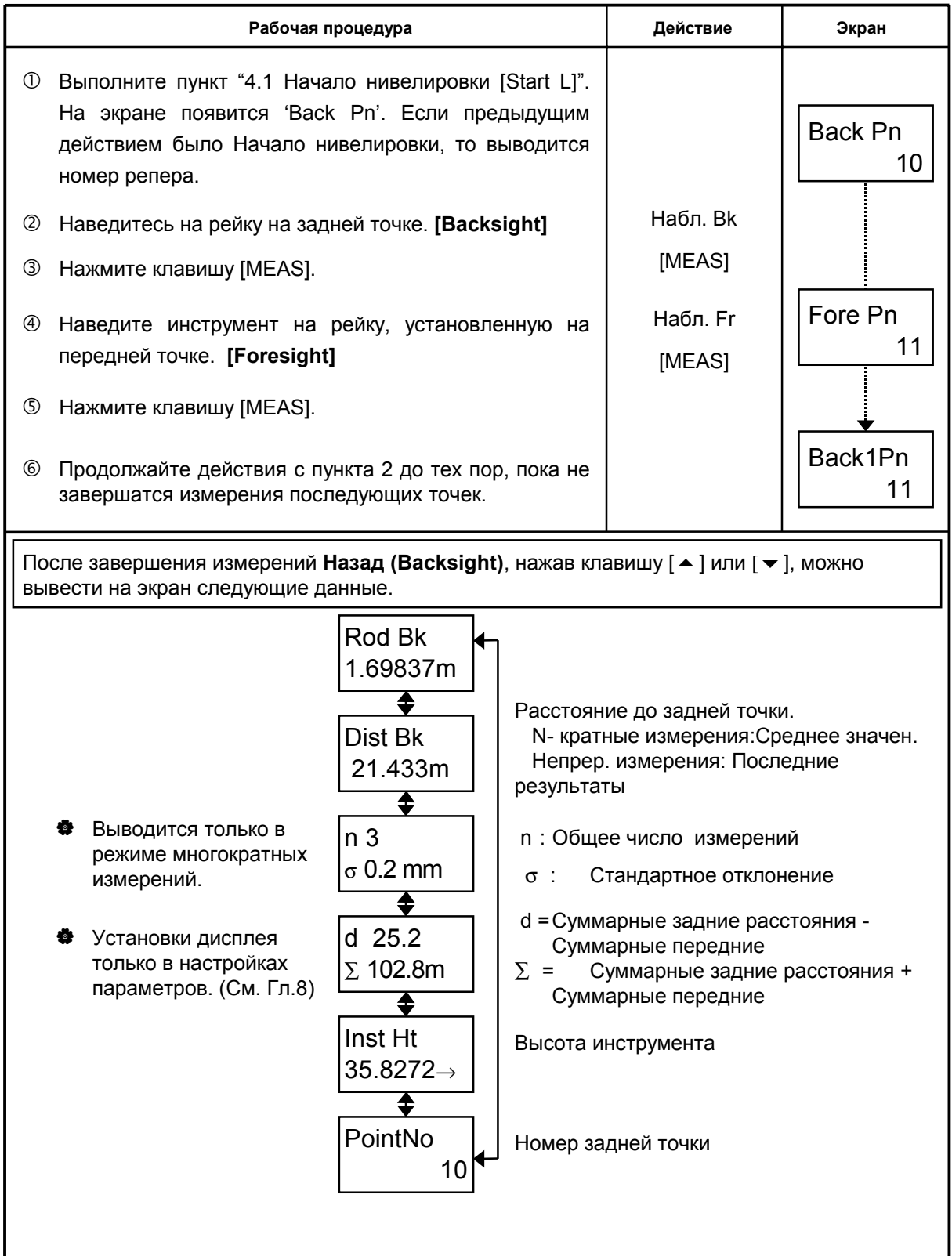

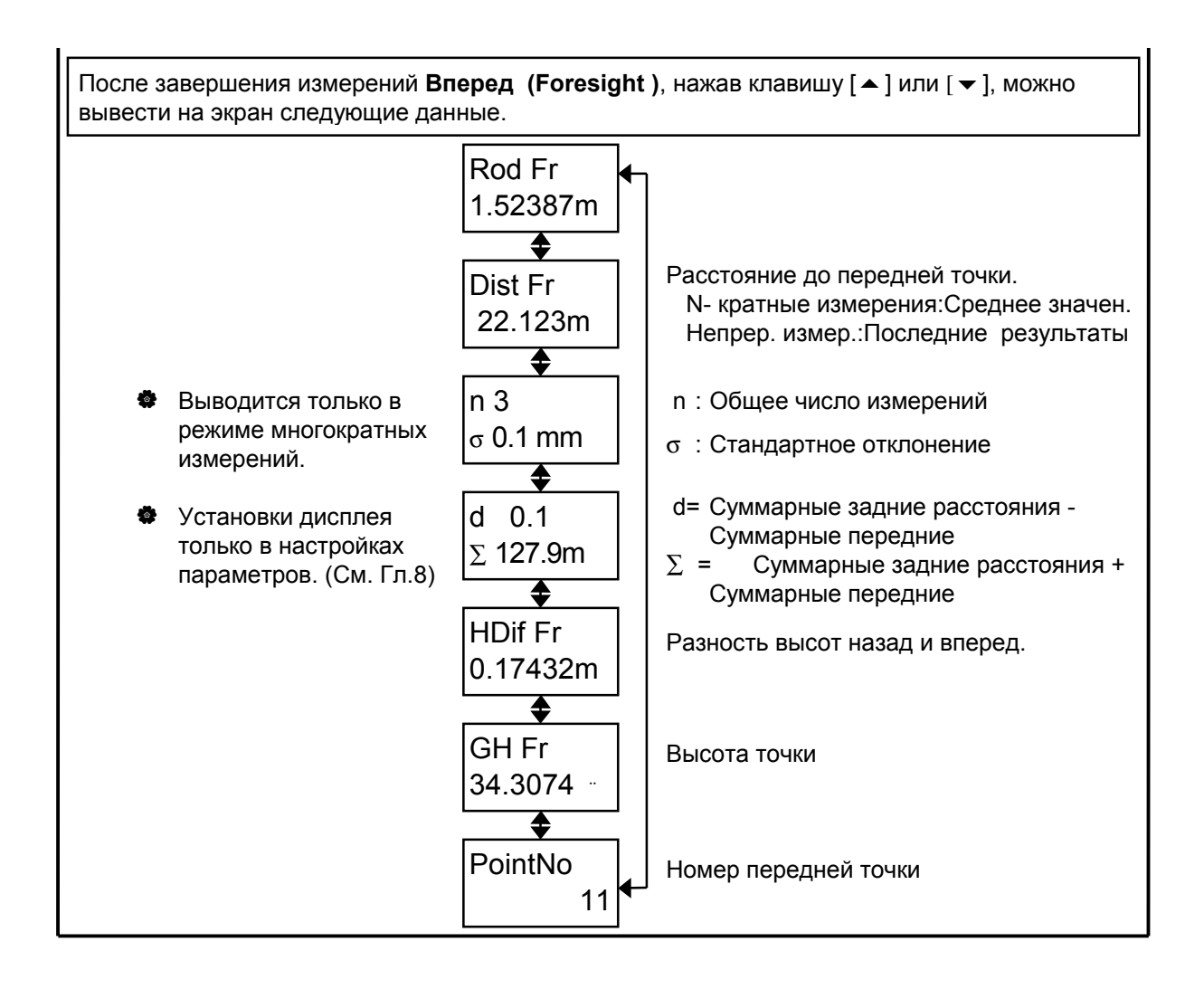

### ! **Нумерация точек (PN) во время нивелирования**

#### **Изменение номера точки**

До проведения наблюдения на переднюю точку ее номер может быть изменен. Изменение номера описано на следующей странице.

#### **О символах, пригодных для нумерации точки**

В номерах точек допустимо использование до 8 цифр, заглавных букв и символа "-". Номер точки может использоваться несколько раз.

#### **Об автоматической нумерации точек**

Возможна установка режима автоматической нумерации точек по возрастанию / убыванию. См. Главу 8 ëНАСТРОЙКА ПАРАМЕТРОВí.

#### **Автоматическая нумерация по возрастанию**

Если номер точки оканчивается на цифру, то новый номер будет отличаться от старого на +1.

#### **Смещение цифр про автоувеличении**

 **1) Случай, когда общая длина номера менее 8 символов.** 

Цифровая последовательность сместится вправо и увеличится на 1 цифру.

Пример: В прошлый раз ABCD-99

Сейчас ABCD-100

 **2) Случай, когда общая длина номера равна 8 символам.** 

Смещение цифр игнорируется.

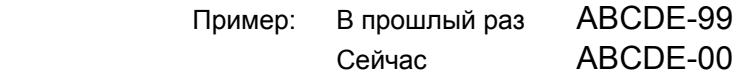

#### **Автоматическая нумерация по убыванию**

Если номер точки оканчивается на цифру, то новый номер будет отличаться от старого на -1.

#### **1) Последнее число уменьшается на 1, если оно больше 1.**

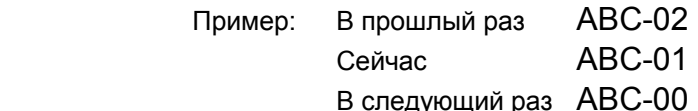

 **2) Если числовая часть состоит только из 0** 

Появляются '9', доводите номер до 8 символов.

Пример; В прошлый раз ABC-00

Сейчас ABC-9999

В следующий раз ABC-9998

**Примечание:** Если номер состоит только из цифр, он просто уменьшится.

В случае если номер состоит только из '1', следующая точка будет иметь номер '99999999'.

### ! **Как изменить номер точки**

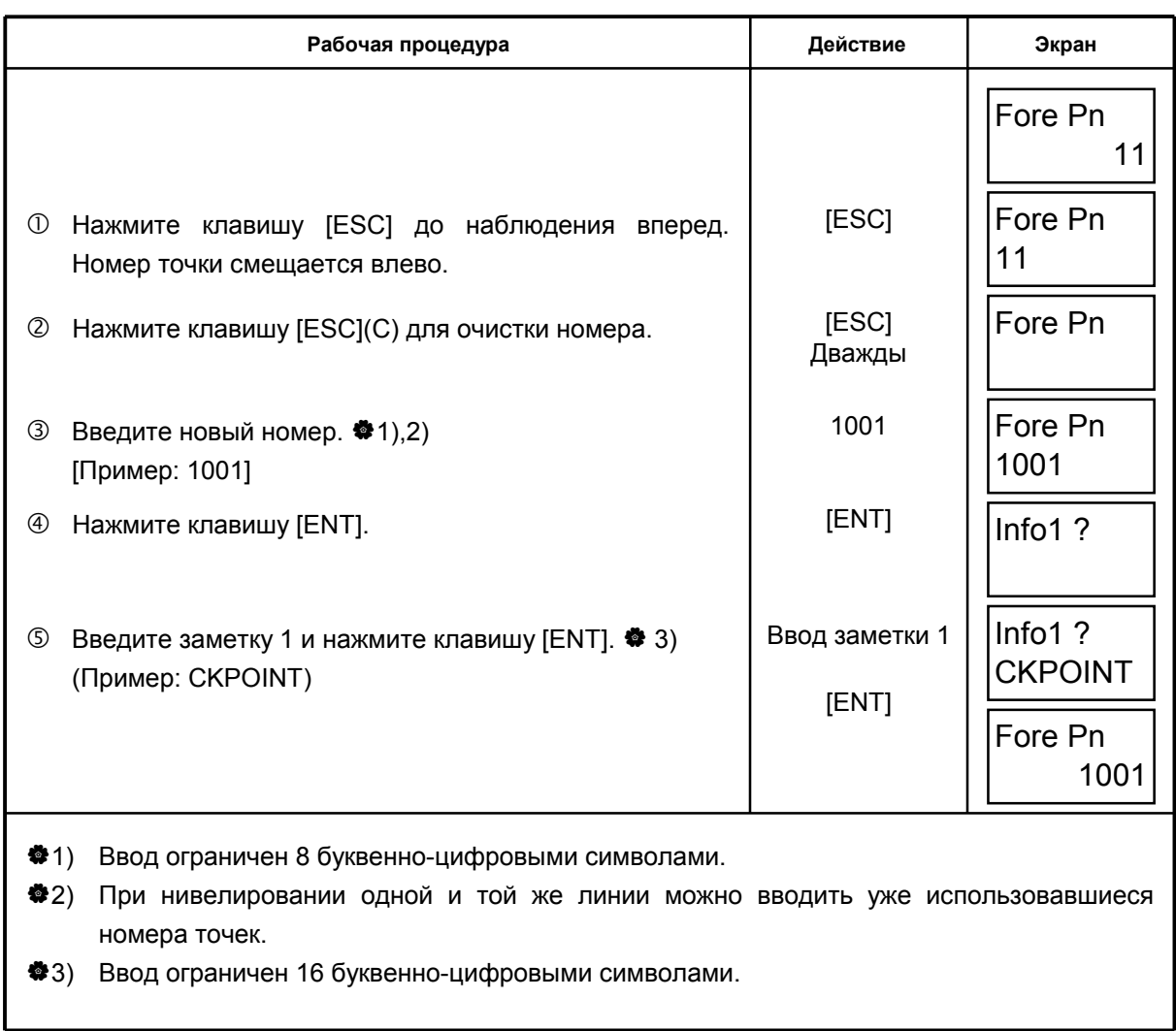

До проведения наблюдения на переднюю точку ее номер может быть изменен.

#### 4.3 Повторные измерения. Клавиша [REP]

Клавиша [REP] обычно используется для перенаблюдения задней либо передней точки, если при наблюдениях были допущены ошибки.

Данные, сохраненные до повторных измерений, не будут влиять на результаты вычислений.

#### [Метод 1]

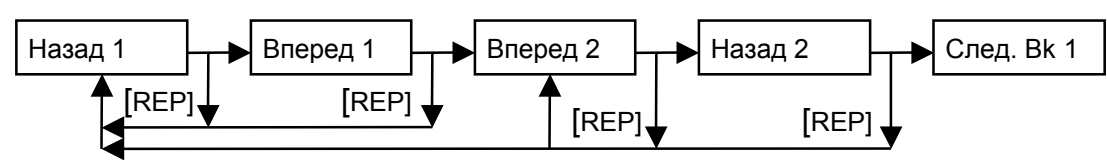

- После завершения измерений Назад 1 или Вперед 1: есть возможность  $\bullet$ перемерить, начиная с отсчета Назад 1.
- После завершения измерений Вперед 2 или Назад 2: есть возможность перемерить начиная с отсчета Вперед 2 или Назад 1.

#### [Метод 2]

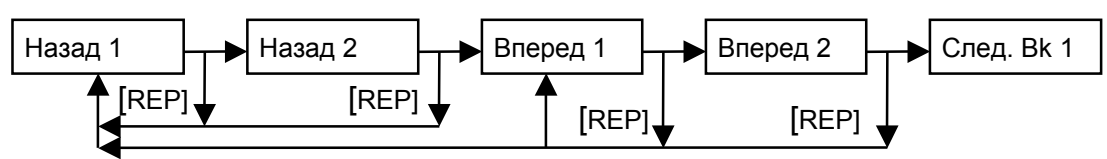

- После завершения измерений Назад 1 или Назад 2 : есть возможность перемерить, начиная с отсчета Назад 1.
- После завершения измерений Вперед 1 или Вперед 2: есть возможность перемерить, начиная с отсчета Вперед 1 или Назад 1.

#### [Метод 3]

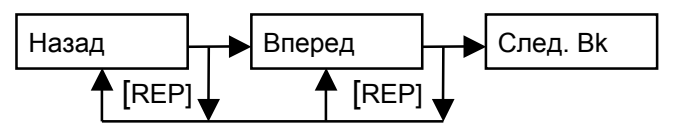

- После завершения измерений Назад : есть возможность перемерить, начиная с отсчета Назад.
- После завершения измерений Вперед : есть возможность перемерить, начиная с отсчета Вперед или Назад.

Пример: [Метод1] Процесс повторного измерения на заднюю точку 1 после завершения измерений на переднюю точку 2.

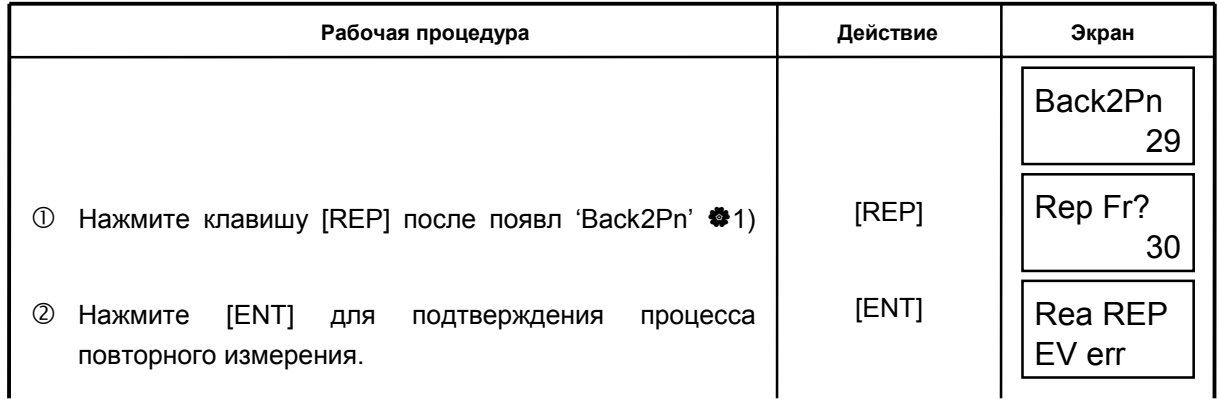

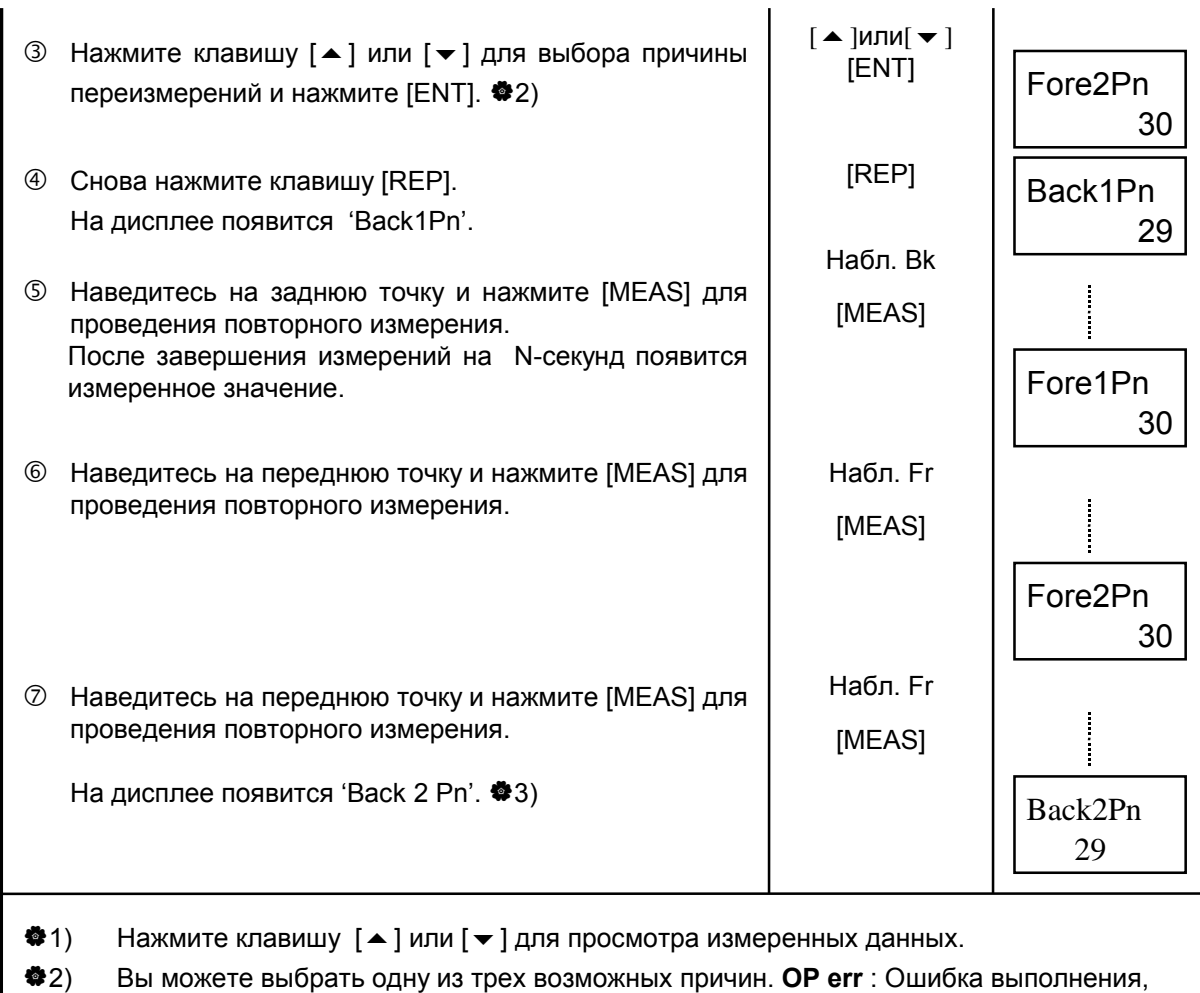

**EV err**: Ошибка разности высот, **RD err**: Ошибка чтения

 $\clubsuit$ 3) Нажмите [ $\blacktriangle$ ] или [ $\blacktriangledown$ ] для вывода измеренных и вычисленных на предыдущую точку данных. На экране отображается причина переизмерения, и далее содержание аналогично тому, что изложено в разделе 4.1 "Начало нивелирования линии".

#### Измерение промежуточной точки. Клавиша [IN/SO]  $4.4$

Клавиша [IN/SO] используется при нивелировке для сбора промеж. точек и пикетов

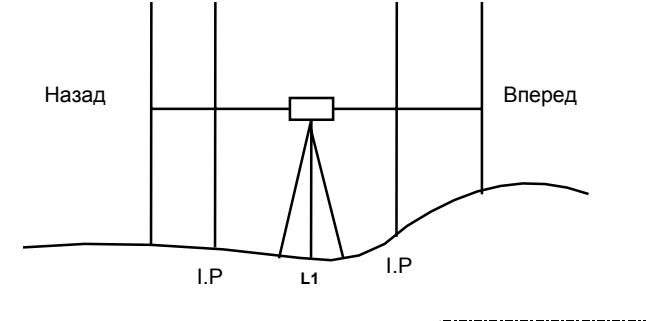

[Пример] Количество измерений: 3

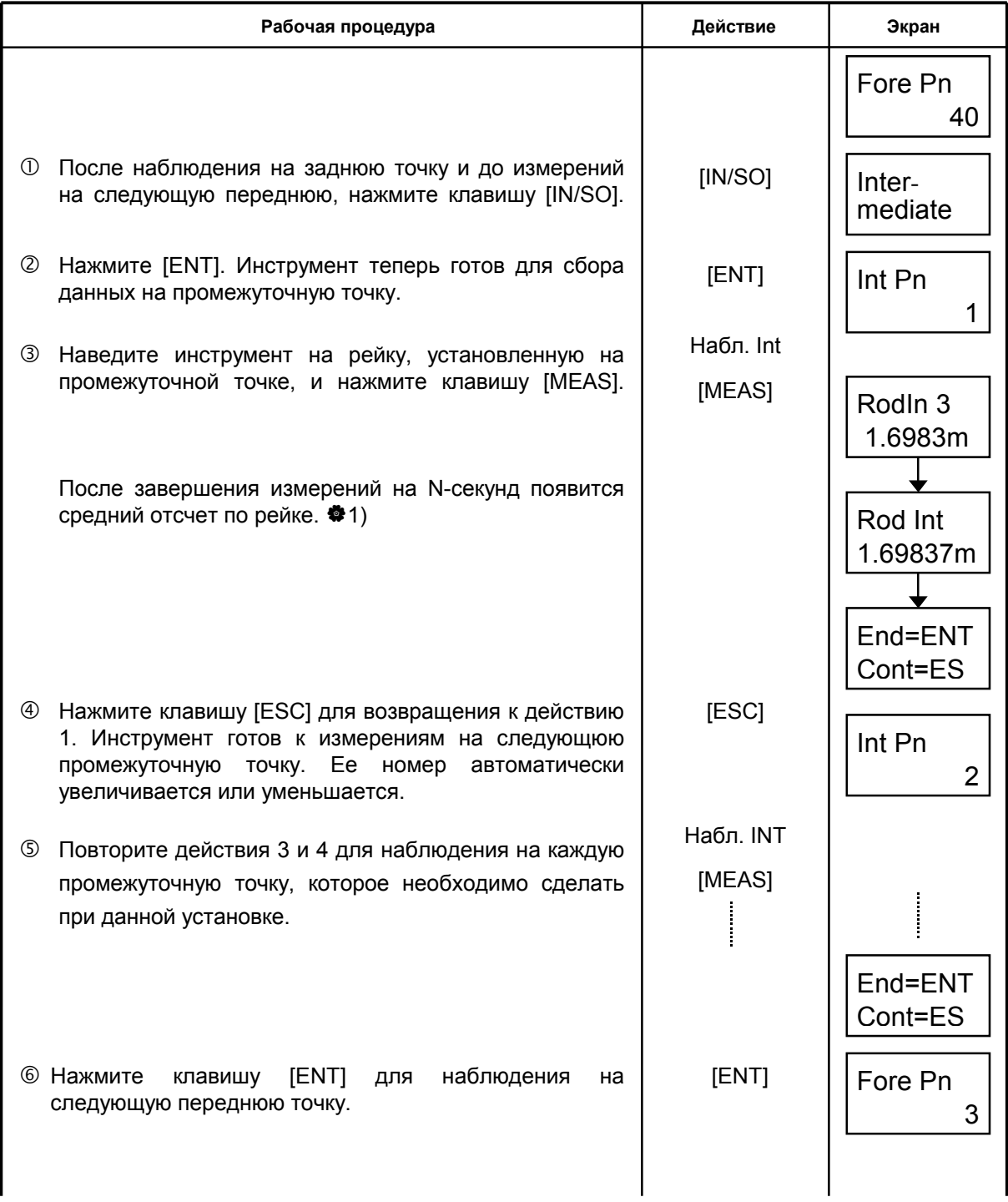

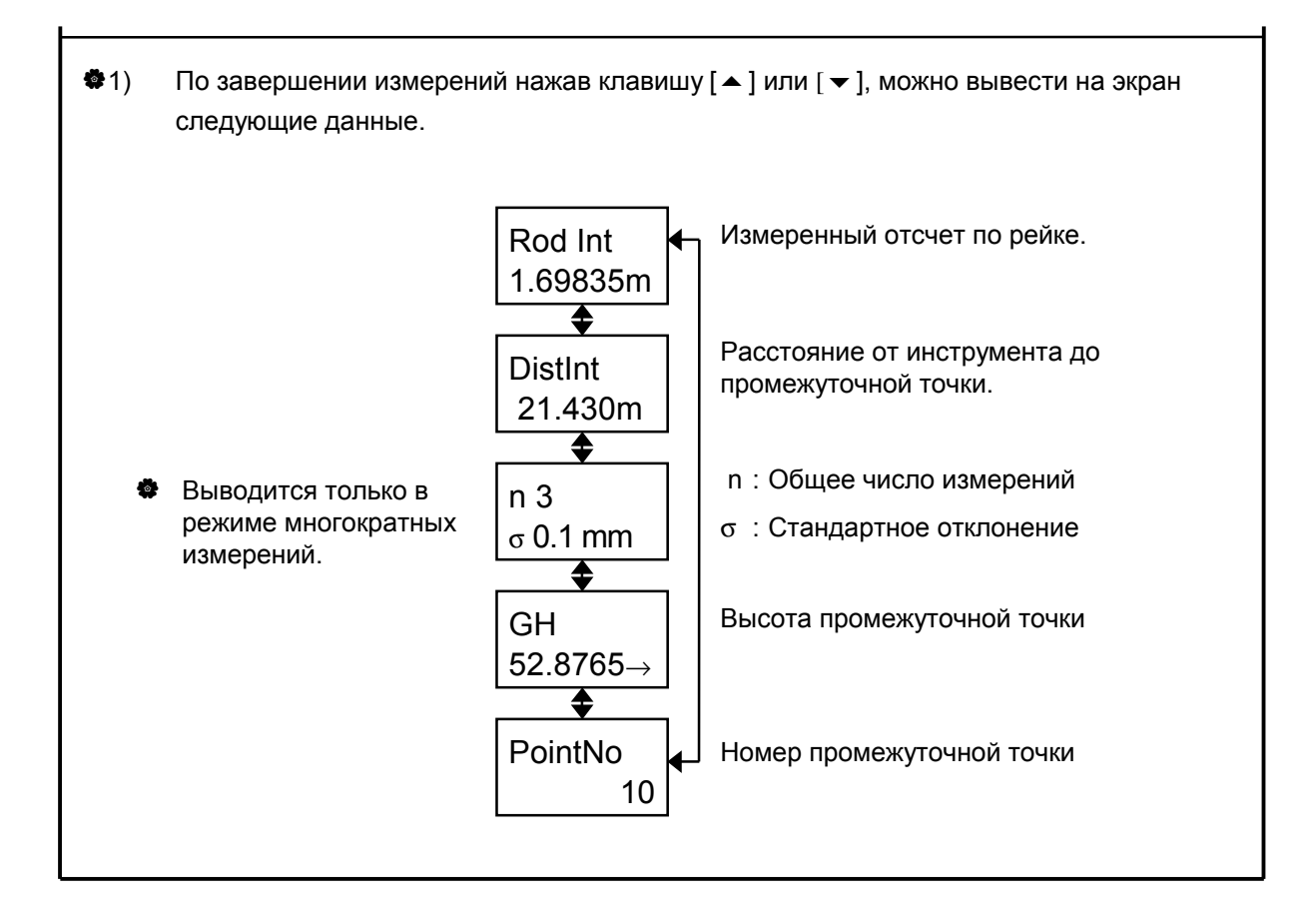

#### 4.5 Вынос проектной отметки. Клавиша [IN/SO]

Режим выноса может быть использован для установки точек на проектную высоту.

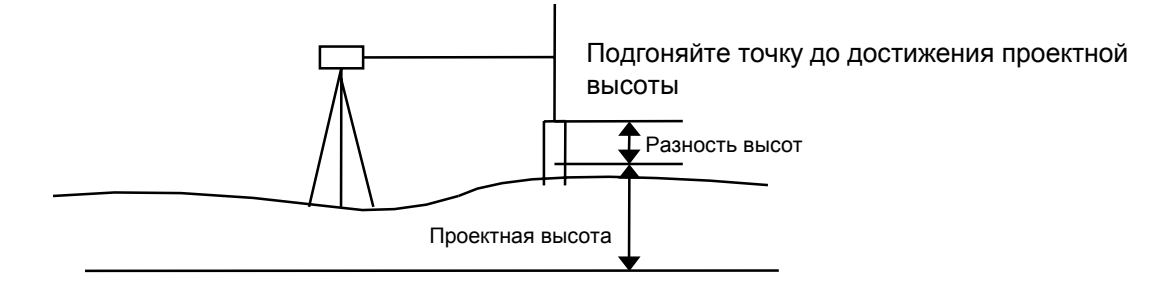

[Пример 1] Вызов координатных данных с карточки памяти. Количество измерений: 3.

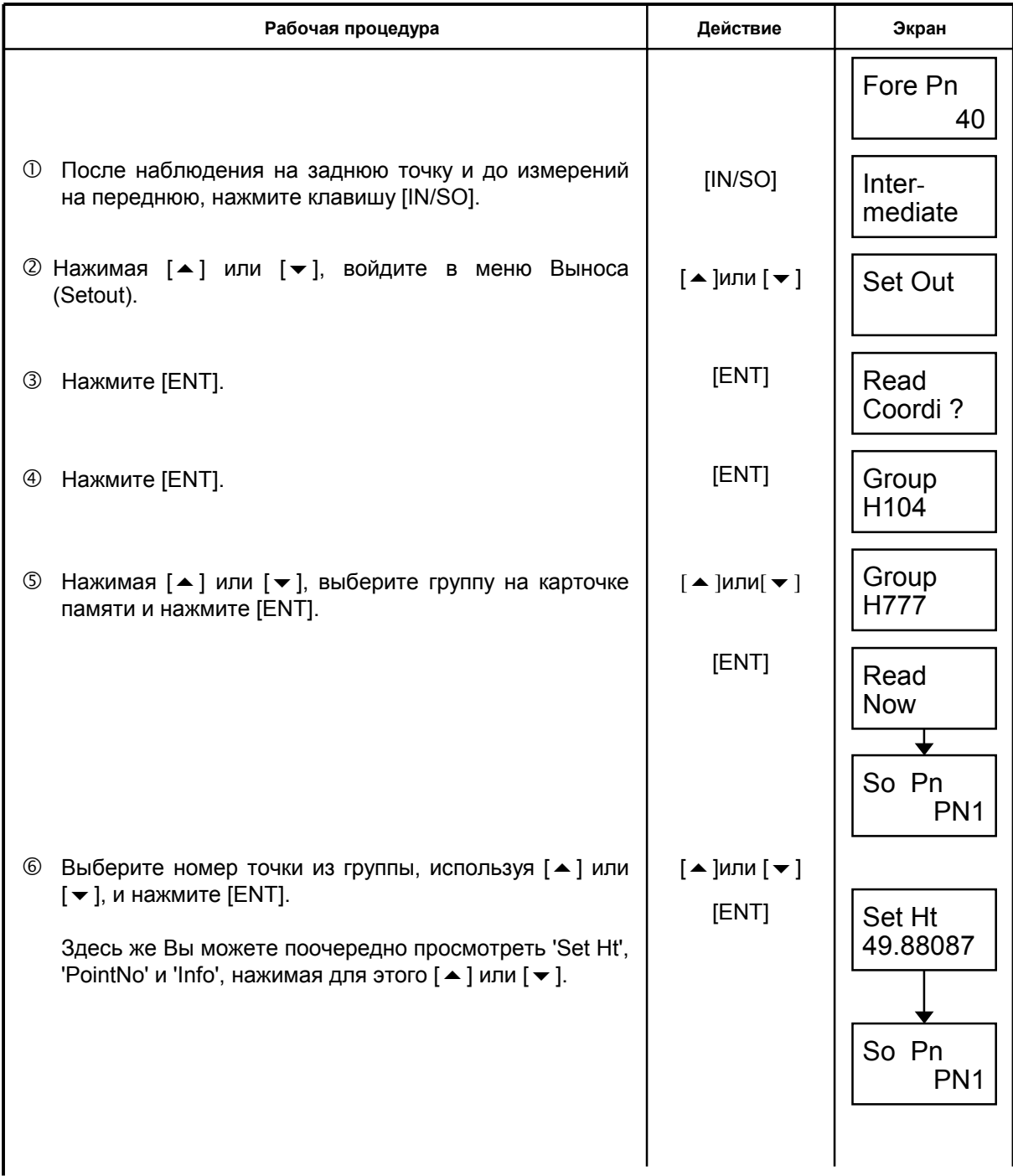
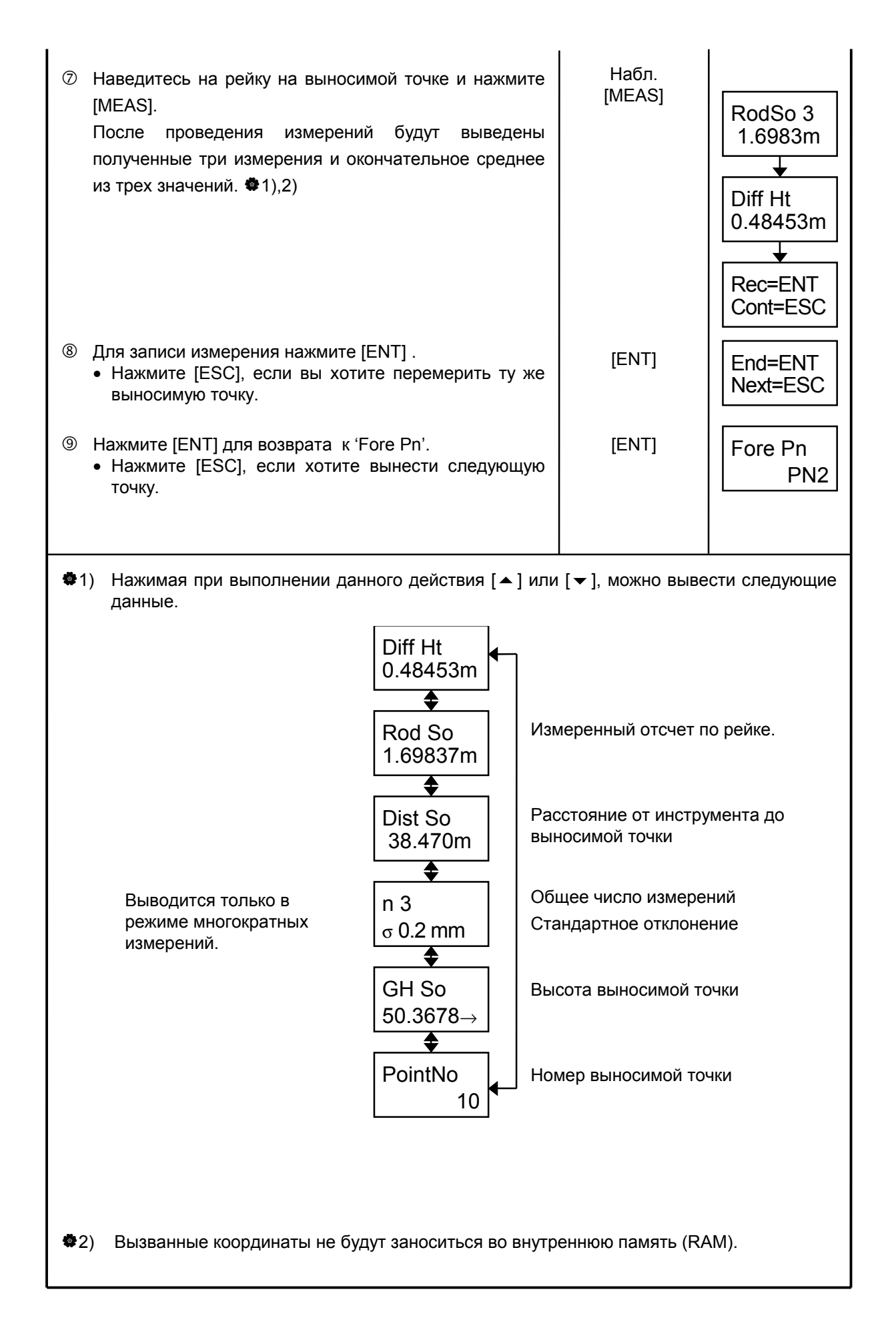

### [Пример 2] Ввод вручную проектной отметки, номера точки и доп. Информации Количество измерений: 3

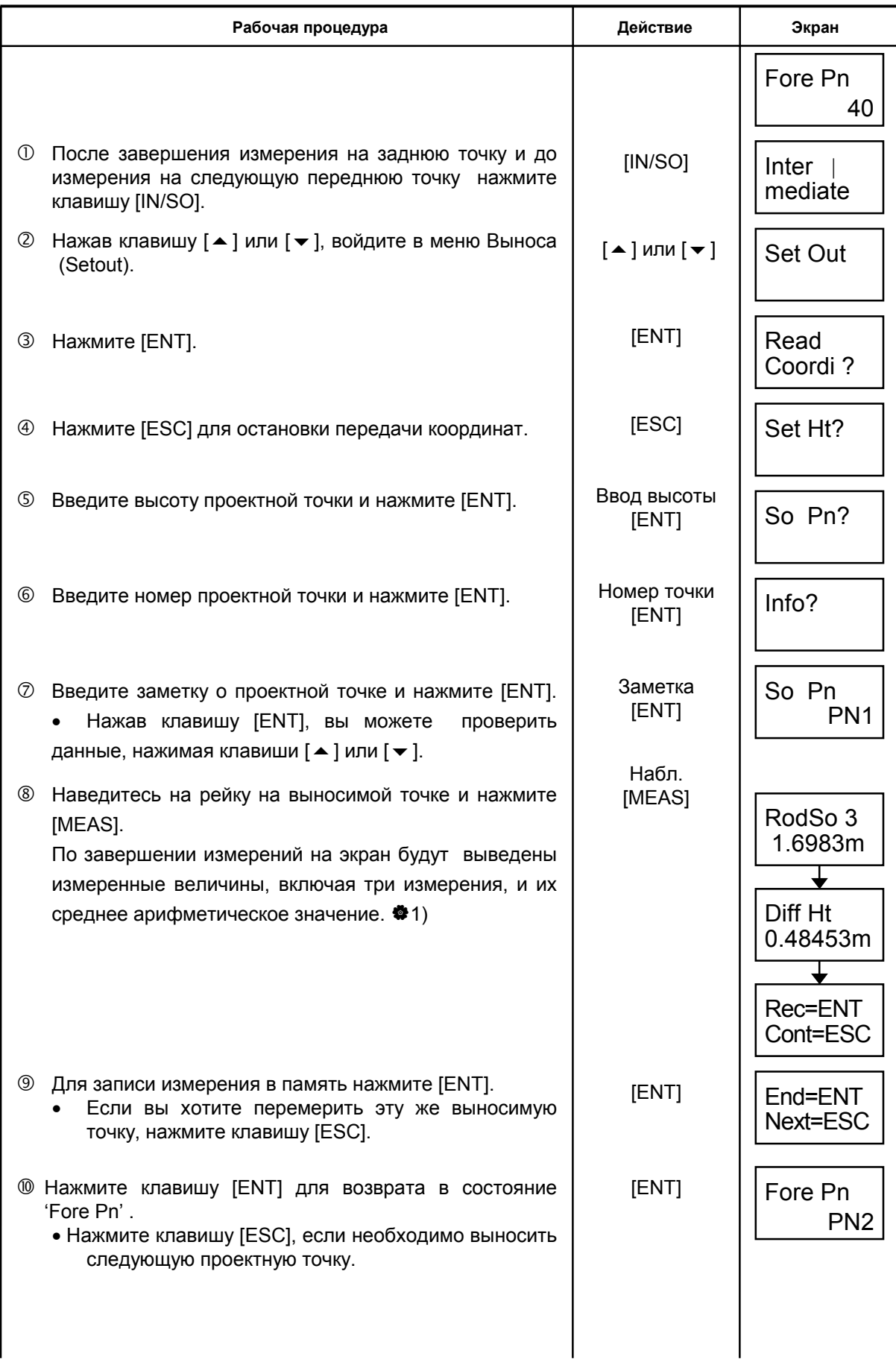

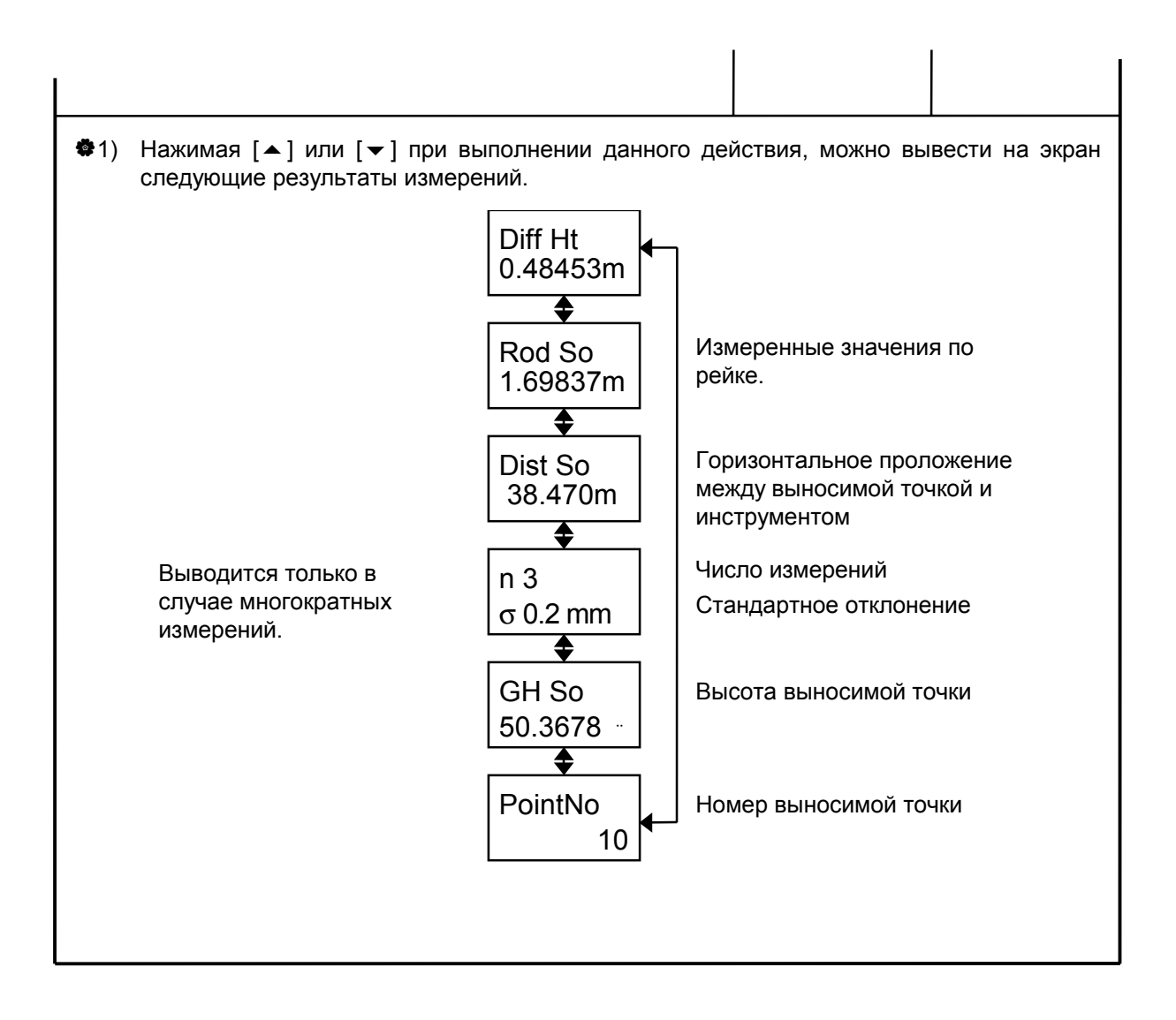

### 4.6 Завершение на переходной точке [End Mode]

Вы можете завершить процесс нивелировки линии на переходной точке. Завершенный проект может быть затем продолжен. Для продолжения проекта на переходной точке, см. раздел 4.8 Продолжение нивелировки'.

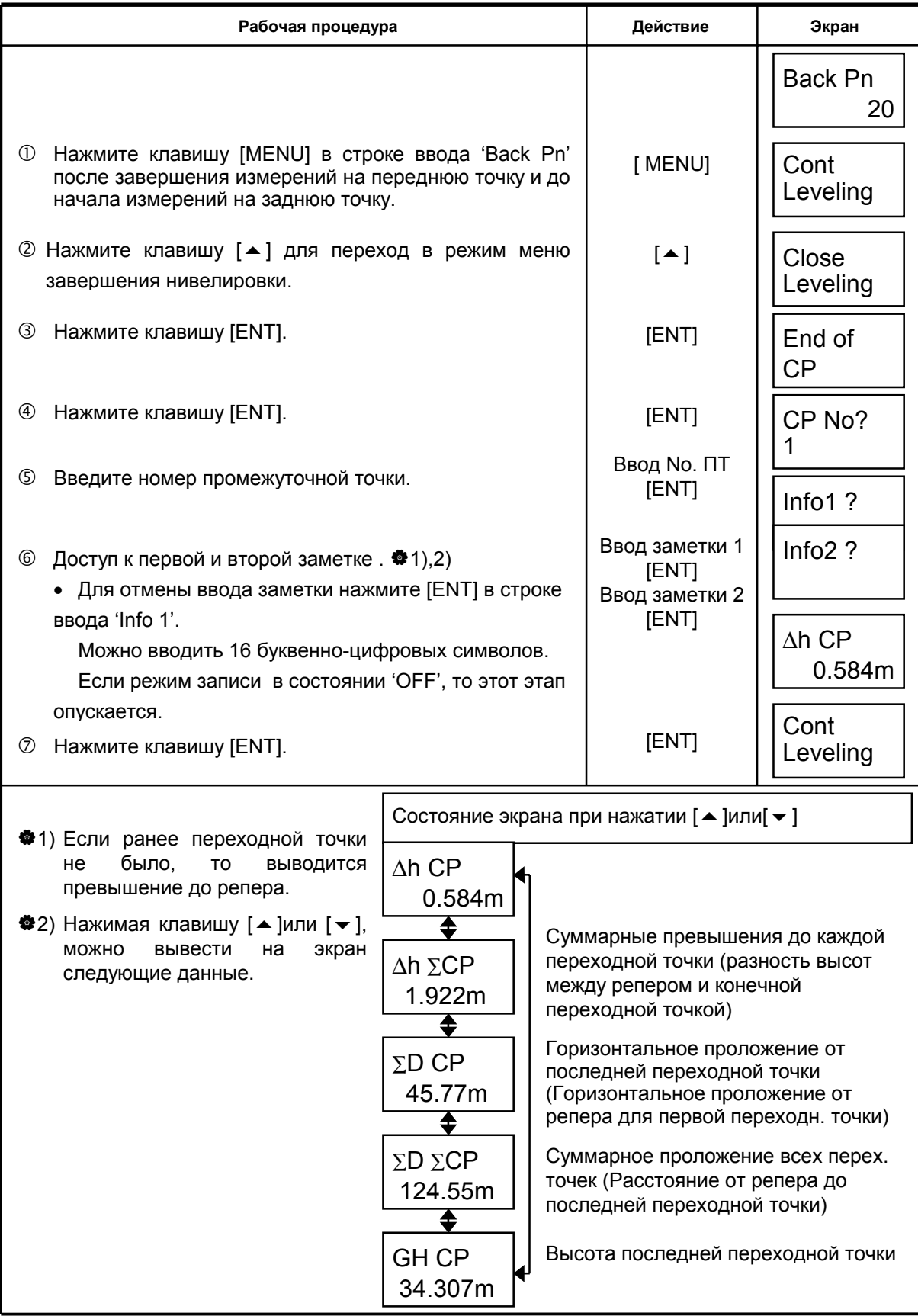

### Завершение нивелировки (на репере) [End Mode]  $4.7$

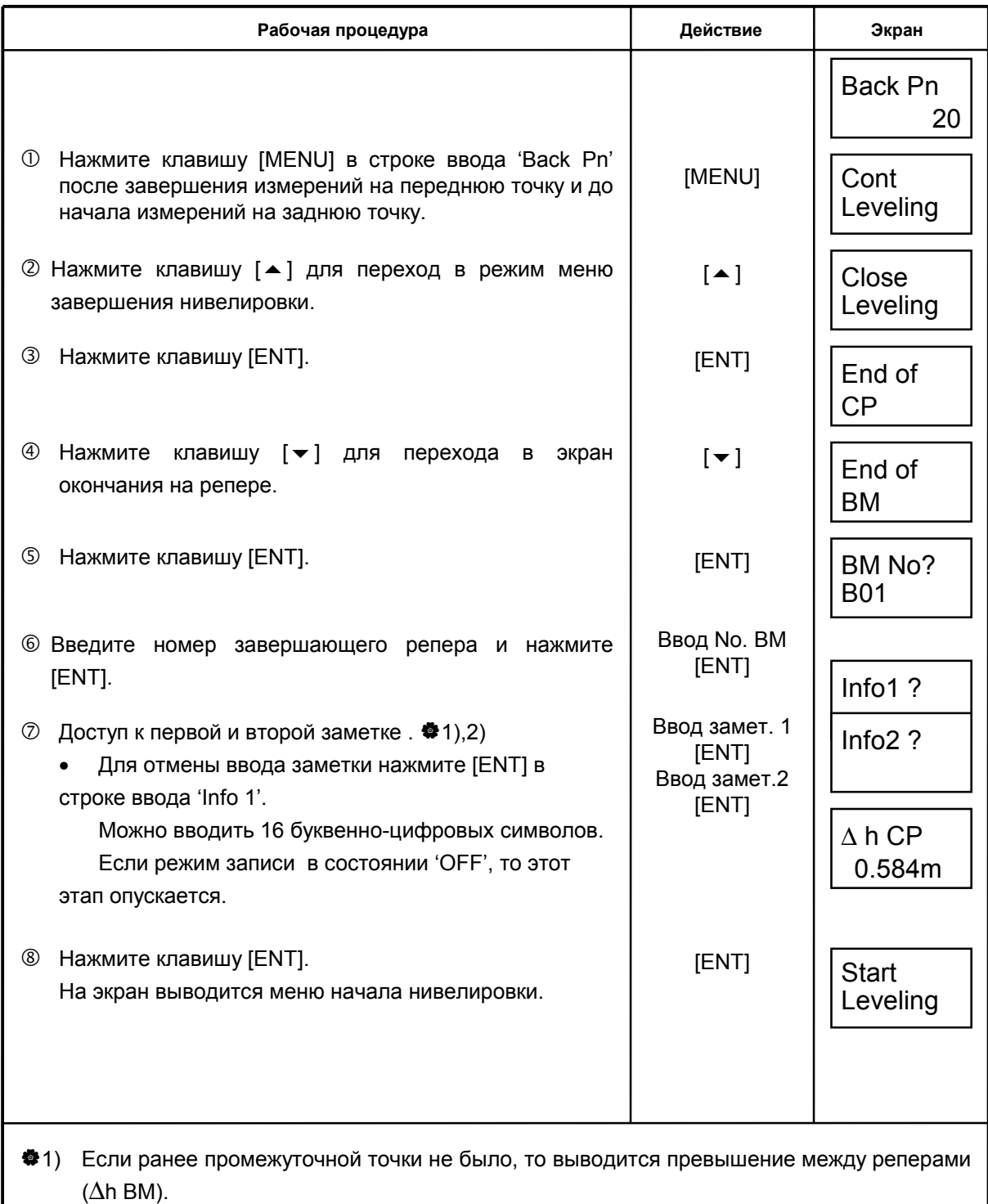

◆2) На данном этапе можно вывести следующие данные. При каждом нажатии клавиши  $[$   $\triangle$  ] или  $[$   $\blacktriangledown$  ] экран изменяется.

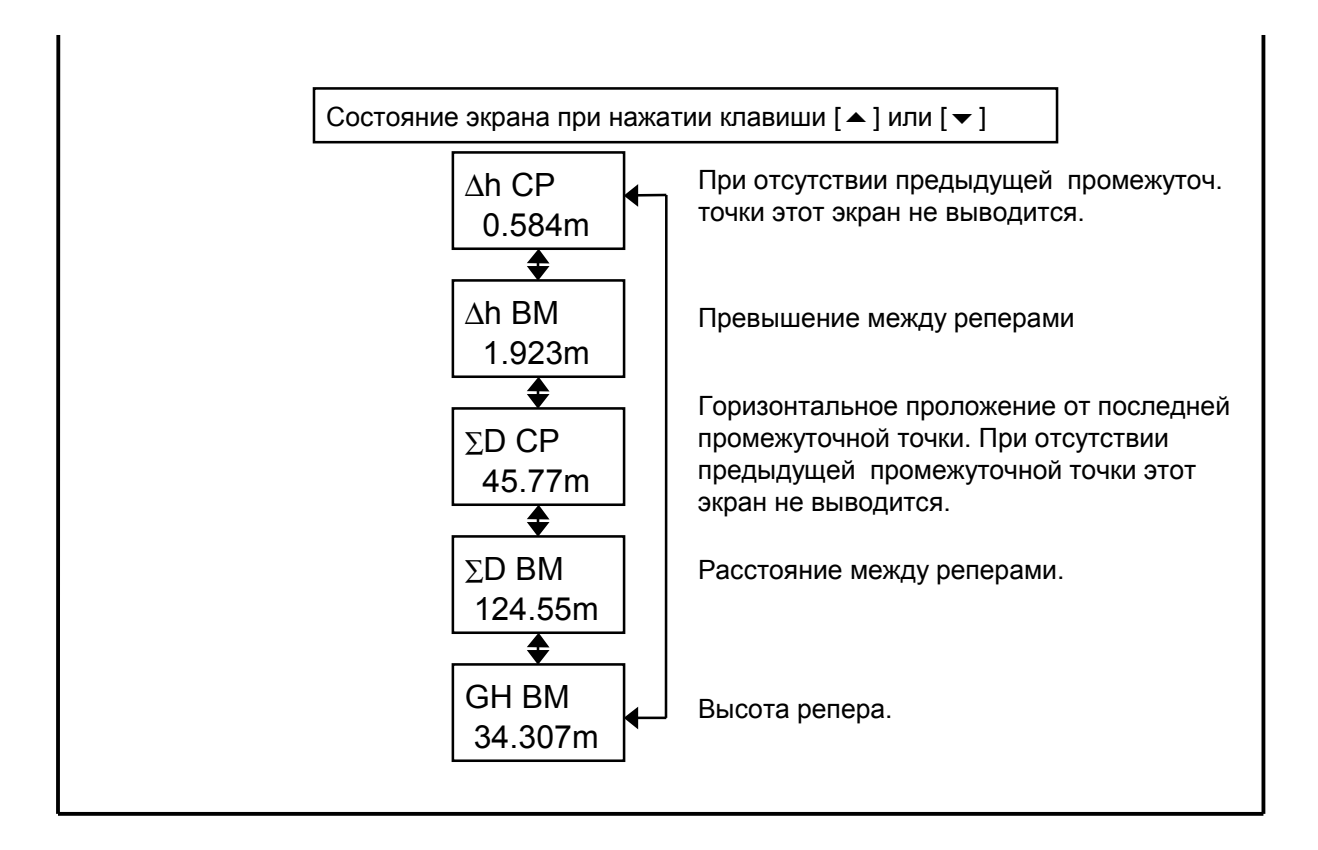

## **4.8 Продолжение нивелировки [Cont Leveling]**

Этот режим используется для продолжения нивелировки.

- В режиме установок 'Out Module' должен быть в положении 'RAM'.
- ! Проект должен быть завершен в режиме [Завершение на переходной точке ].
- Данные проекта должны быть записаны или загружены во внутр. память (RAM).
- ! Для загрузки данных проекта в RAM с карточки памяти см. Главу 7.

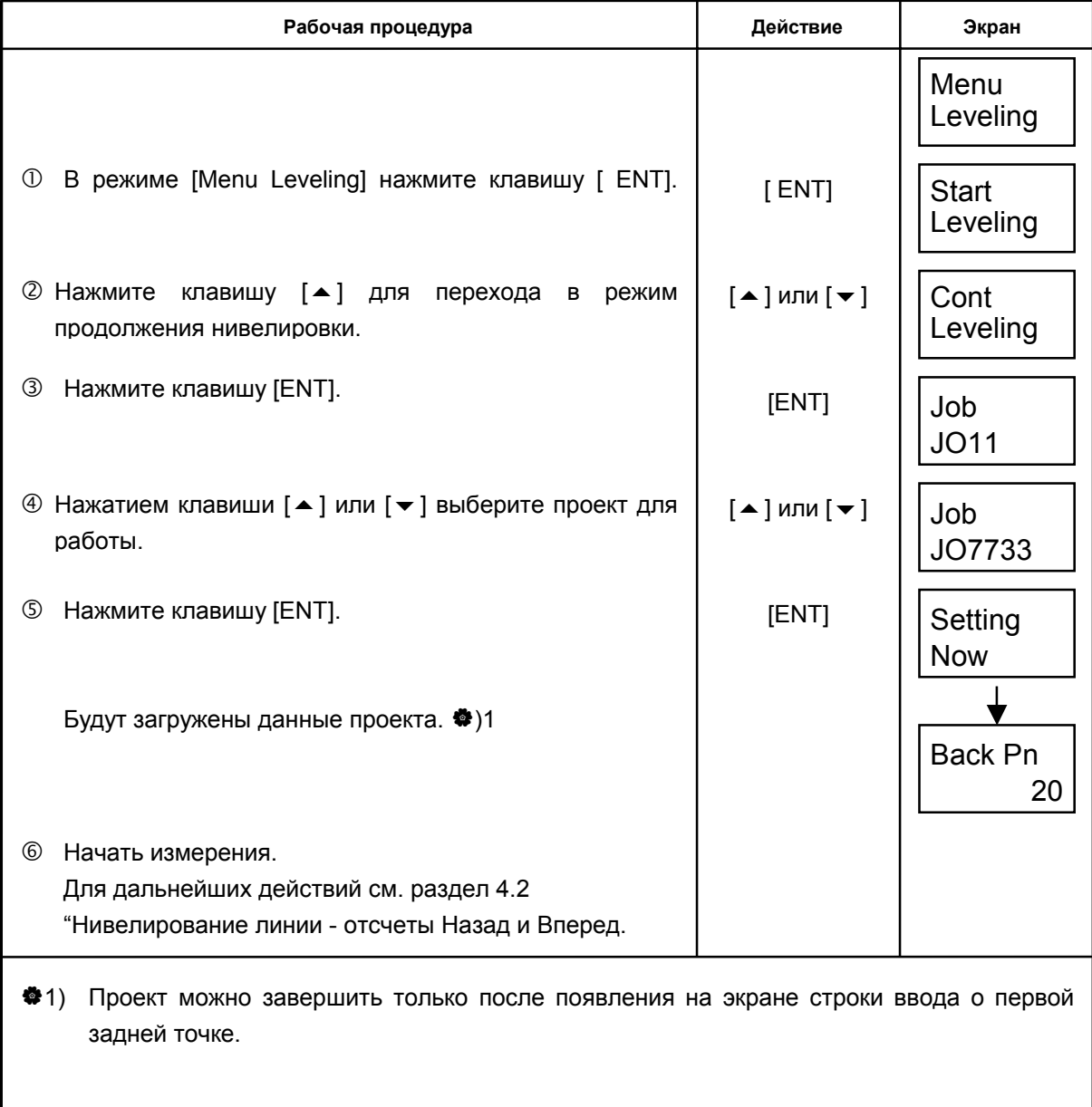

# **5 ДОПОЛНИТЕЛЬНЫЕ ФУНКЦИИ**

## **5.1 Ручной ввод данных Клавиша [MANU]**

Отсчет по рейке и горизонтальное проложение можно ввести вручную с помощью клавиши [MANU], если использование клавиши [MEAS] по какой-либо причине невозможно.

[Пример] При выполнении нивелировки линии

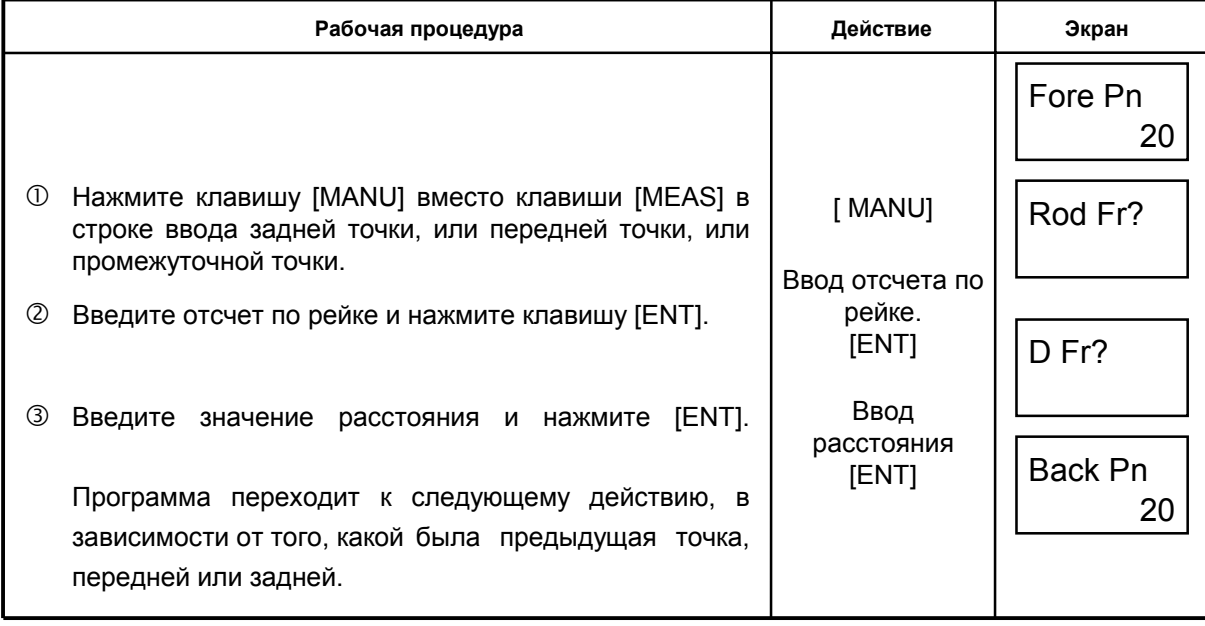

[Пример] При выполнении стандартного измерения

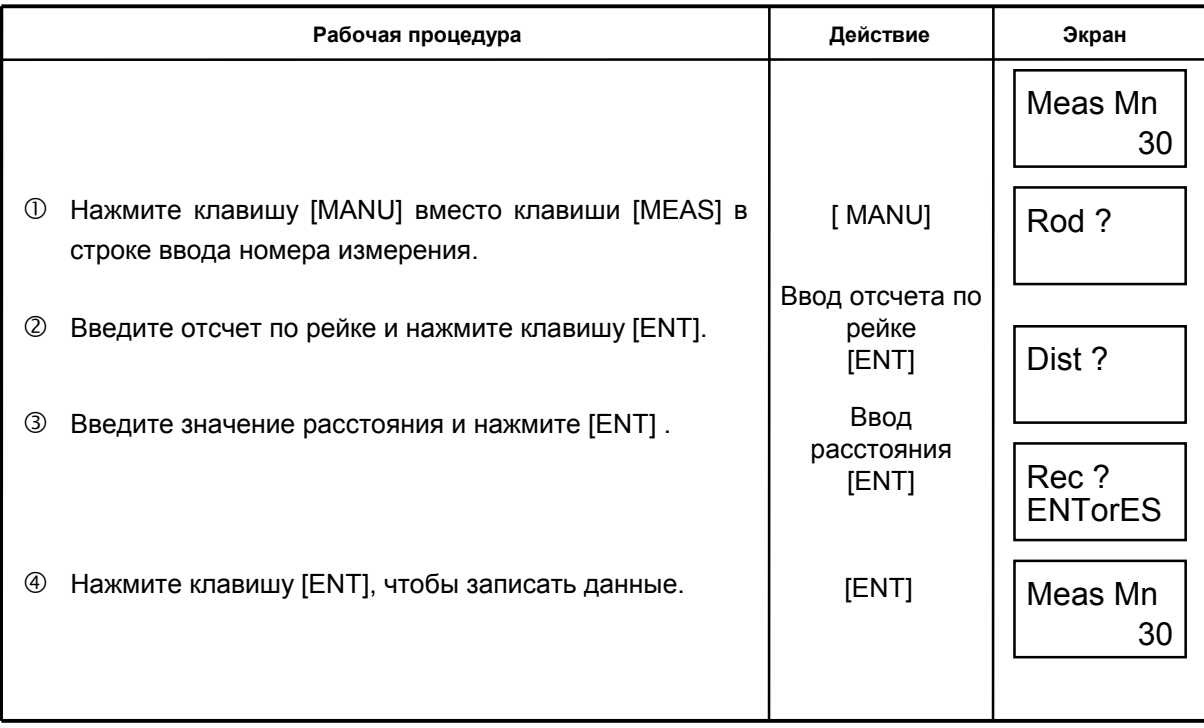

## **5.2 Измерение расстояний Клавиша [DIST]**

Расстояние до передней точки можно проверить до проведения соответствующего измерения, нажав для этого клавишу [DIST]. Эта функция позволяет убедиться, что расстояния до задней и передней точки равны.

е производство на применение с применение с применение с применение с применение с применение с применение с п

[Пример] При выполнении нивелировки

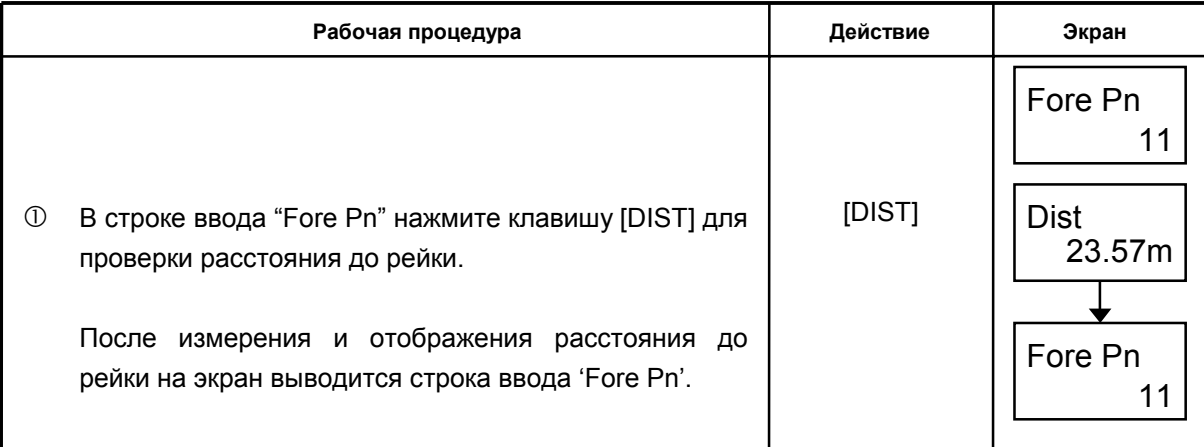

## **5.3 Режим измерений по перевернутой рейке**

Этот режим позволяет проводить измерение недоступных точек при перевернутой рейке.

Но прежде необходимо установить Inverse Mode (Режим измерений по перевернутой рейке) на 'Use'. См. Главу 8 "НАСТРОЙКА ПАРАМЕТРОВ"

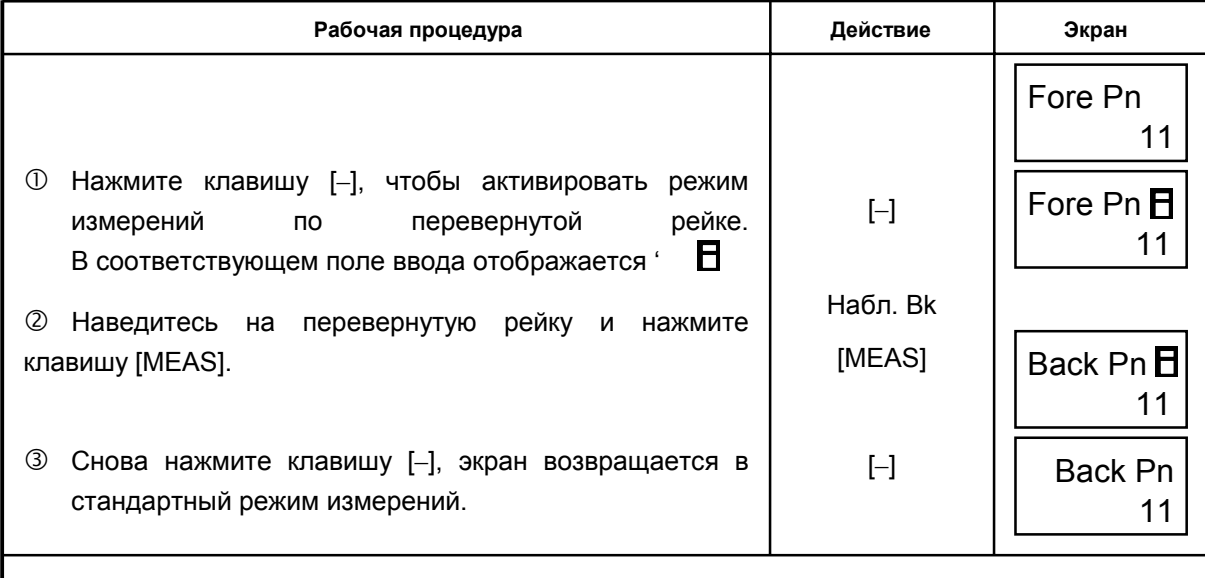

В случае неправильной фиксации рейки или при неблагоприятных условиях измерения на экран выводится сообщение.

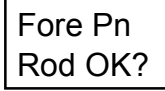

Подтвердите установку рейки или условие измерения. Если рейка установлена правильно, нажмите клавишу [ENT], однако, если вы хотите прекратить выполнение измерения, нажмите клавишу [CLR]. Если эта процедура выполнена некорректно, то на экране может появиться сообщение об ошибке.

## **5.4 Поиск записанных данных Клавиша [SRCH]**

Клавиша [SRCH] используется для поиска и отображения записанных данных.

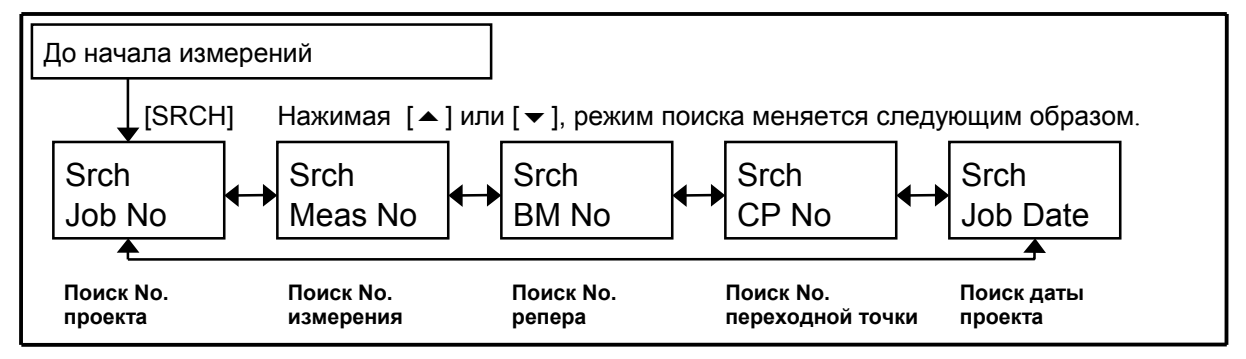

[**Пример**] Поиск репера No.

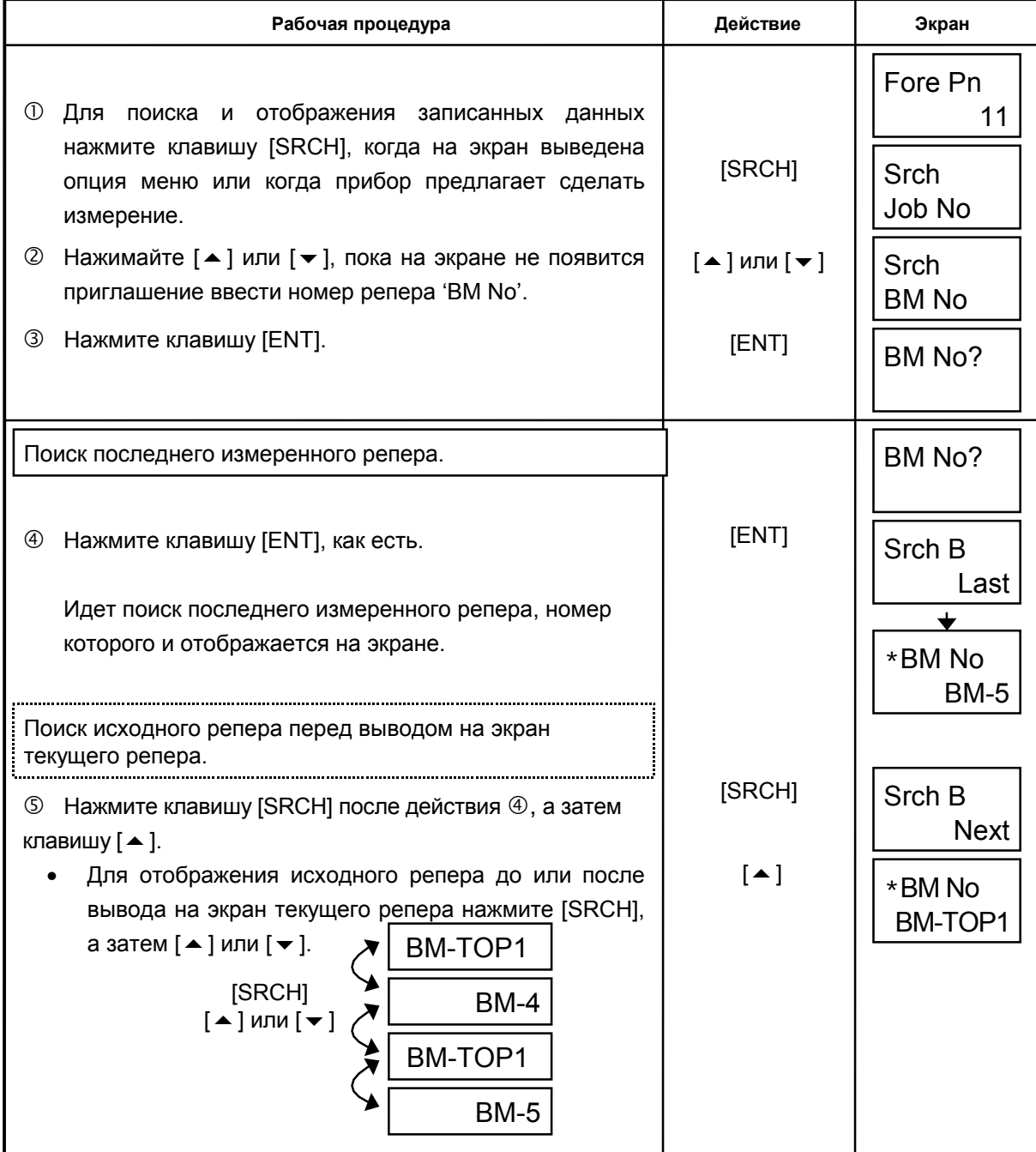

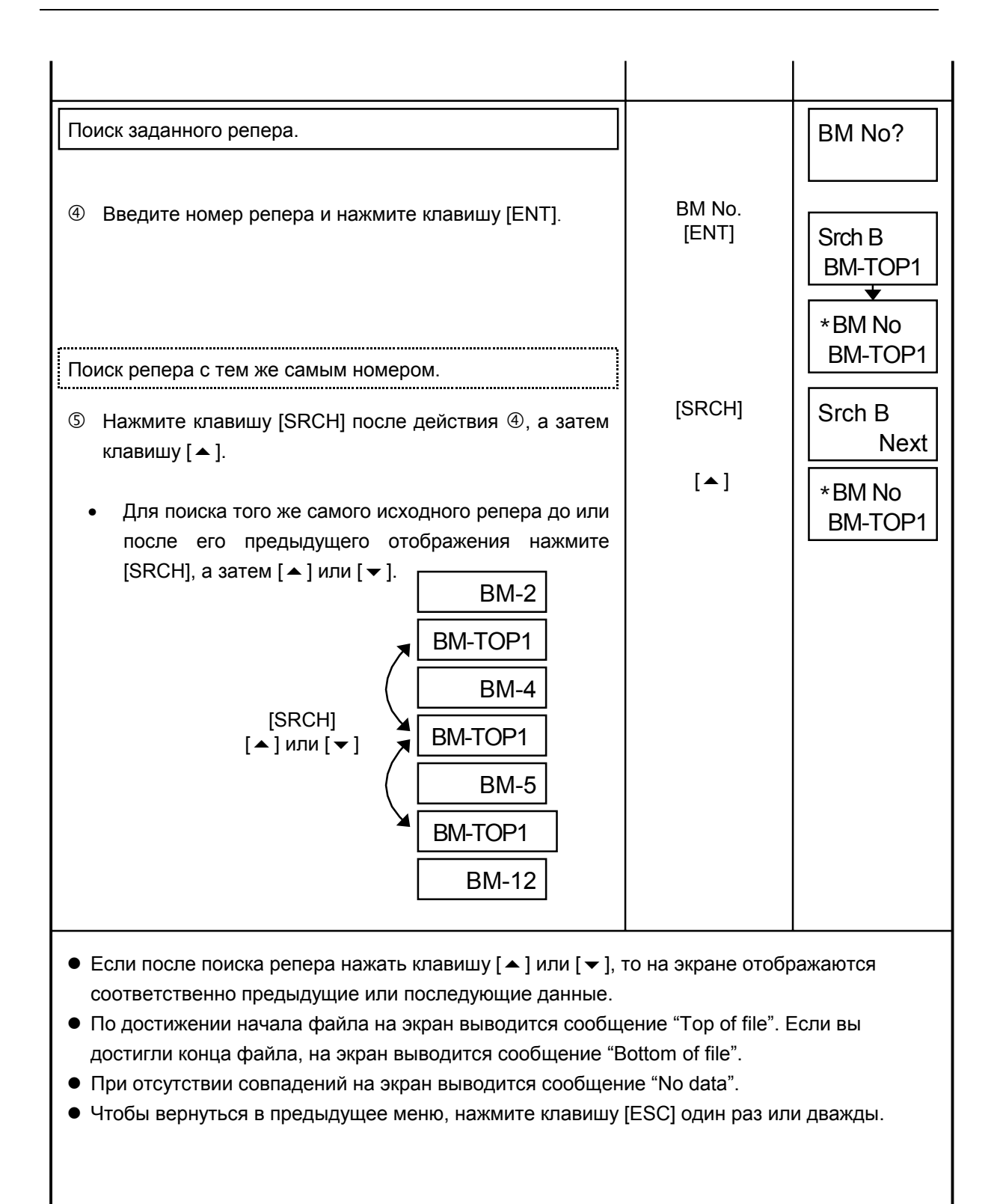

## **5.5 Измерение горизонтального угла**

 Данный прибор имеет горизонтальный круг, и его можно использовать для измерения горизонтальных углов.

Цена деления шкалы горизонтального круга 1° (1g) с обозначением через каждые 10° (10g). Шкала пронумерована от 0 до 350° (от 0 до 390g). Значение угла возрастает по мере вращения инструмента по часовой стрелке.

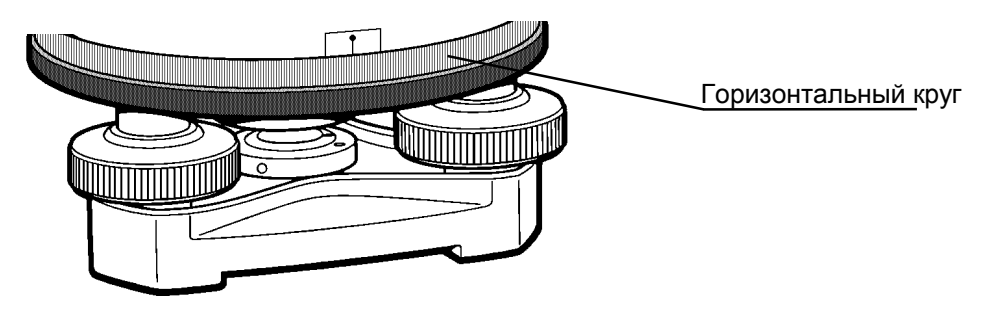

 ! Во-первых, установите и отнивелируйте инструмент на исходной точке C. После этого наведитесь на заднюю точку A. Установите рейку на точке A прямо и, вращая винт горизонтального круга, наведите перекрестье нитей на центр рейки.

Поверните лимб горизонтального круга, чтобы установить значение нуля.

 $\oslash$  Далее, наведитесь на центр рейки, установленной на точке В, вращая для этого винт горизонтального круга.. Полученный отсчет и будет представлять собой горизонтальный угол между точками А и В (угол ACB).

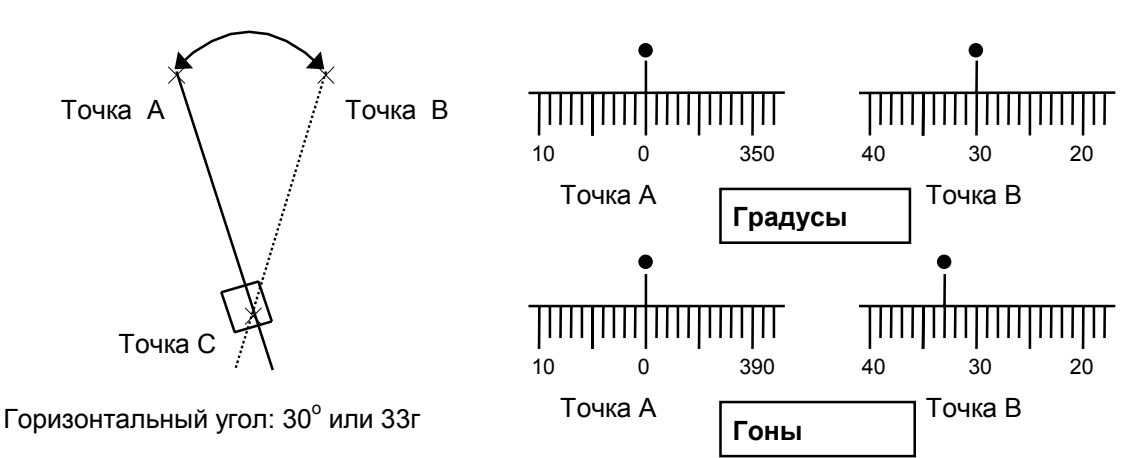

### $5.6$ Нитяной дальномер

Данный инструмент можно использовать для измерения расстояний с помощью дальномерных нитей в сочетании с проградуированной нивелирной или дальномерной рейкой, причем использование последней более предпочтительно при измерении больших расстояний. Расстояние от центра инструмента до рейки определяется как разность отсчетов между верхней и нижней дальномерными нитями, умноженная на 100.

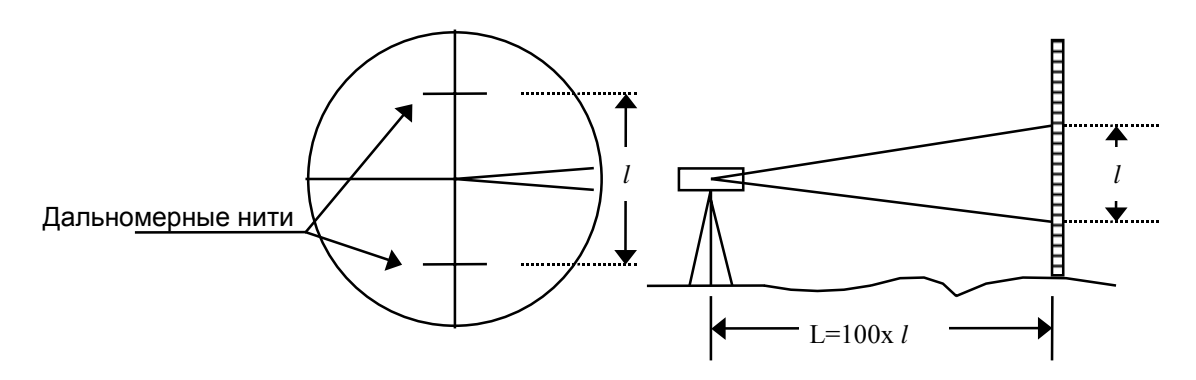

- 1 Установите рейку на определяемой точке.
- 2 Отнивелируйте иструмент, наведитесь на рейку и определите расстояние или разность отсчетов между верхней и нижней дальномерными нитями "l".
- 3 Расстояние 'L' от центра инструмента до рейки определяется как разность отсчетов между верхней и нижней дальномерными нитями "l", умноженная на 100.

 $L = 100x l$ 

### 6. **ФОРМАТИРОВАНИЕ** [MENU FORMAT]

Данная опция позволяет удалить ВСЕ ФАЙЛЫ как из внутренней памяти прибора, так и с карточки памяти, причем эти файлы не могут быть восстановлены.

Во избежание случайного удаления данных вследствие ошибки оператора вводится пароль (password), который устанавливается производителем и не может быть изменен пользователем. Данное руководство - единственное место, где записан этот пароль.

### Password : 753

### $6.1$ Форматирование карточки памяти

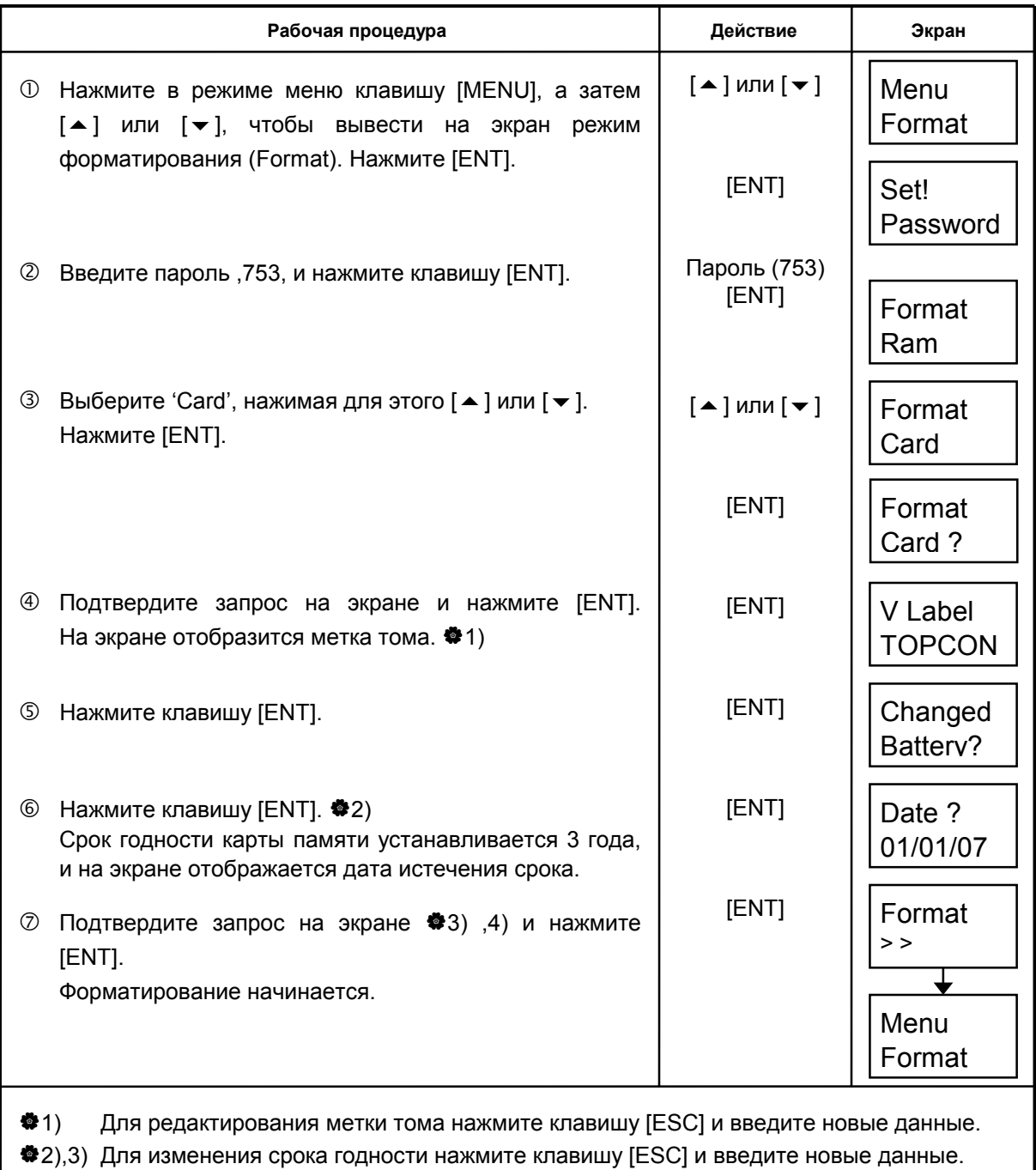

 $*4)$ Для отмены форматирования нажмите клавишу [ESC] дважды.

# 6.2 Форматирование внутренней памяти (RAM)

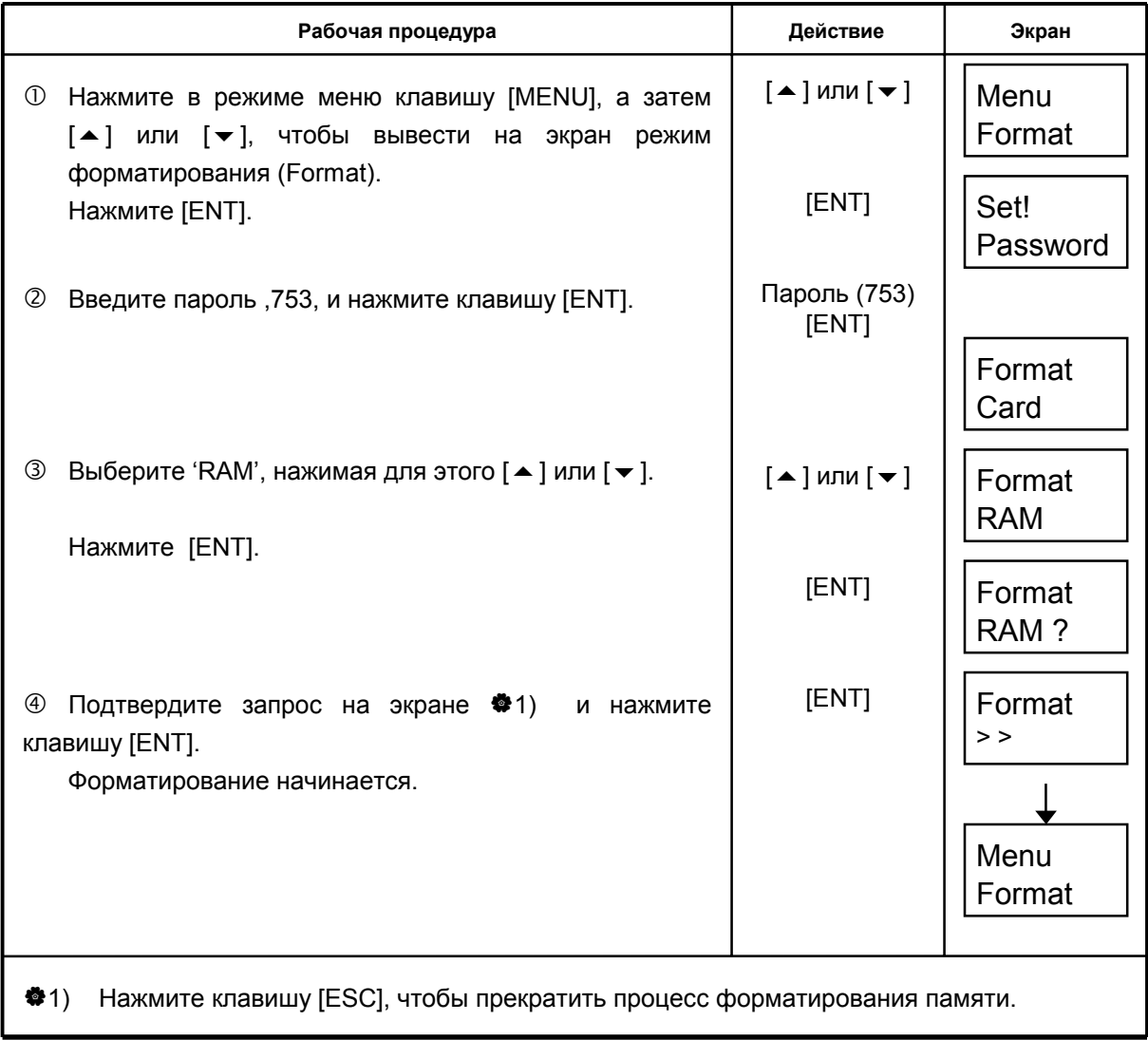

### РАБОТА С КАРТОЧКОЙ ПАМЯТИ [Menu Utility] 7

Здесь описываются возможности меню Сервис (Utility) при работе с картой памяти. Возможно выполнение следующих задач.

- Создание группы Поиск проекта • Сохранение проекта • Загрузка проекта
- Удаление проекта из RAM/карты памяти Проверка емкости RAM/карты памяти

### Содержание меню

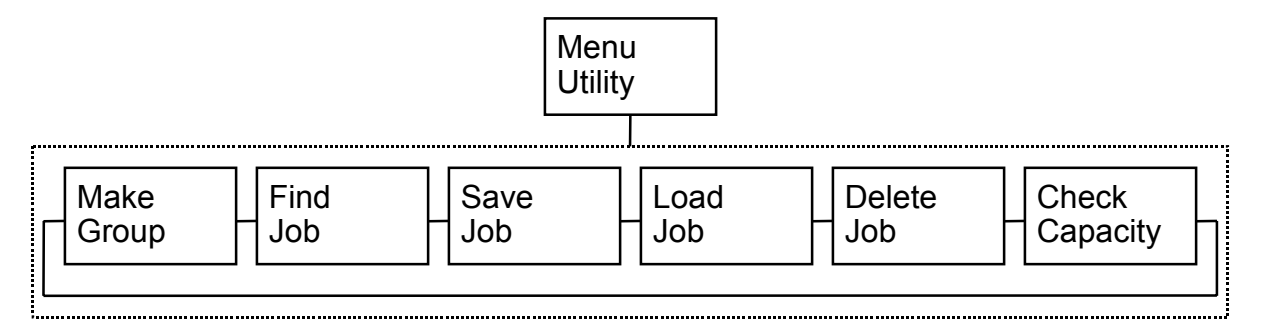

### Файлы на карточке памяти

Данные проекта и координаты можно сохранить следующим образом.

# Карточка памяти Group01 **JOB01.M JOB02.L** JOB03.A JOB04.L Group02 **JOB21.A JOB22.L JOB23.M** COORDI.X • Невозможно в одной группе создать проект с уже существующим названием. Файл координат имеет название COORDI.

- Расширение добавляется автоматически в зависимости от типа файла.
	- L ; Файл данных нивелирного хода
	- М; Файл результатов измерений
	- А ; Файл результатов юстировки
	- Х: Файл координат.

## **7.1 Создание группы проектов [Make Group]**

Вы можете создать одну или несколько групп проектов, как каталоги.

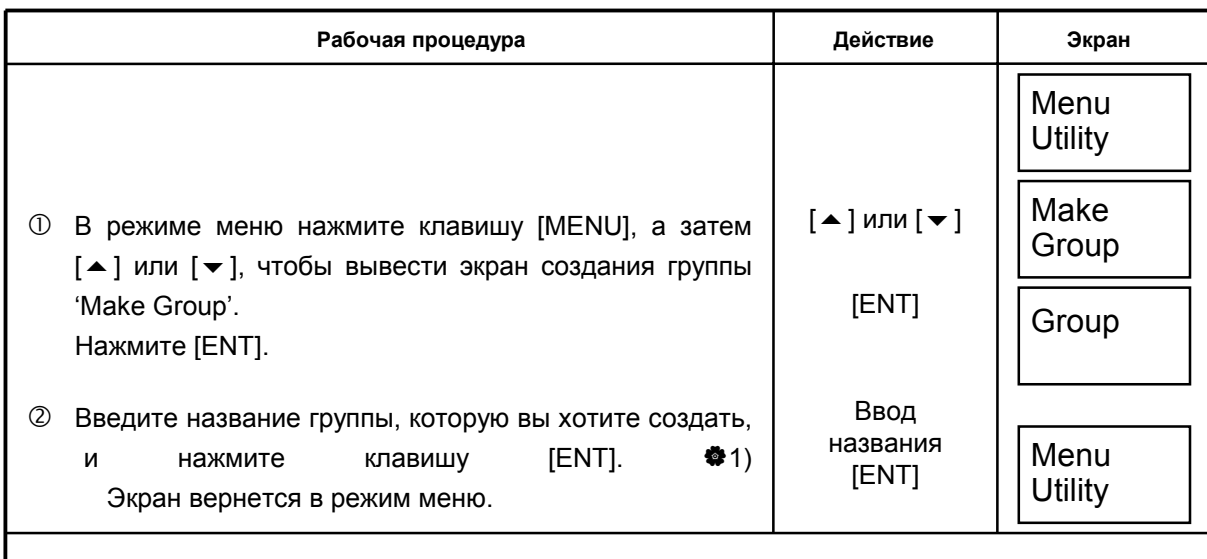

 $*1)$  Как вводить символы, см. раздел 2.7 Ввод символов в буквенном режиме'.

## **7.2 Поиск проекта [Find Job]**

Данная опция позволяет легко найти файл проекта, кроме файлов координат

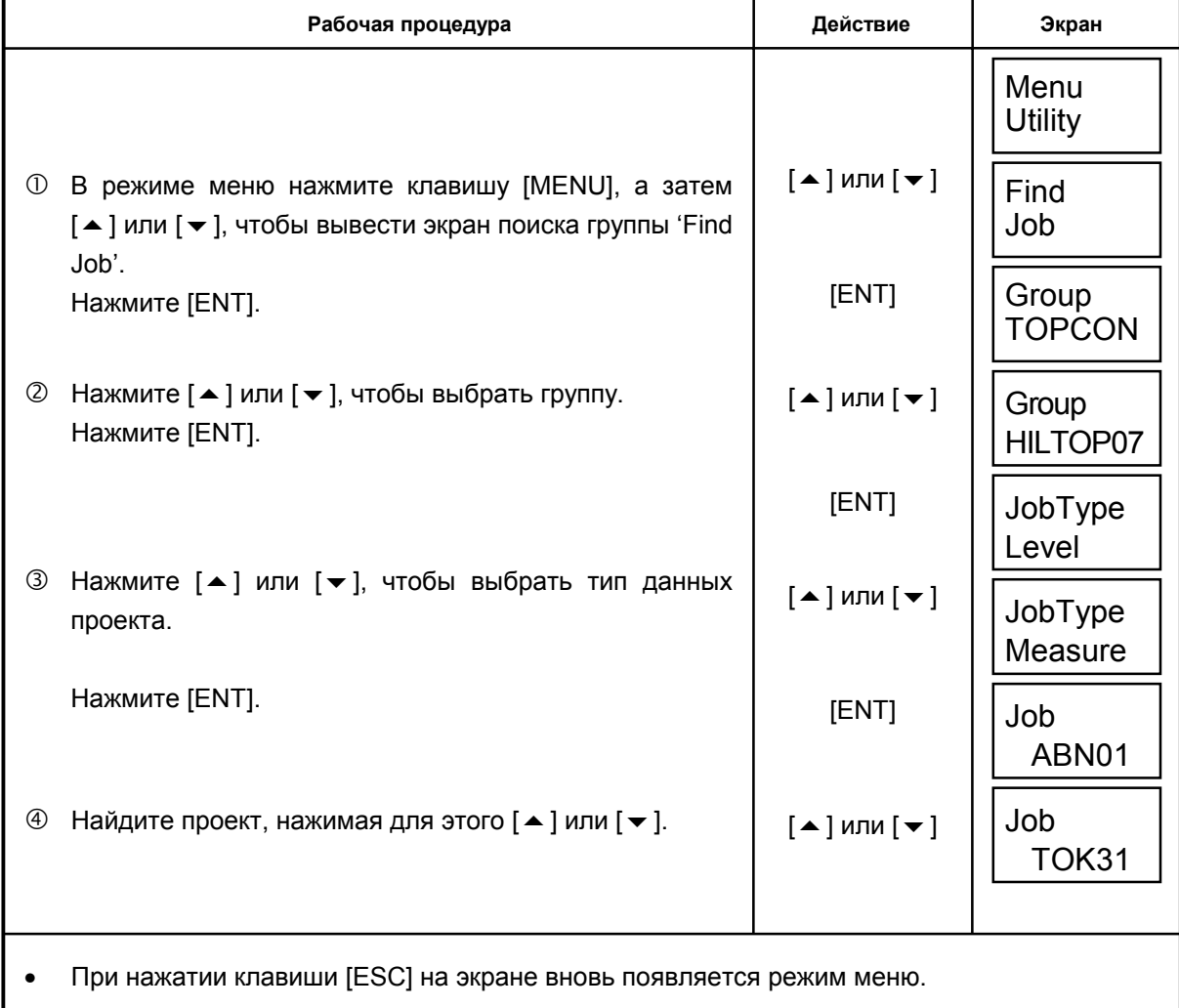

## **7.3 Сохранение проекта [Save Job]**

Данные проекта, хранящиеся в RAM, можно перенести на карточку памяти.

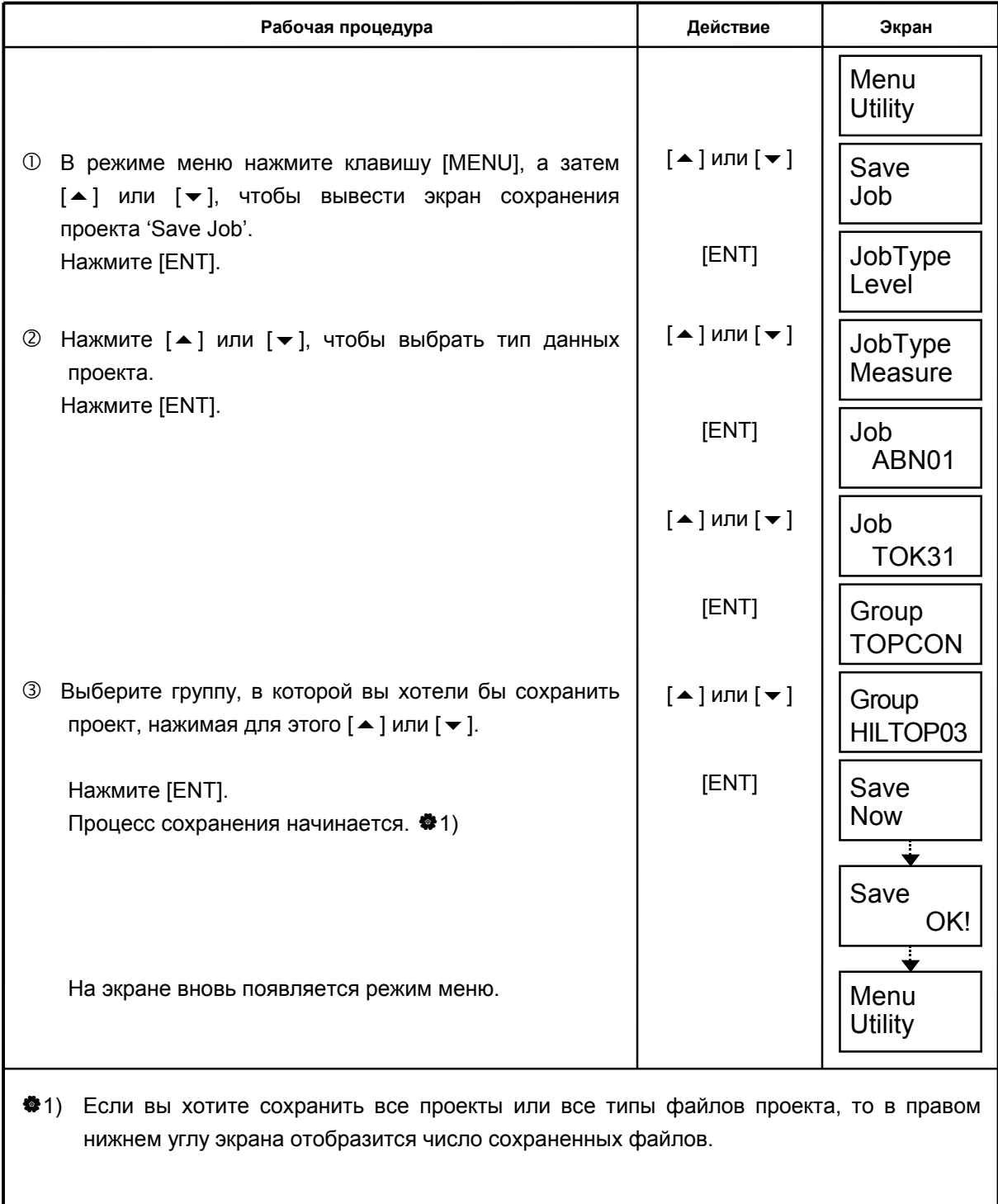

## **7.4 Загрузка проекта [Load Job]**

Данные проекта с карточки памяти можно загрузить в RAM.

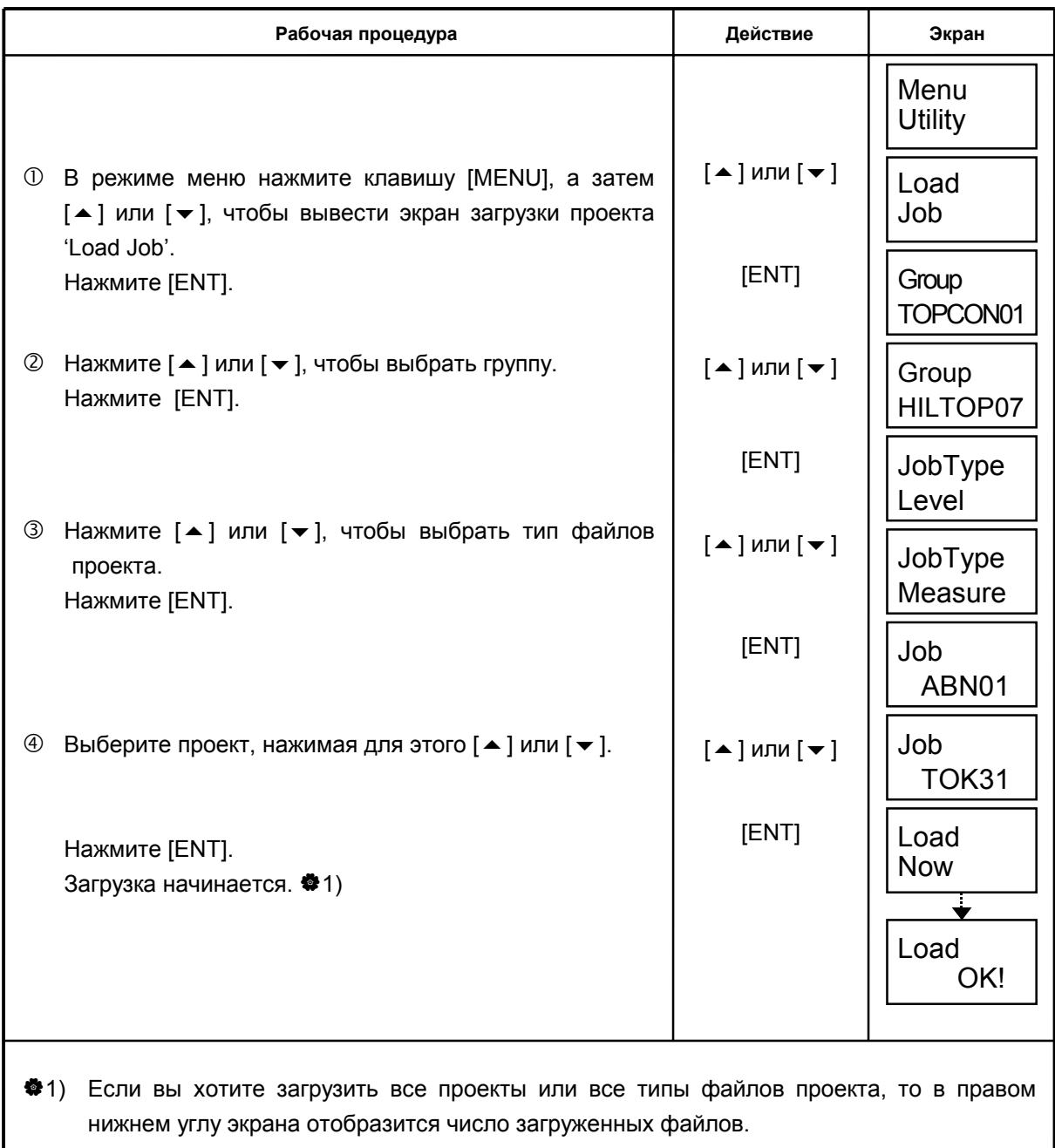

## **7.5 Удаление проекта [Delete Job]**

 Хранящиеся на карточке памяти или в RAM данные проекта, можно удалить. [Пример] Удаление данных проекта с карточки памяти.

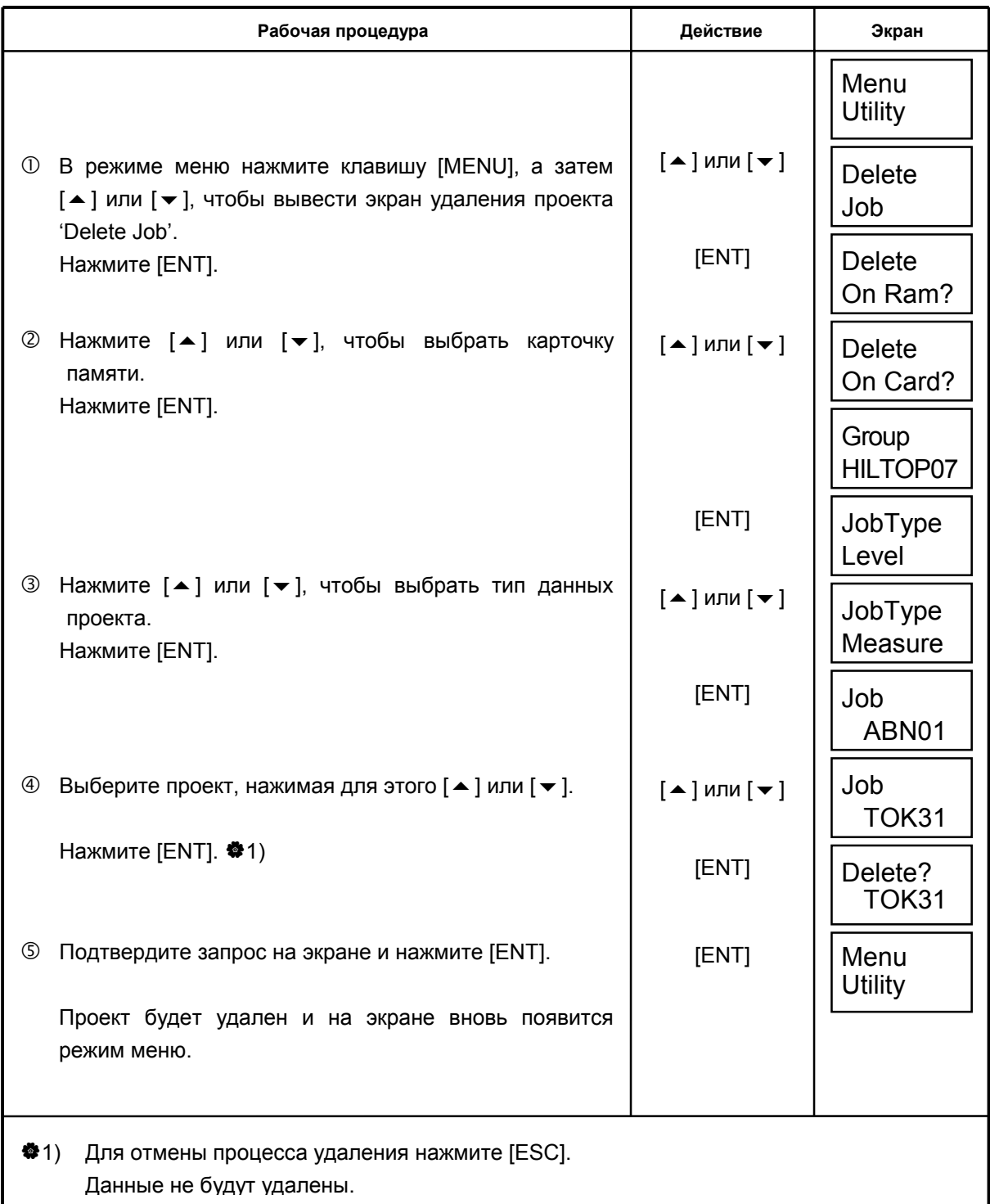

### $7.6$ Проверка емкости RAM / карты памяти [Check Capacity]

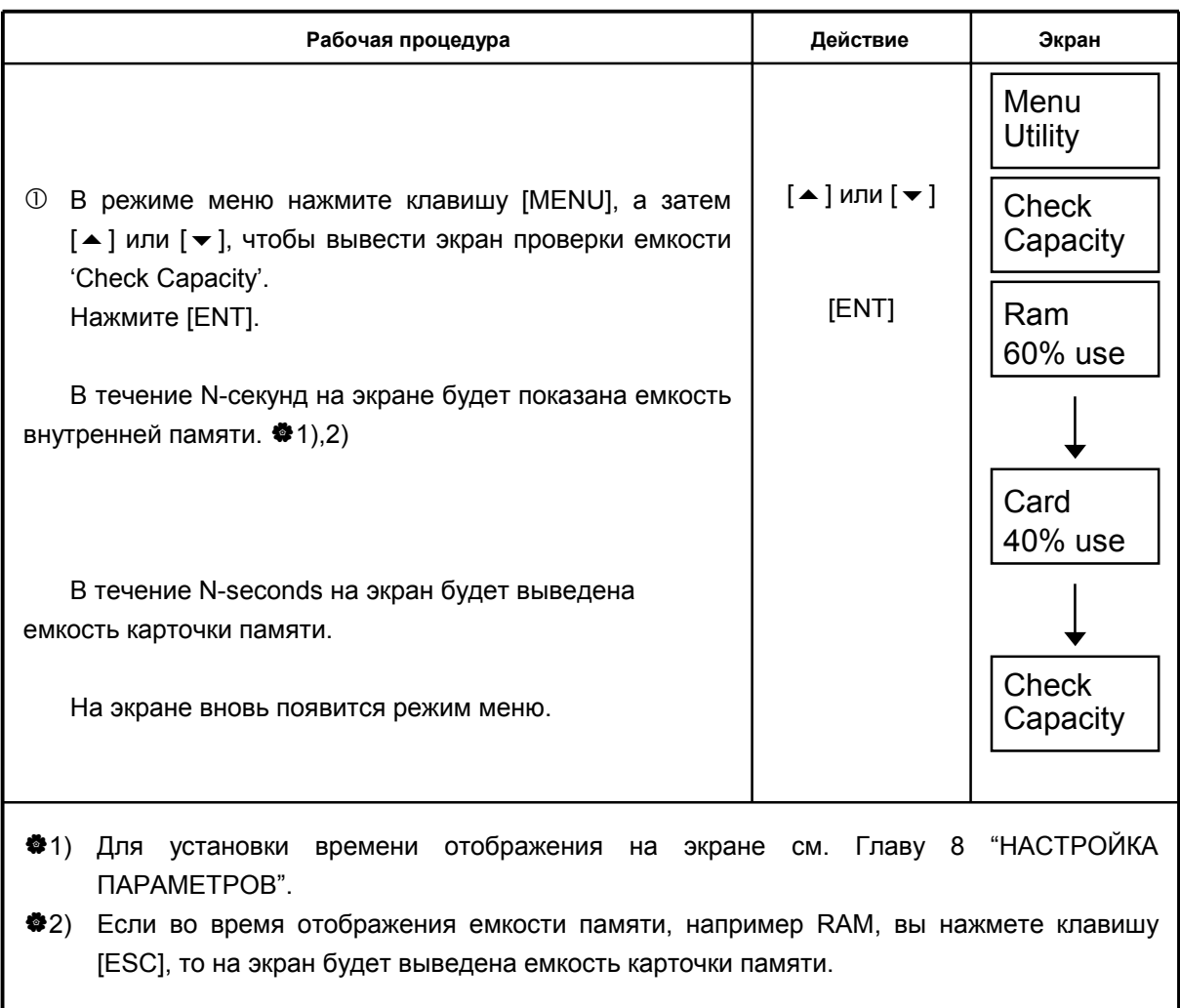

Вы можете проверить емкость RAM или карточки памяти следующим образом.

### НАСТРОЙКА ПАРАМЕТРОВ 8

Режим настройки параметров позволяет выбрать множество различных опций, влиящих на работу прибора, а именно: выбрать единицы измерения, настройки последовательного порта, и т.д. Эти настройки сохраняются даже после отключения прибора.

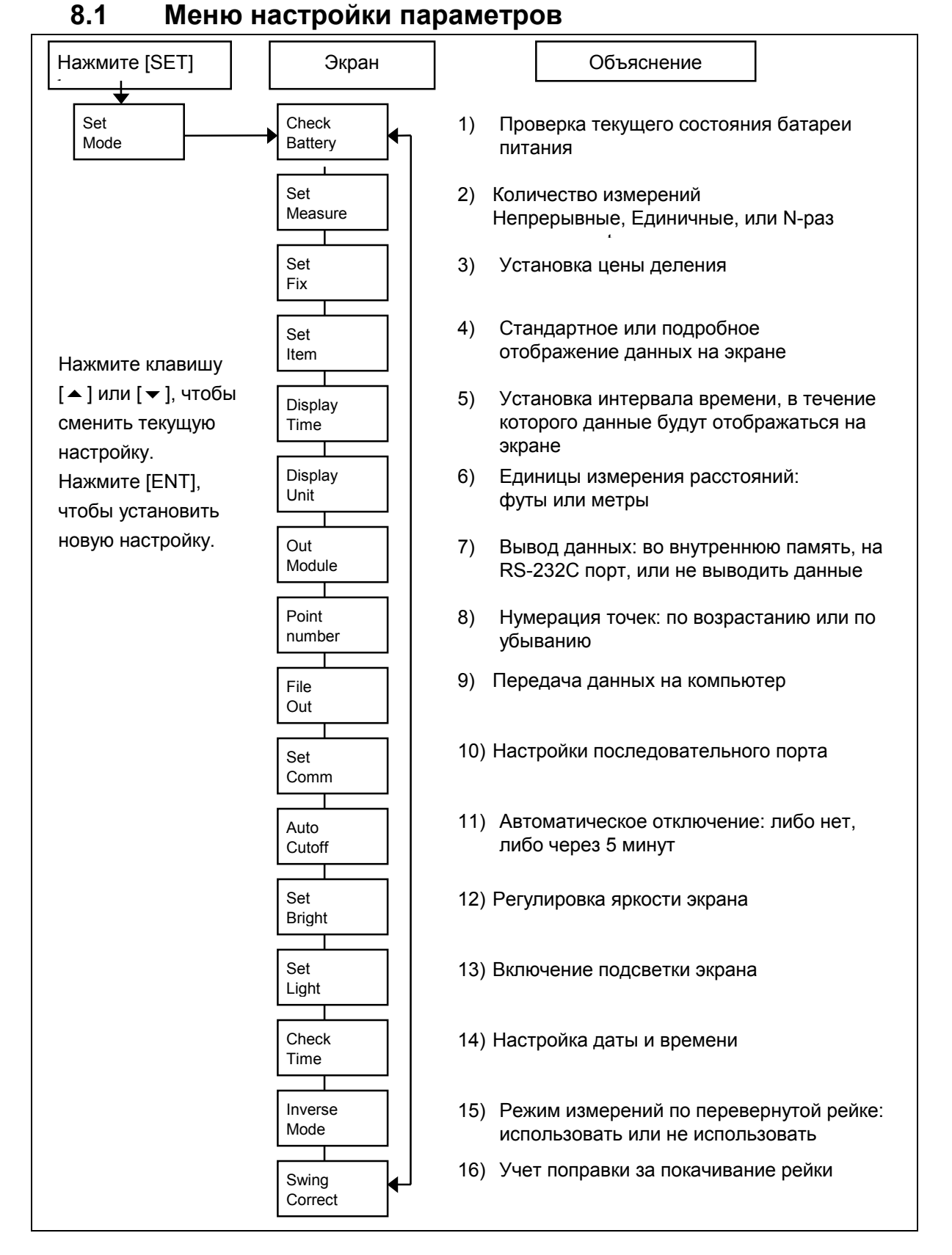

- **1) Check Battery :** На экране отображается текущее состояние батареи питания. См. раздел 2.3 "Индикатор уровня заряда батареи "
- **2) Set Measure :** Используется для установки количества измерений.

Выберите одну из следующих опций: N-раз, единичные или непрерывные измерения.

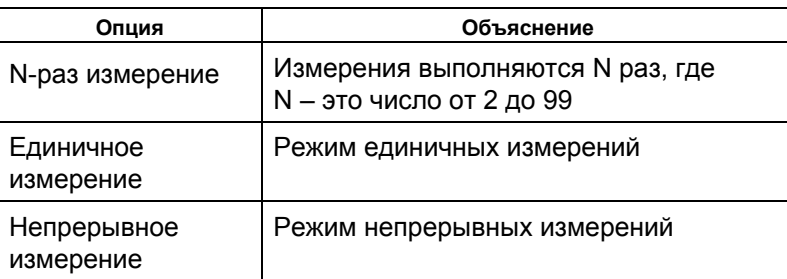

**3) Set Fix :** Устанавливается цена деления (стандартная / точная).

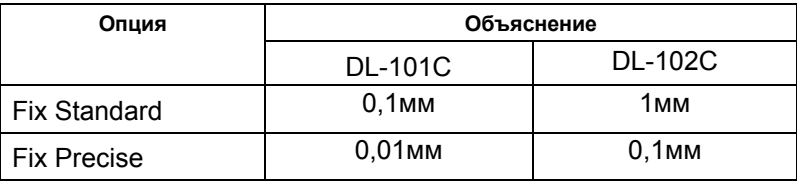

**4) Set Item :** Устанавливается вид отображения на экране данных нивелирного хода: стандартный или подробный

Вы можете задать, будут ли на экране отображаться дополнительные данные нивелирного хода.

Дополн. данные : d : Суммар. расст. на задние рейки − Суммар. расст. на передние рейки,

∑ : Суммар. расст. на задние рейки + Суммар. расст. на передние рейки

| Опция         | Объяснение             |
|---------------|------------------------|
| Item Standard | Не отображать подробно |
| Item Extended | Отображать подробно    |

**5) Display Time :** Интервал времени, в течение которого данные будут отображаться на экране

> Эта опция позволяет задать интервал времени, в течение которого данные будут отображаться на экране, прежде чем будет выведена новая информация.

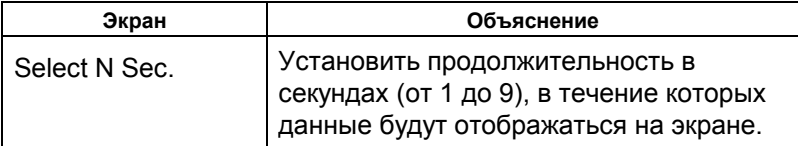

**6) Display Unit :** Единицы измерения расстояний

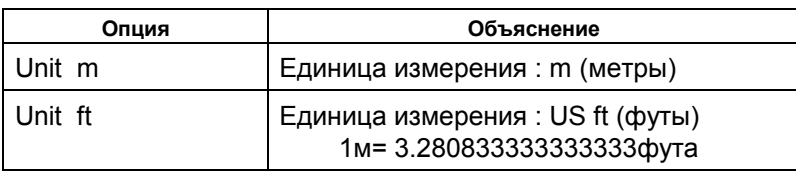

7) Out Module : Опция позволяет задать, будут ли сохраняться результаты измерений, и если будут, то где.

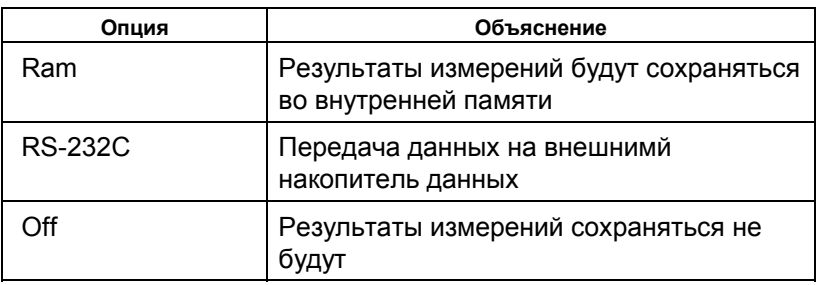

8) Point Number : Выбор последовательности нумерации точек: по возрастанию / по убыванию.

9) File out : Передача файлов результатов измерений на компьютер Более подробно информация представлена в разделе 6.2 "Изменение настроек параметров".

10) Set Comm : "Эта опция позволяет задавать различные настройки последовательного порта. Более подробно информация представлена в "Интерфейс DL-101С/102С: Руководство пользователя".

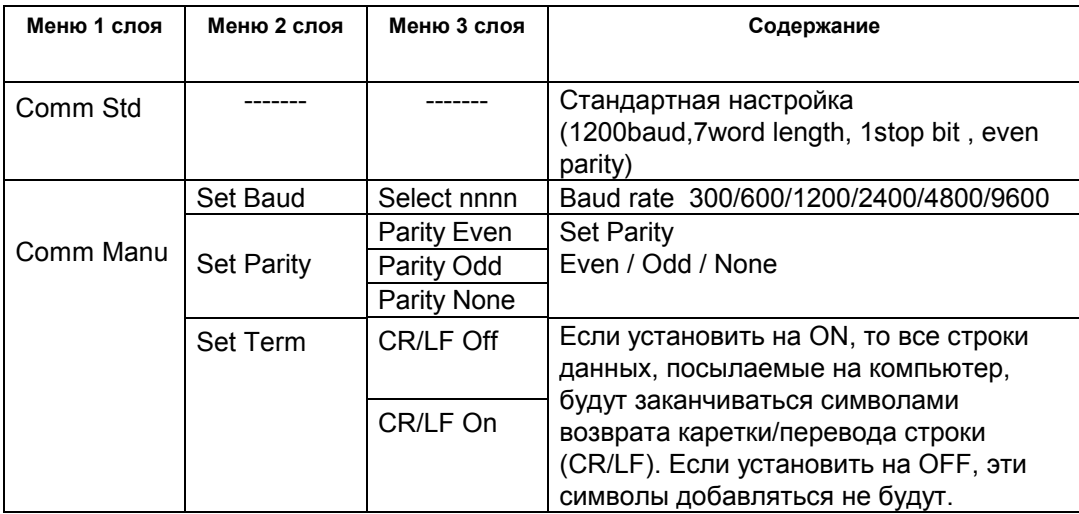

11) Auto Cutoff : Переключатель автоматического отключения питания При установке на ON, питание инструмента будет автоматически отключаться через пять минут без нажатия кнопки питания.

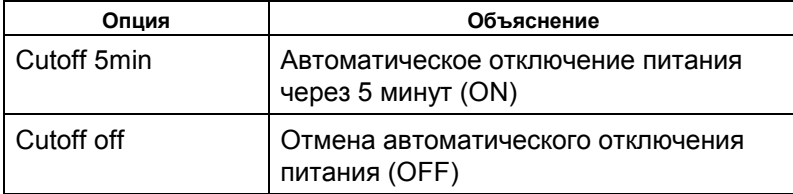

12) Регулировка яркости: Эта опция используется для регулировки яркости экрана в диапазоне от 1 до 9 различных значений.

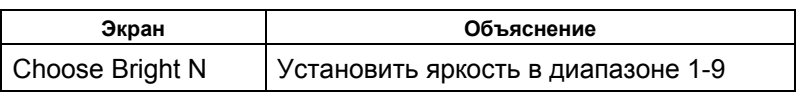

**13) Set Light :** Эта опция используется для включения/выключения подсветки экрана.

**14) Check Time :** Эта опция используется для отображения и редактирования даты и времени в течение N-секунд. В тот момент, когда на экране отображаются дата и время, можно нажать клавишу [ESC] для редактирования текущего значения.

**15) Inverse Mode** : Эта опция используется для выполнения измерений в режиме перевернутой рейки.

Для выполнения измерений см. раздел 5.3 "Режим измерений по перевернутой рейке".

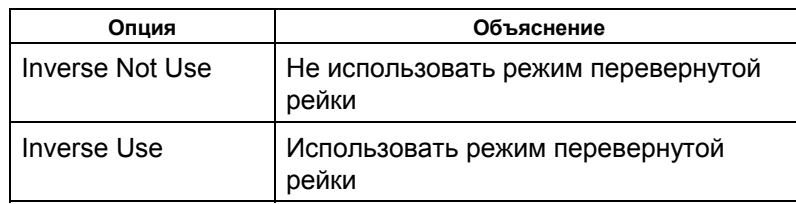

 $\clubsuit$  При выборе "Inverse Not Use" (Не использовать режим измерений по перевернутой рейке) время измерений будет сокращено.

**16) Swing Correct** : Переключатель учета поправки за покачивание рейки

 При включении режима измерений с учетом поправки за покачивание рейки инструмент будет автоматически корректировать результаты.

## **8.2 Изменение настроек параметров**

[Пример 1] Количество измерений: 3

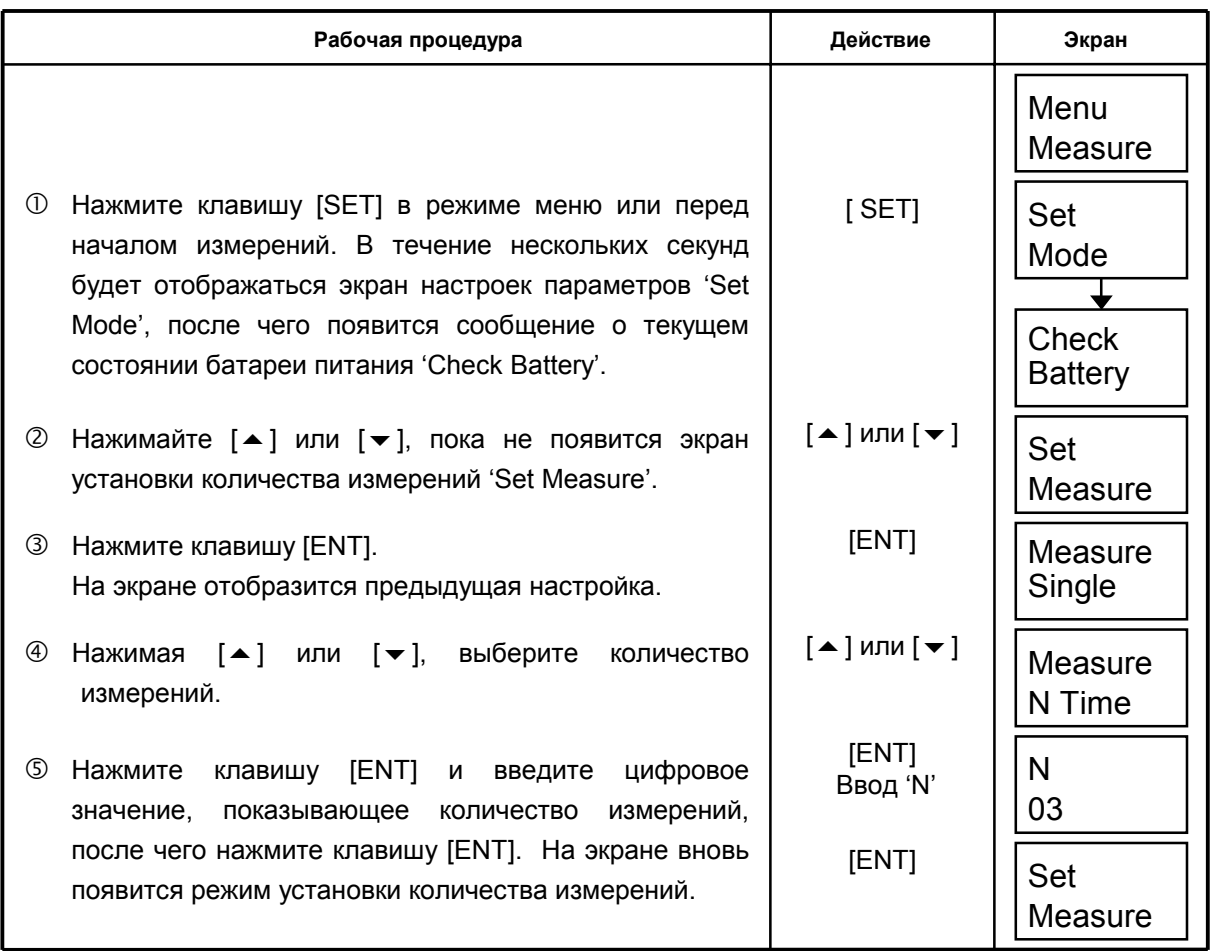

[Пример 2] Передача данных на компьютер

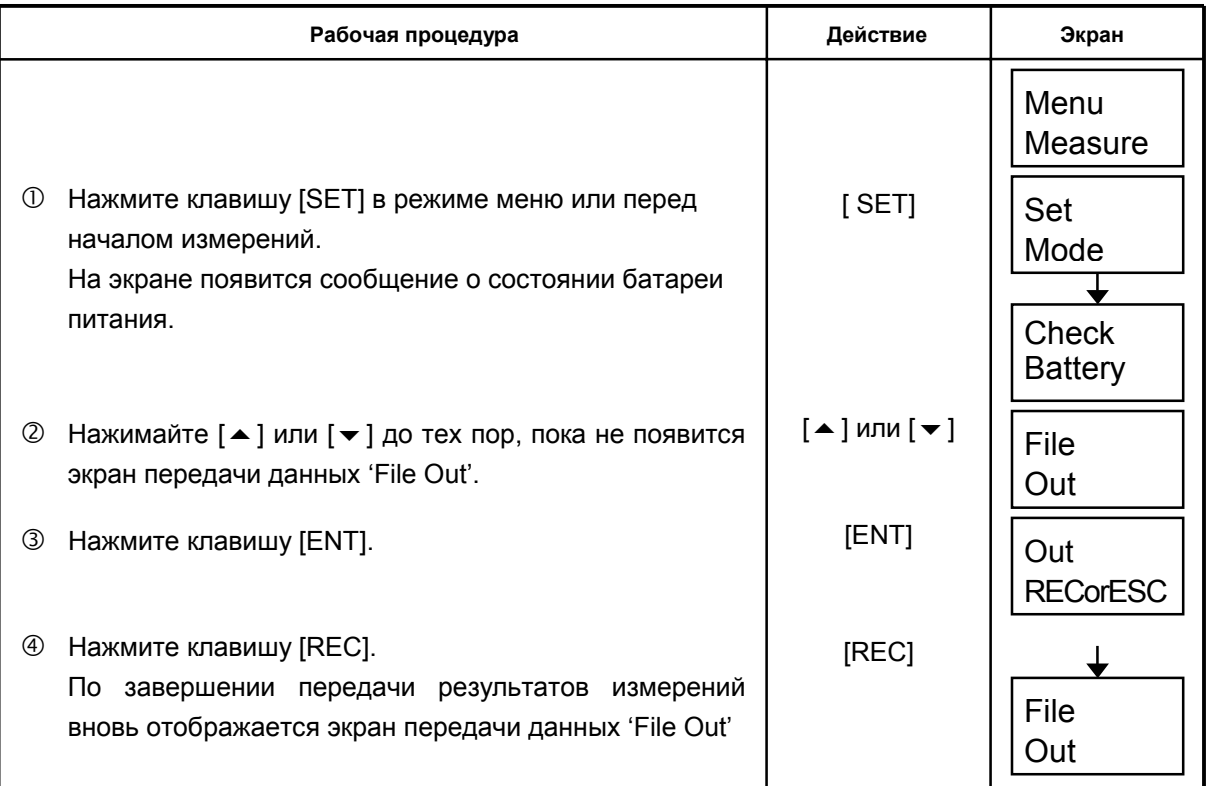

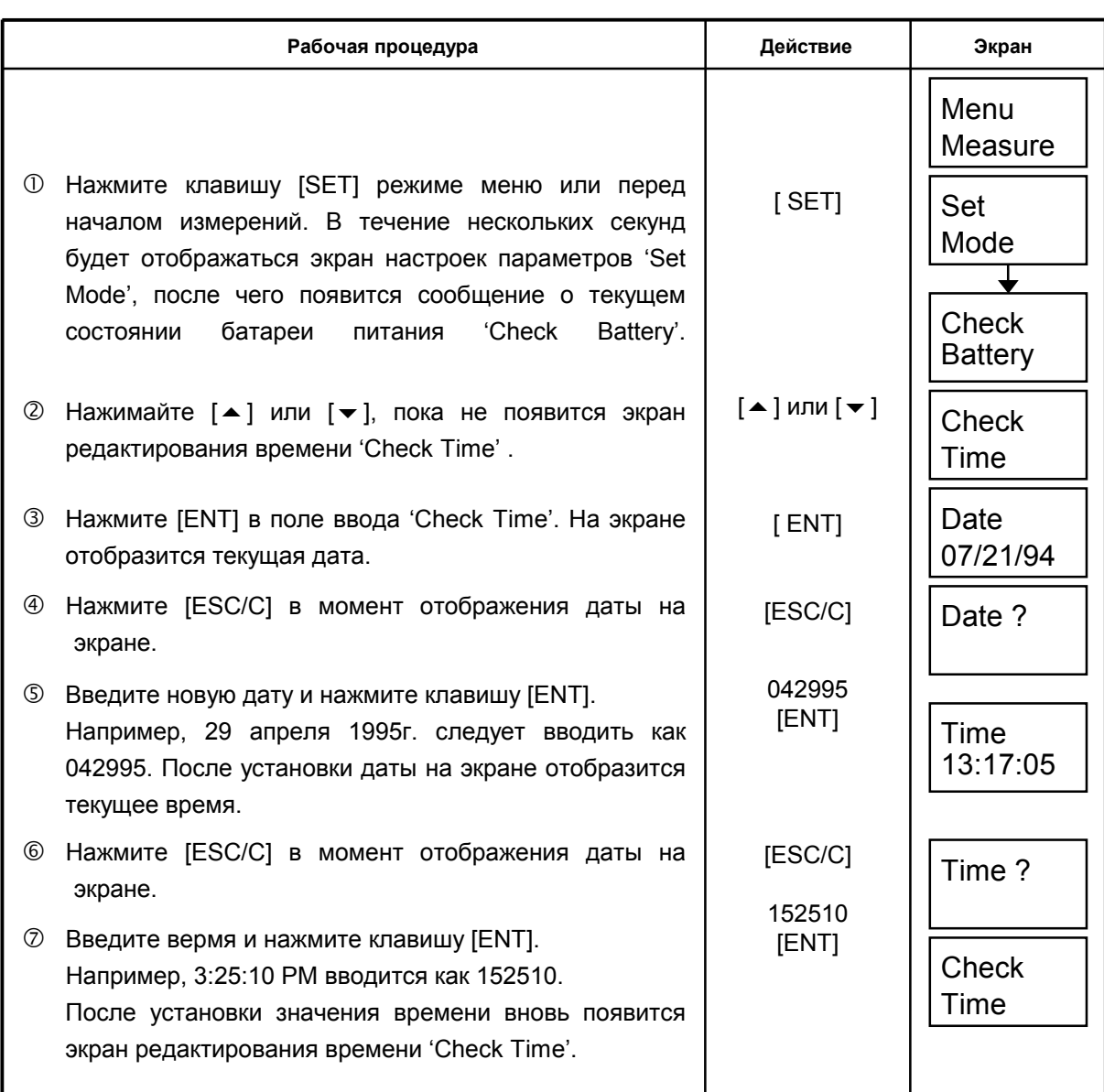

### [Пример 3] Редактирование даты и времени

### ! **Извлечение батареи питания**

**1** Выньте батарею питания, отжав для этого защелку.

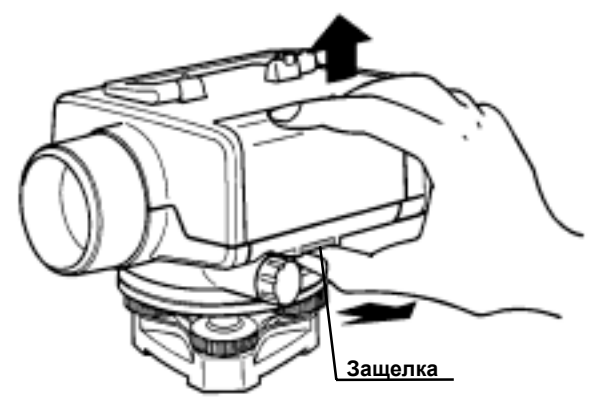

### ! **Зарядка батареи питания**

- " Подсоедините разъем зарядного устройства BC-23B /C к батарее BT-31Q.
- # Вставьте разъем в розетку. Зарядное устройство BC-23B используется для работы от сети с напряжением 120V, а BC-23C - от сети с напряжением 230V. В процессе зарядки красный индикатор зарядного устройства должен гореть.
- **3 Время зарядки примерно 15 часов. Разъем зарядного устройства имеет** фиксаторный механизм. Чтобы отсоединить разъем, оттяните отжимное кольцо
- % Выньте разъем из розетки.

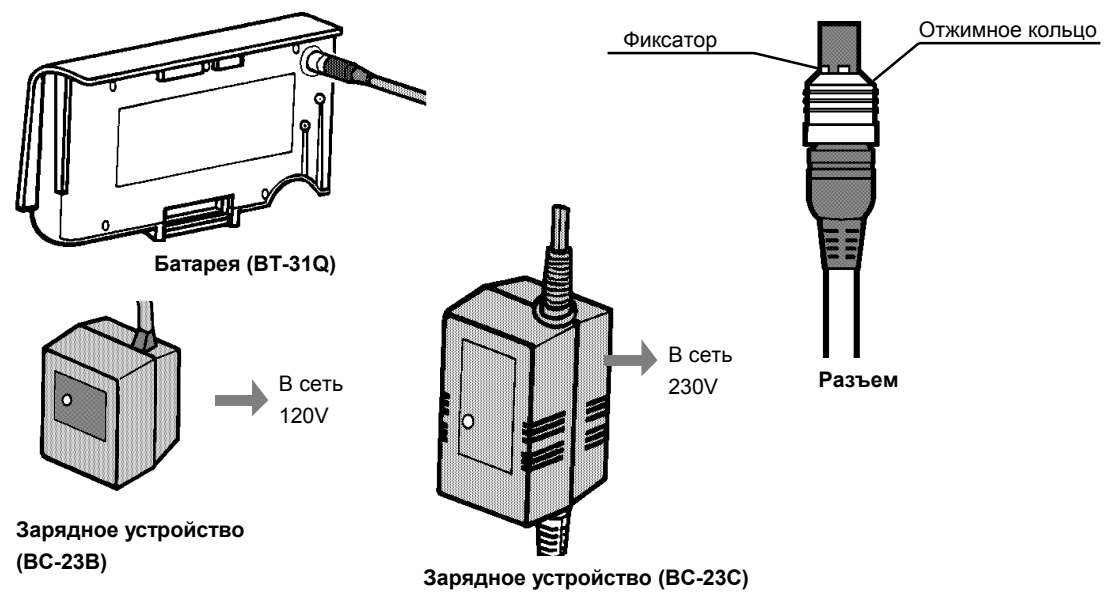

### Примечание 1: Батарея должна заряжаться в помещении при температуре от 10°С до 40°С.

- 2: При увеличении рекомендуемого времени зарядки срок службы батареи питания сокращается.
- 3: При хранении батарея питания разряжается. После продолжительного хранения батарею следует проверить.
- 4: При длительном хранении инструмента батарея питания должна храниться при температуре +30°С или ниже и перезаряжаться через каждые три или четыре месяца.

# **10 ЮСТИРОВКА**

### **10.1 Юстировка круглого уровня**

### ! **Поверка**

- " Установите инструмент на штатив и, вращая три подъемных винта, аккуратно выведите пузырек круглого уровня в нуль-пункт.
- $\oslash$  Поверните инструмент на 180°. Если пузырек уровня смещается из нуль-пункта, юстировку следует продолжить.

### ! **Юстировка**

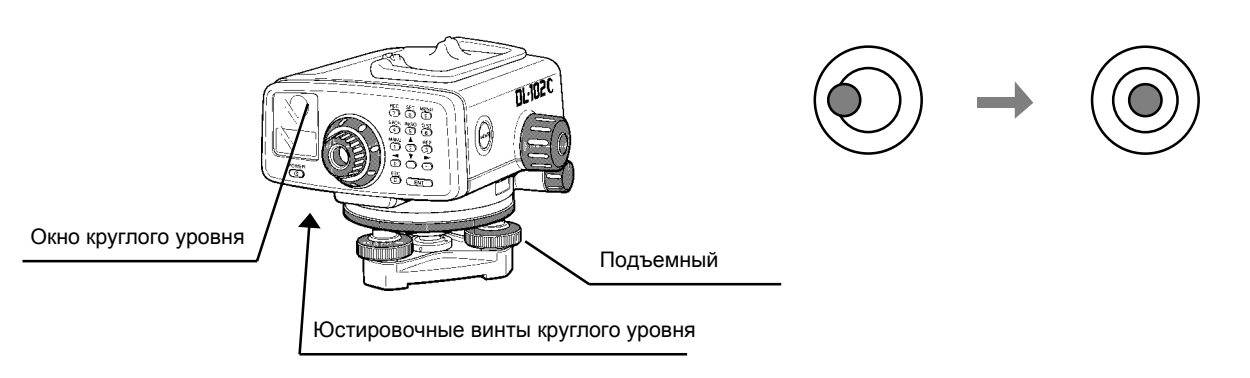

- " Вращайте подъемный винт, в сторону которого произошло смещение. Верните пузырек на половину величины смещения.
- **2 Вращая подъемные винты, выведите снова пузырек круглого уровня в нуль-пункт.**
- **3 После разворота инструмента пузырек уровня должен оставаться в нуль-пункте.** Если этого не происходит, юстировку следует продолжать до тех пор, пока после разворота инструмента пузырек не будет оставаться в нуль-пункте.

### $10.2$ Проверка главного условия нивелира

- 1 Установите инструмент на штатив в точке А между двумя рейками на отрезке длиною около 50 метров, разделенном на три равные части. (Рис.1)
- 2 Отнивелируйте инструмент.

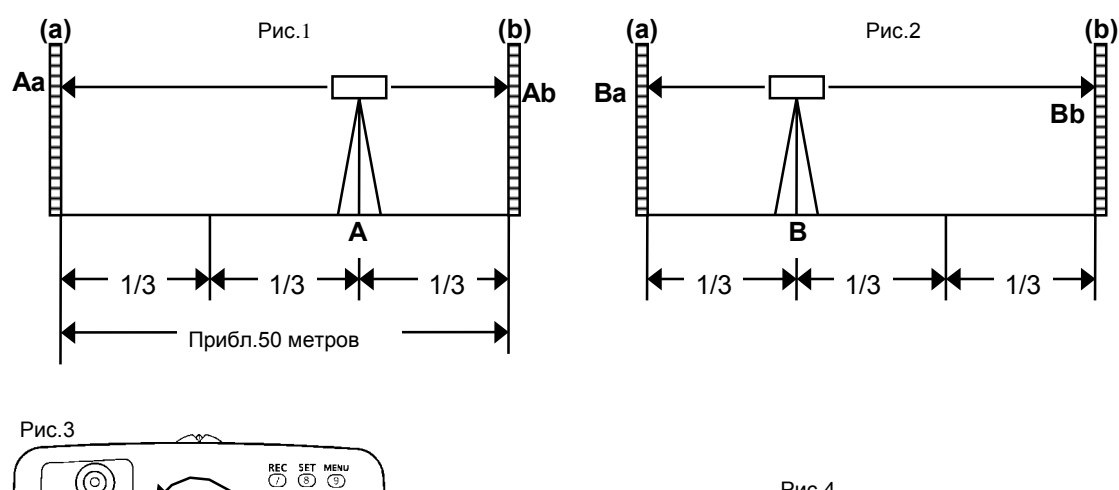

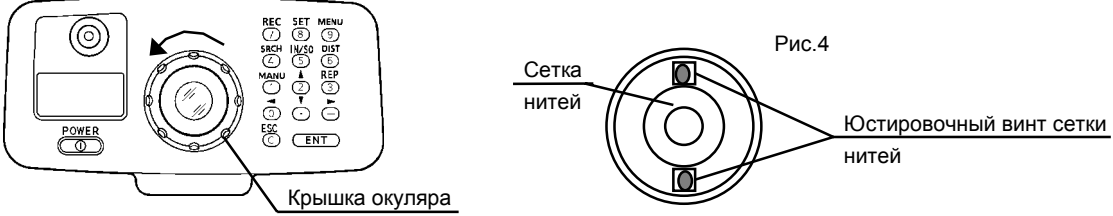

### $\circledS$ Последовательность действий при юстировке приводится ниже.

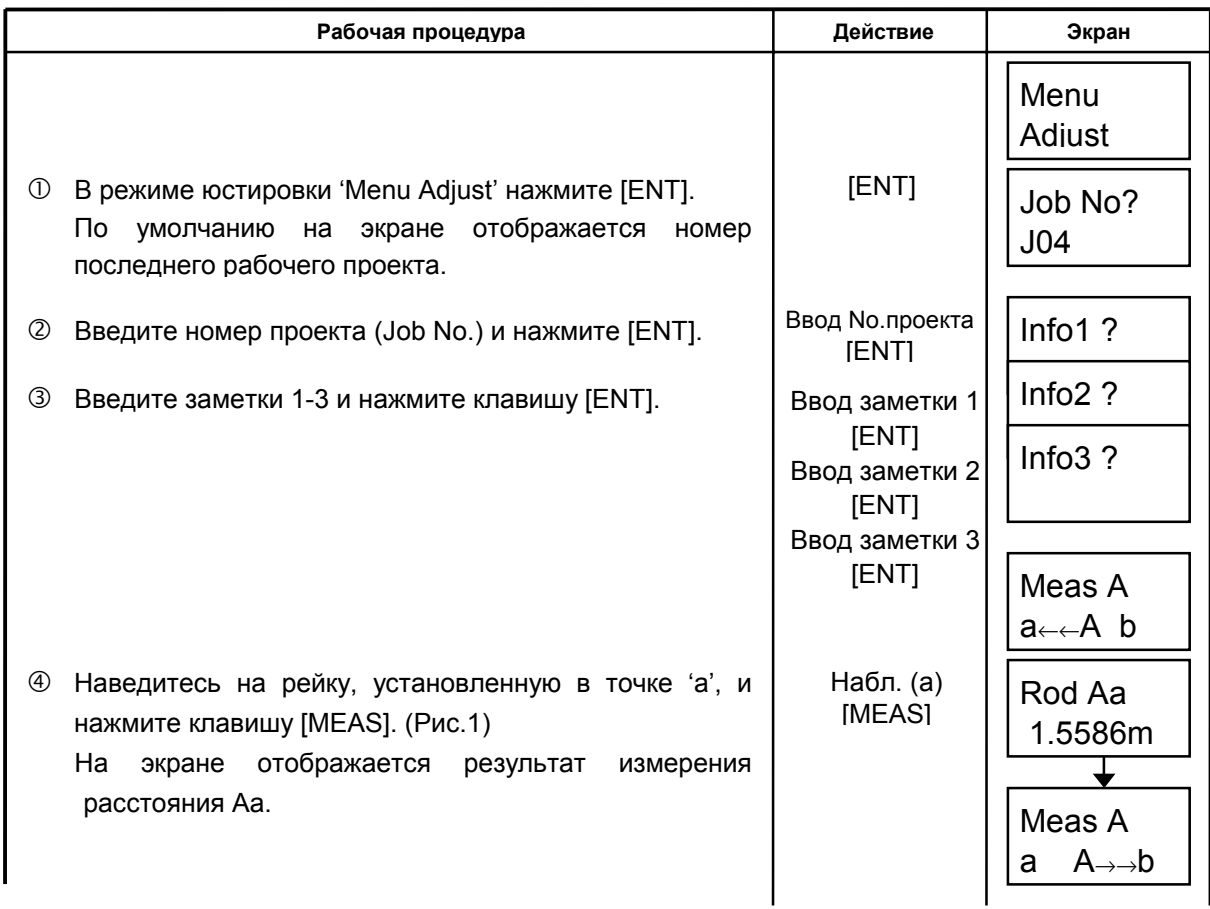

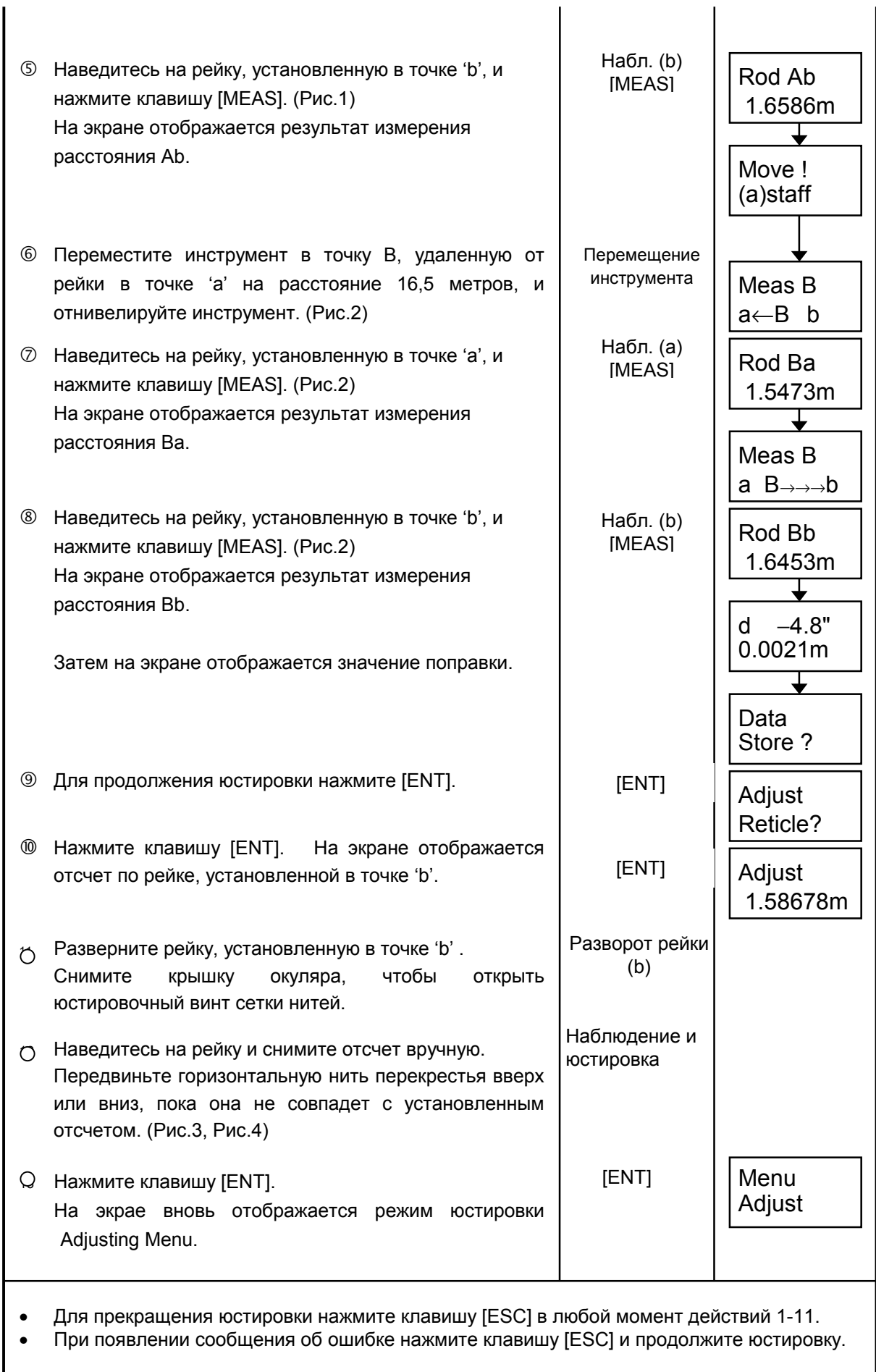

# **11 ДОПОЛНИТЕЛЬНЫЕ ПРИНАДЛЕЖНОСТИ**

### **Зарядное устройство BC-19B/BC-19C**

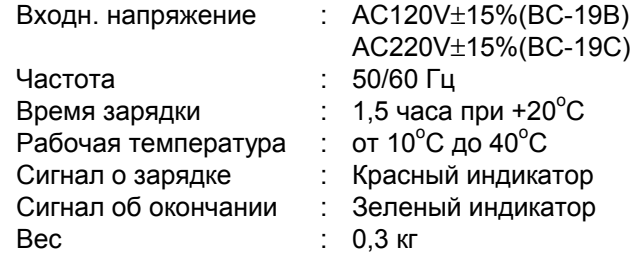

# **12 МЕРЫ ПРЕДОСТОРОЖНОСТИ**

- 1. Протирайте инструмент после работы.
	- ! Когда инструмент был подвержен воздействию морской воды, протрите его сначала влажной, а затем сухой салфеткой. Никогда не кладите мокрый или влажный инструмент в транспортировочный ящик. Оставьте инструмент и ящик в сухом, проветриваемом месте, пока они не просохнут.
	- " Смахните щеткой пыль с инструмента и сотрите грязь мягкой влажной салфеткой. Никогда не используйте для этого сжатый воздух или газ.
	- **3 Для удаления пыли используйте щетку. Для протирки оптики можно** использовать смесь спирта и эфира. Вытирайте чистой хлопчатобумажной салфеткой, на которой не должно быть масляных пятен.
- 2. При чистке пластиковых частей избегайте применять летучие вещества, такие как растворители или бензин. Для протирки пластиковых частей используйте воду или нейтральные детергенты.
- 3. После продолжительного использования проверяйте каждый элемент штатива. Например, такие элементы как винты и зажимы могут самопроизвольно ослабляться.
- 4. Протирайте после работы штрих-кодовую рейку. Смахните пыль со штрих-кодовой поверхности и места соединения и вытрите грязь влажной салфеткой, а затем сухой. Избегайте применять летучие вещества, такие как растворители или бензин.
- 5. Условие безопасного хранения штрих-кодовой рейки. Рекомендуется накрывать тканью штрих-кодовую рейку и место соединения.

# **13 СООБЩЕНИЯ ОБ ОШИБКАХ**

ш

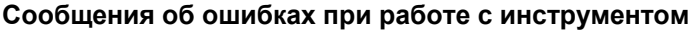

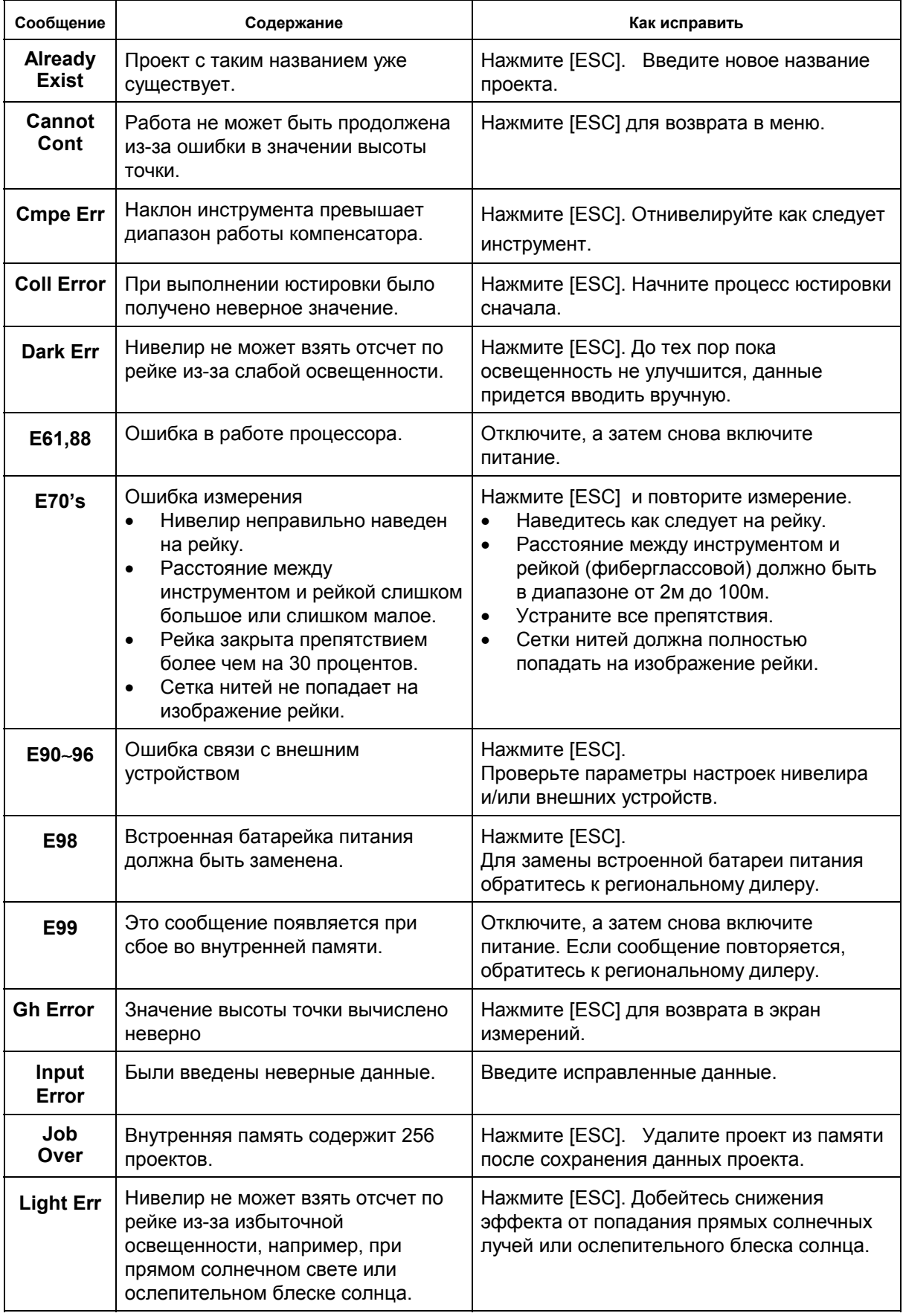

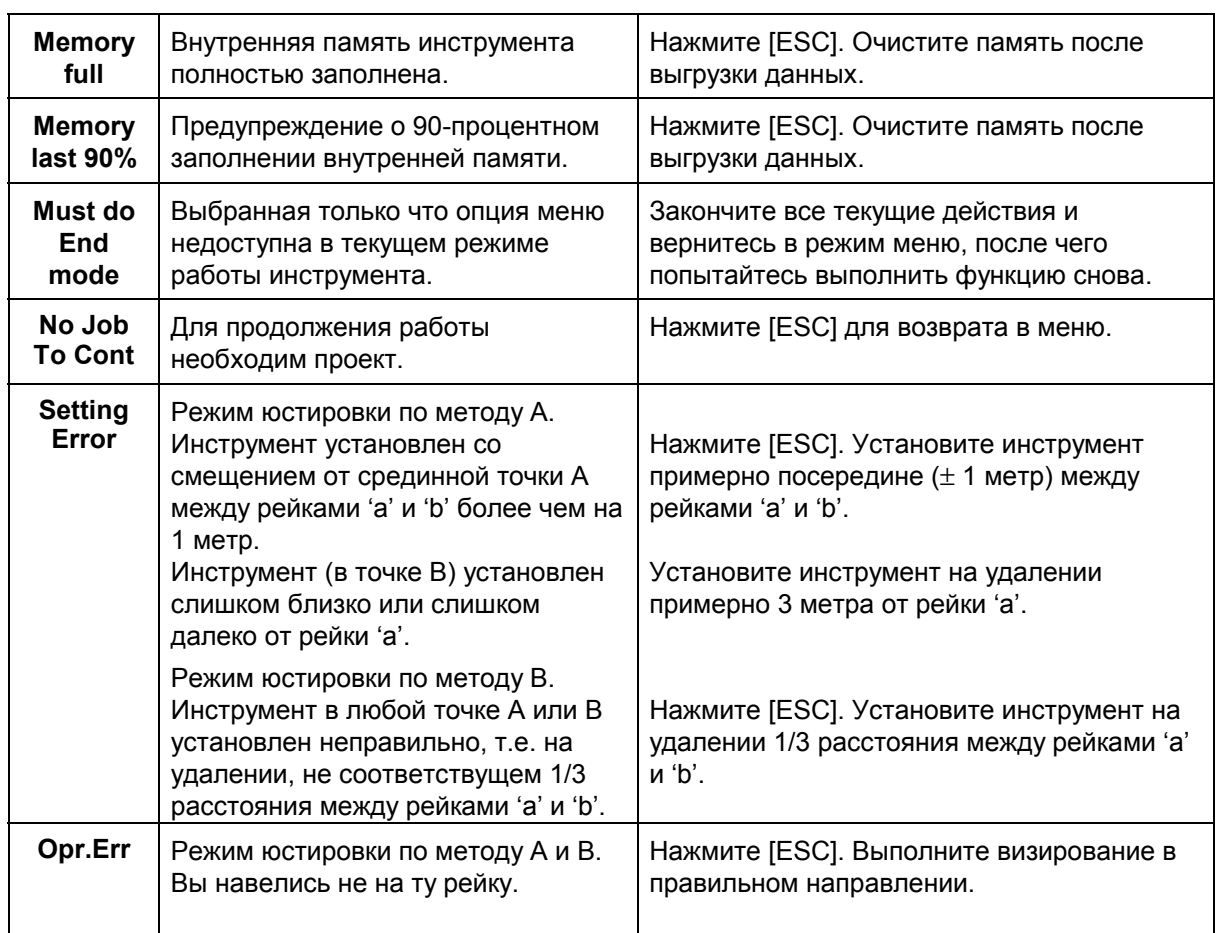

• **Если после устранения ошибок сообщения по-прежнему продолжают появляться на экране, обращайтесь к региональному дилеру TOPCON.**

### **Сообщения об ошибках при работе с карточкой памяти**

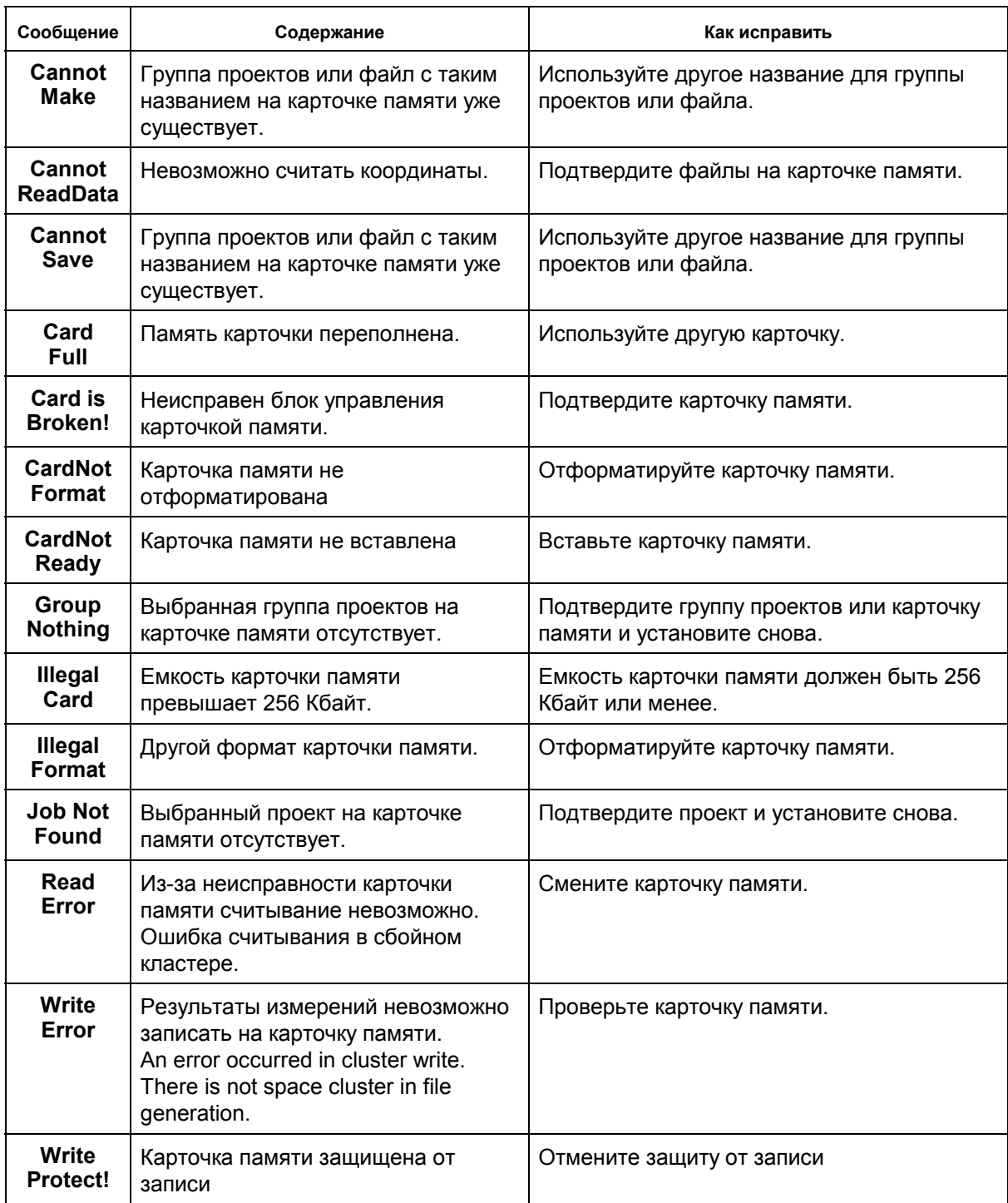

• **Если после устранения ошибок сообщения по-прежнему продолжают появляться на экране, обращайтесь к региональному дилеру TOPCON.**
# **14 ТЕХНИЧЕСКИЕ ХАРАКТЕРИСТИКИ**

# **Зрительная труба**

Увеличение :

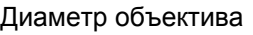

Угол поля зрения

Разрешающая способность : 3"

# **Компенсатор**

Диапазон работы компенсатора Точность компенсации

# **Измерение высот**

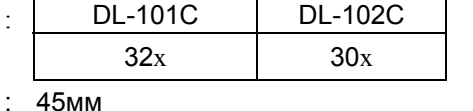

:  $1^{\circ}20'$ 

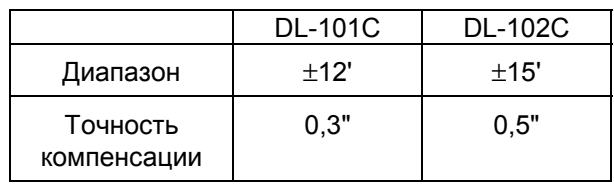

DL-102C

1,0мм Фиберглас. рейка

1мм 1,5мм

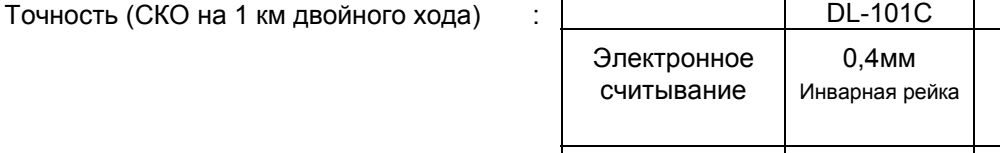

Оптическое считывание

: Встроенный таймер

Дискретность отсчетов :

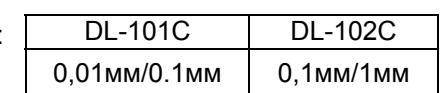

### **Измерение расстояний**

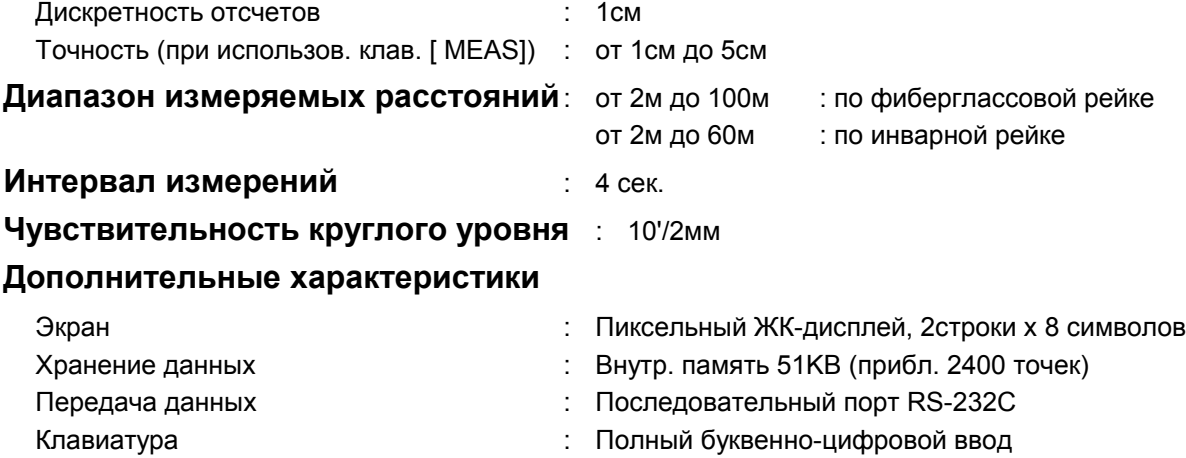

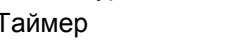

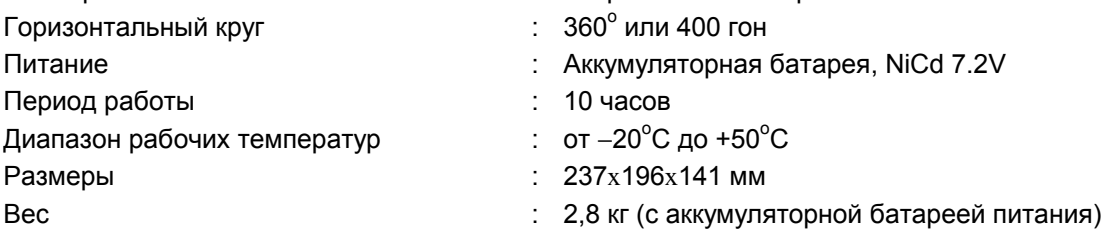

#### **Карточка памяти** : PCMCIA карточка (SRAM: 64-256 Кбайт)

# **Нивелирные рейки**

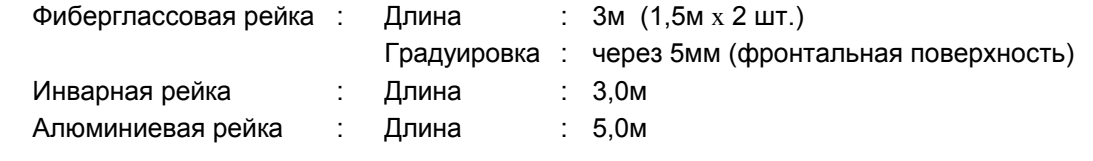

#### **TOPCON CORPORATION**

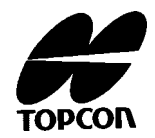

75-1 Hasunuma-cho, Itabashi-ku, Tokyo, 174 Japan. Phone: 3-3558-2520 Fax: 3-3960-4214

#### **TOPCON AMERICA CORPORATION**

#### **CORPORATE OFFICE**

 65, West Century Road, Paramus, New Jersey 07652, U.S.A. Phone: 201-261-9450 Fax: 201-387-2710 Telex: 134338  **TOPCON CALIFORNIA** 

 3380 Industrial BLVD, Suite 105, West Sacramento, CA. 95691, U.S.A. Phone: 916-374-8575 Fax: 916-374-8329

#### **TOPCON MIDWEST**

 1728 West Algonquin Road, Arlington Heights, Illinois 60005, U.S.A. Phone: 708-818-9188 Fax: 708-818-9342  **TOPCON DENVER** 4895 Joliet Street, Suite E Denver, Co 80239, U.S.A.

#### Phone: 303-373-0990 Fax: 303-373-0998 **TOPCON LASER SYSTEMS, INC.**

396 Earhart Way, Livermore, CA 94550, U.S.A.

Phone: 510-443-8161 Fax: 510-443-7302

#### **TOPCON EUROPE B.V.**

 ESSE Baan 11, 2908 LJ Capelle a/d IJssel, The Netherlands. Phone: 10-4585077 Fax: 10-4585045 Telex: 23783

#### **TOPCON DEUTSCHLAND G.m.b.H.**

 Halskestr. 7,47877 Willich, GERMANY Phone: 02154-9290 Fax: 02154-929-111 Telex: 8531981 TOPC D

#### **TOPCON S.A.R.L.**

 104/106, Rue Rivay, 92300 Levallois-Perret, FRANCE Phone: 1-4106 9494 (MEDICAL) 1-4106 9490 (TOPOGRAPHIE) Fax: 1-47390251 Telex: 620287

#### **TOPCON ESPA NA S.A.**

**HEAD OFFICE**

 Frederic Mompou, 5 08960, Sant Just Desvern Barcelona, SPAIN Phone: 3-4734057 Fax: 3-4733932 **MADRID OFFICE** Avenida Ciudad de Barcelona 81,1 Planta 28007, Madrid, SPAIN

#### Phone: 1-552-4160 Fax: 1-552-4161 **TOPCON OPTICAL SVENSKA A.B.**

Industriv Nagen 4 P.O. Box 2140 43302 S Navedalen SWEDEN Phone: 031-261250 Fax: 031-268607 Telex: 21414

#### **TOPCON SINGAPORE PTE. LTD.**

 Alexandra Distripark, Block 4, #05-15, Pasir Panjang Road, SINGAPORE 0511 Phone: 2780222 Fax: 2733540 Telex: RS 26622

#### **TOPCON AUSTRALIA PTY. LTD.**

 408 Victoria Rode, Gladesville, NSW 2111 AUSTRALIA Phone: 02-817-4666 Fax: 02-817-4654

#### **TOPCON INSTRUMENTS (THAILAND) CO.,LTD.**

147/229-230, New Southern Bus Station, Pinklao-Nakarnchaisri Rd. Boromrashinee Road, Bangplad Bangkok, Noi Bangkok 10700 THAILAND

# Phone: 662-435-4002 Fax: 662-435-4005 **TOPCON INSTRUMENTS (MALAYSIA) SDN.BHD.**

 Lot 226 Jalan Negara Dua, Pusat Bandar Taman Melawati, Taman Melawat, 53100 Kuala Lumpur, MALAYSIA Phone: 03-4079801 Fax: 03-4079796

#### **BLOOMFIELD COMPUTING SERVICES PTY. LTD.**

 408 Victria Road, Gladesville, NSW 2111, Australia. Phone: 02-817-4666 Fax: 02-817-4654

#### **TOPCON KOREA CORPORATION**

 Hyobong Bldg., 1-1306, Seocho-Dong, Seocho-Gu, Seoul, KOREA Phone: 02-557-9231/2 Fax: 02-556-1928 Telex: K23231 EXT2264

# **TOPCON OPTICAL (H.K.) LIMITED**

 2-4/F Meeco Industrial Bldg, NO. 53-55 Au Pui Wan Street, Fo Tan Road, Shatin, N.T. HONG KONG Phone: 26049688 Fax: 26910264

#### **TOPCON CORPORATION BEIJING OFFICE**

Room No. 962 Poly Plaza Building, 14 Dongzhimen Nandajie, Dongcheng District, Beijing, 100027 CHINA Phone: 501-4191-2 Fax: 501-4190